# **CAD**

**max**

®

**Monolithic Solutions LABSIDE** Gebrauchsinformation

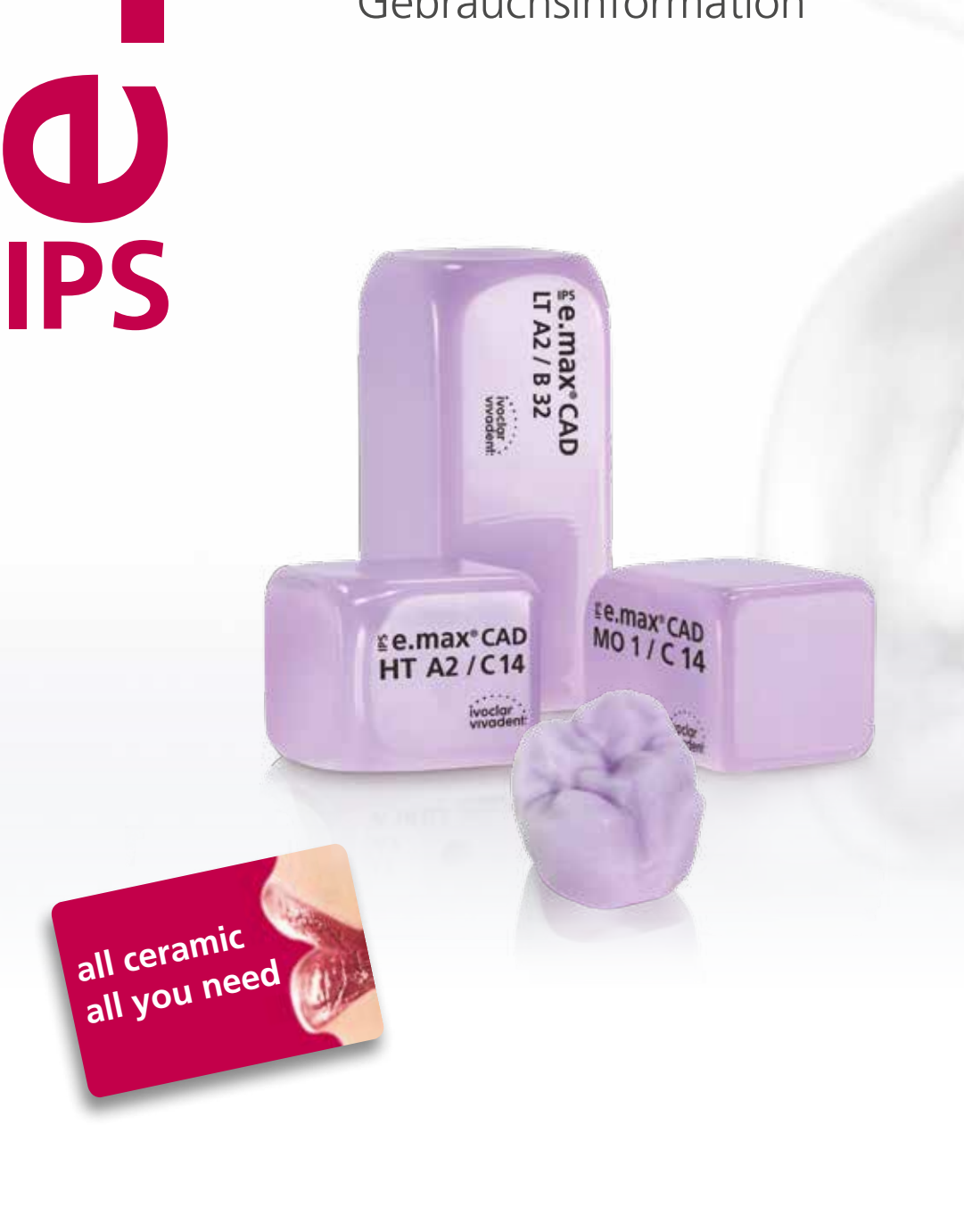

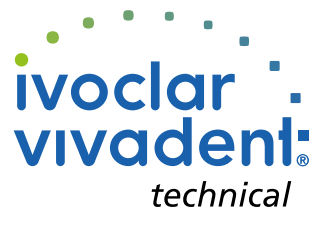

# Inhaltsverzeichnis

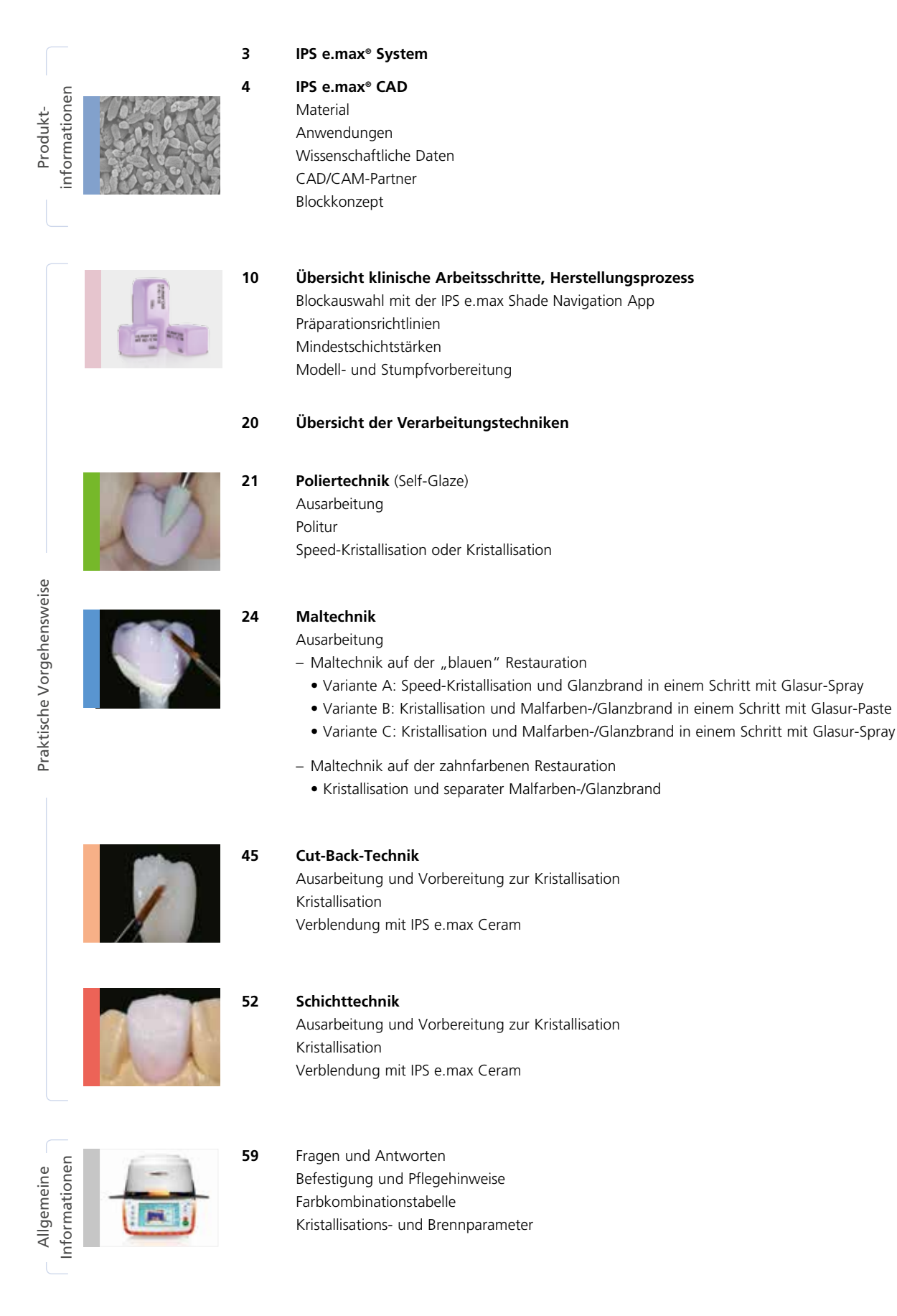

**Symbole in der Gebrauchsinformation**

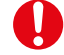

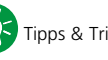

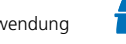

# Produktinformationen

# ≝e.max System

Das IPS e.max®-System ist aufgrund seiner Vielseitigkeit, des klinischen Langzeiterfolges und seines breiten Indikationsspektrums das weltweit erfolgreichste und meistverwendete Vollkeramik-System.

Es setzt sich aus zuverlässiger Lithium-Disilikat Glaskeramik (IPS e.max Press und CAD), innovativer Zirkoniumoxidkeramik (IPS e.max ZirCAD) und einer abgestimmten Verblendkeramik (IPS e.max Ceram) zusammen; die Überpresskeramik IPS e.max ZirPress ergänzt das vielseitige System.

Mit den hochästhetischen und hochfesten IPS e.max-Materialien werden vom dünnen Veneer bis zur vielgliedrigen Brücke alle festsitzenden Indikationen realisiert. Auch Hybrid-Versorgungen sind möglich.

Das abgestimmte Farbkonzept innerhalb des Systems und der Einzelprodukte von der Farbnahme bis zur Materialwahl ist anwenderfreundlich und ermöglicht flexibles Arbeiten.

Die ideale Restaurationsfarbe wird mittels der IPS e.max Shade Navigation App optimal abgebildet, erleichtert dadurch die Materialwahl, führt zu einem farblich passenden Endergebnis und bietet so Effizienz und Sicherheit.

IPS e.max ist das umfassende und hochwertige Vollkeramiksystem für alle Indikationen, ästhetischen Ansprüche und Patientensituationen: es ist **all ceramic – all you need**.

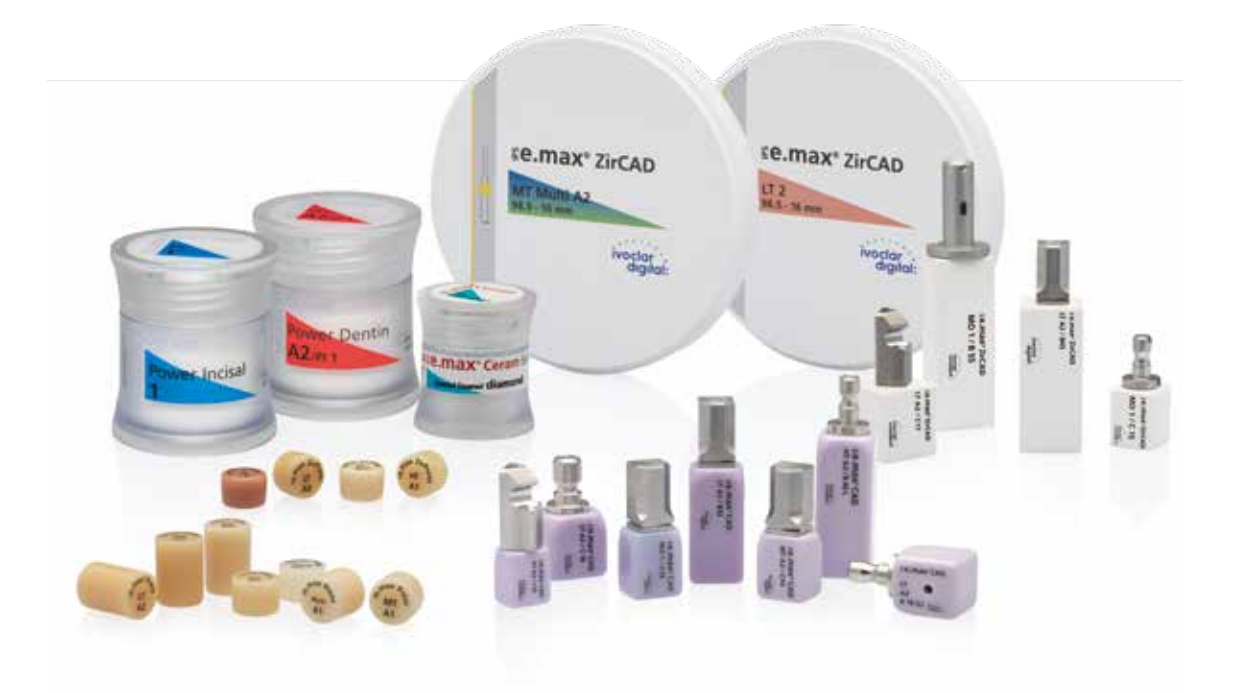

# *≌e.max* CAD Drei Lösungen für maximale Flexibilität

# IPS e.max® CAD Solutions

IPS e.max CAD steht für Individualität. Je nach Indikation kann zwischen drei Lösungsansätzen gewählt werden. Dies sorgt für eine maximale Flexibilität im digitalen Arbeitsablauf.

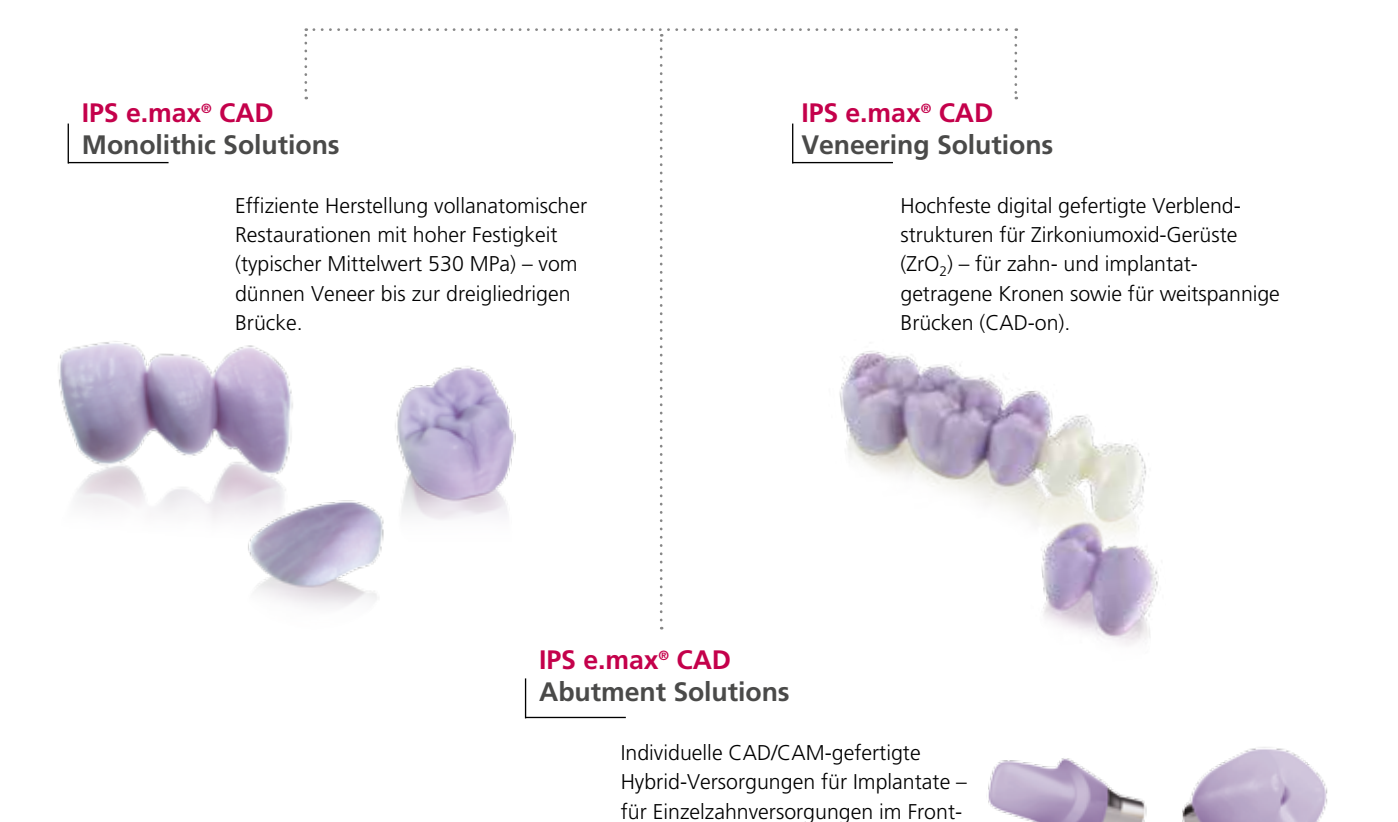

und Seitenzahnbereich.

**IPS e.max CAD** ist die innovative Lithium-Disilikat-Glaskeramik (LS<sub>2</sub>) für die CAD/CAM-Technologie. Sie ist einzigartig und verbindet höchste ästhetische Ansprüche mit hoher Anwenderfreundlichkeit. Die digital gefertigte Restauration wird aus einem vollumfassenden Indikationsspektrum gewählt, das nur IPS e.max CAD bietet. Eine Vielzahl an Transluzenzstufen, Farben und Blockgrössen ermöglicht ein flexibles Arbeiten. Geprüfte und abgestimmte Befestigungsmaterialien ergänzen das Angebot ideal.

In der vorliegenden Gebrauchsinformation wird die Herstellung von **IPS e.max CAD Monolithic Solutions** beschrieben. Für die **IPS e.max CAD Veneering Solutions** sowie die **IPS e.max CAD Abutment Solutions** stehen separate Gebrauchsinformationen zur Verfügung.

# Produktinformationen

# ≌e.max CAD Monolithic Solutions

## **Material**

#### **IPS e.max® CAD**

IPS e.max CAD ist ein Lithium-Disilikat-Glaskeramik-Block für die CAD/CAM-Technologie. Er wird mittels eines innovativen Prozesses hergestellt, der zu einer beeindruckenden Homogenität des Materials führt. Der Block lässt sich in dieser kristallinen Zwischenstufe sehr einfach in einem CAD/CAM-Gerät bearbeiten. Die für IPS e.max CAD charakteristische und auffallende Farbe geht von weisslich über blau bis zu blau-grau. Diese Farbe ist bedingt durch Zusammensetzung und Gefüge der Glaskeramik. Die Festigkeit des Materials beträgt in der bearbeitbaren Zwischenphase ≥130 MPa. Nach dem Schleifen der IPS e.max CAD-Blöcke erfolgt die Kristallisation der Restauration in einem Ivoclar Vivadent-Keramikbrennofen (z.B. Programat® P510). Der einfach durchzuführende Kristallisationsprozess läuft anders als bei einigen anderen CAD/CAM-Keramiken ohne grosse Schrumpfung bzw. aufwändige Infiltrationsprozesse ab. Der Kristallisationsprozess führt zu einer Gefügeumwandlung, wobei kontrolliert Lithium-Disilikat-Kristalle wachsen. Die hiermit verbundene Verdichtung um 0,2 % ist in der jeweiligen Software hinterlegt und somit beim Schleifprozess berücksichtigt. Durch die Gefügeumwandlung werden physikalische Endeigenschaften wie 530 MPa Festigkeit (typischer Mittelwert) und entsprechende optische Eigenschaften erreicht.

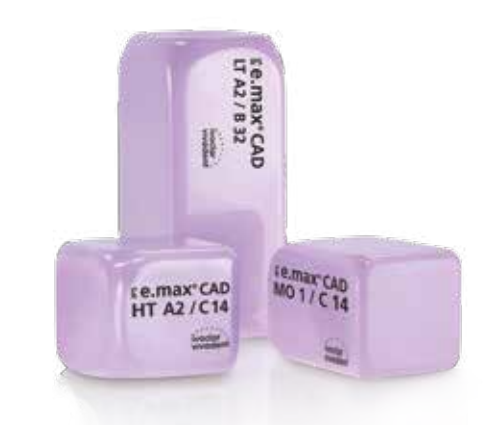

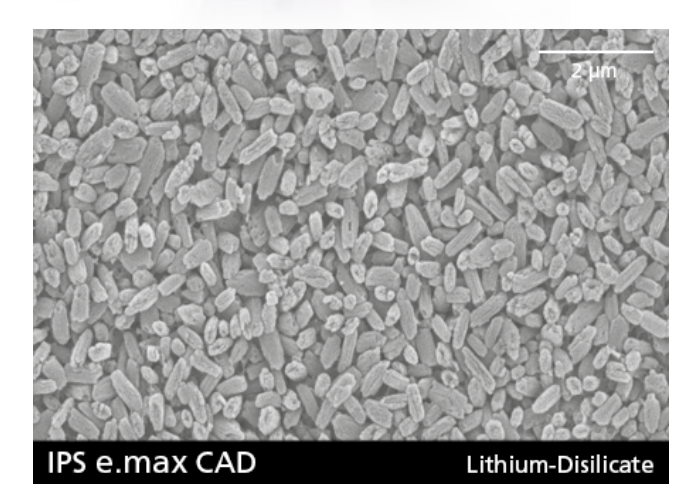

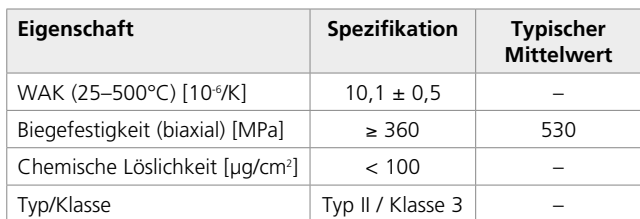

Gemäss ISO 6872:2015

## Anwendungen

#### **Indikationen**

- Okklusale Veneers (Table Top)
- Dünne Veneers
- Veneers
- Inlays
- Onlays
- Teilkronen
- Minimalinvasive Kronen im Front- und Seitenzahnbereich
- Kronen im Front- und Seitenzahnbereich
- − 3-gliedrige Brücken im Frontzahnbereich
- − 3-gliedrige Brücken im Prämolarenbereich bis zum zweiten Prämolaren als endständigem Pfeiler

#### **Kontraindikationen**

- Inlaybrücken
- Freiendbrücken
- Maryland-Brücken
- Frontzahnbereich Brückengliedbreite > 11 mm
- Prämolarenbereich Brückengliedbreite > 9 mm
- Temporäre Eingliederung von IPS e.max CAD-Restaurationen
- Vollverblendung von Molarenkronen
- Sehr tiefe subgingivale Präparationen
- Patienten mit stark reduziertem Restgebiss
- Bruxismus
- Alle weiteren Anwendungen, die nicht als Indikationen aufgeführt sind

#### *Zusätzliche Kontraindikationen für minimalinvasive Front- und Seitenzahnkronen:*

- Schichtstärken unter 1 mm
- Präparation mit scharfen Kanten
- Präparationen nicht anatomisch unterstützt und mit ungleichmässigen Schichtstärken
- Konventionelle und selbstadhäsive Befestigung
- Andere Aufbaumaterialien als Composite
- Fehlende Eckzahnführung
- Brücken
- Kronen auf Implantaten

#### **Wichtige Verarbeitungseinschränkungen**

Bei Nichteinhaltung folgender Hinweise ist ein erfolgreiches Arbeiten mit IPS e.max CAD nicht gewährleistet:

- Unterschreitung der notwendigen Mindestschichtstärken
- Schleifen der Blöcke in einem nicht kompatiblen CAD/CAM-System
- Kristallisation in einem nicht freigegebenen bzw. empfohlenen Keramikbrennofen
- Kristallisation in einem nicht kalibrierten Keramikbrennofen
- Vermischung der IPS e.max CAD Crystall./Glaze, Shades und Stains mit anderen Dentalkeramiken (z.B. IPS Ivocolor Glaze, Shades und Essencen)
- Beschichten mit anderen Verblendkeramiken ausser IPS e.max Ceram.

#### **Warnhinweise**

- IPS Natural Die Material Separator enthält Hexan. Hexan ist leicht entzündlich und gesundheitsschädlich. Haut- und Augenkontakt vermeiden. Dämpfe nicht einatmen und von Zündquellen fernhalten.
- Keramikstaub während der Ausarbeitung nicht einatmen. Absauganlage und Mundschutz verwenden.
- Sicherheitsdatenblatt (SDS) beachten.

## Wissenschaftliche Daten

Das IPS e.max-System wird seit Beginn der Entwicklung wissenschaftlich begleitet. Viele namhafte Experten haben mit ihren Studien zu einer ausgezeichneten Datenbasis beigetragen. Die weltweite Erfolgsgeschichte, die immer stärker wachsende Nachfrage sowie bereits über 100 Mio. hergestellte Restaurationen bestätigen den Erfolg und die Zuverlässigkeit des Systems. Bislang mehr als 20 klinische in vivo-Studien, noch mehr in vitro-Studien sowie die stetig weiter wachsende Zahl klinischer Studien weltweit zeigen eindrucksvoll die Langzeiterfolge des IPS e.max-Systems im Patientenmund. Im "IPS e.max Scientific Report Vol. 02" sind die wichtigsten Studienergebnisse zusammengestellt. Weitere wissenschaftliche Daten (z.B. Festigkeit, Abrasion, Biokompatibilität) sind in den Wissenschaftlichen Dokumentationen zu den IPS e.max-Produkten aufgelistet. Diese können bei Ivoclar Vivadent bezogen werden.

Ergänzende Informationen rund ums Thema Vollkeramik und IPS e.max sind im Ivoclar Vivadent Report Nr. 16 und Nr. 17 nachzulesen. Detaillierte Informationen zum Befestigungscomposite Variolink® Esthetic sind im "Ivoclar Vivadent Report No. 22" und der Wissenschaftlichen Dokumentation zu finden, zu Multilink® Automix im "Scientific Report Vol. 02".

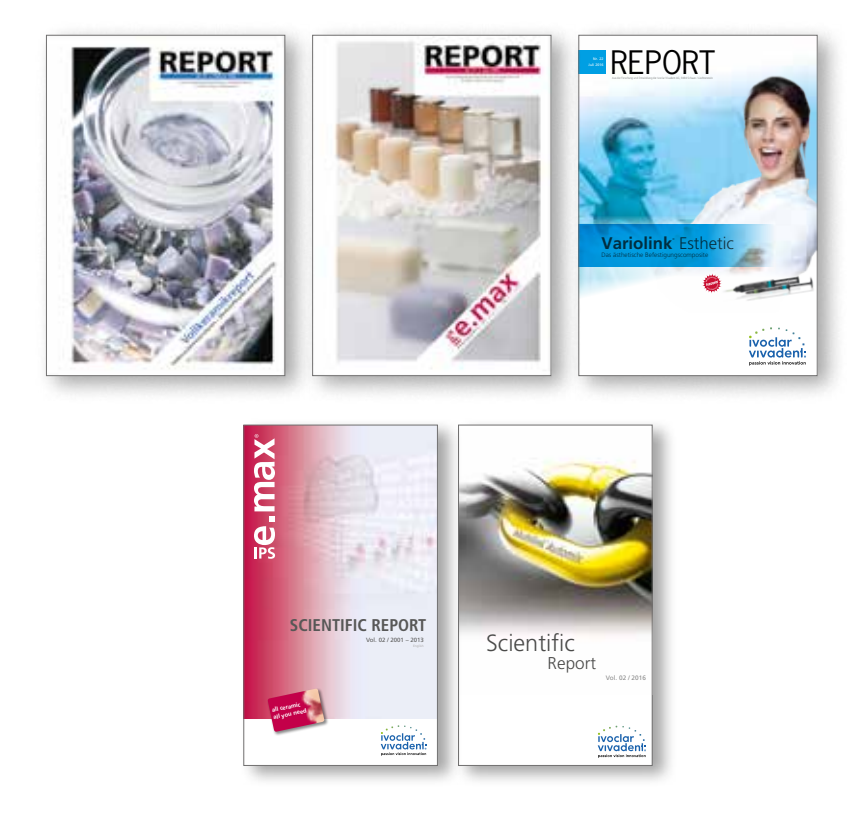

## CAD/CAM-Partner

Die Verarbeitung von IPS e.max CAD muss mit einem autorisierten CAD/CAM-System erfolgen. Bei Fragen bezüglich der CAD/CAM-Systeme wenden Sie sich bitte an die entsprechenden Kooperationspartner.

Weitere Informationen erhalten Sie im Internet unter **www.ivoclarvivadent.com**.

# Blockkonzept

IPS e.max CAD-Blöcke werden in **vier Transluzenzstufen (MO, LT, MT, HT)** und in **speziellen Impuls-Farben** in **unterschiedlichen Grössen** angeboten. Grundsätzlich sind alle Blöcke aus demselben Material und weisen die gleichen hervorragenden Eigenschaften auf. Für die einzelnen Blöcke (Transluzenzstufen) wird jedoch aus ästhetischen Gründen folgende Verarbeitungstechnik und Indikation empfohlen:

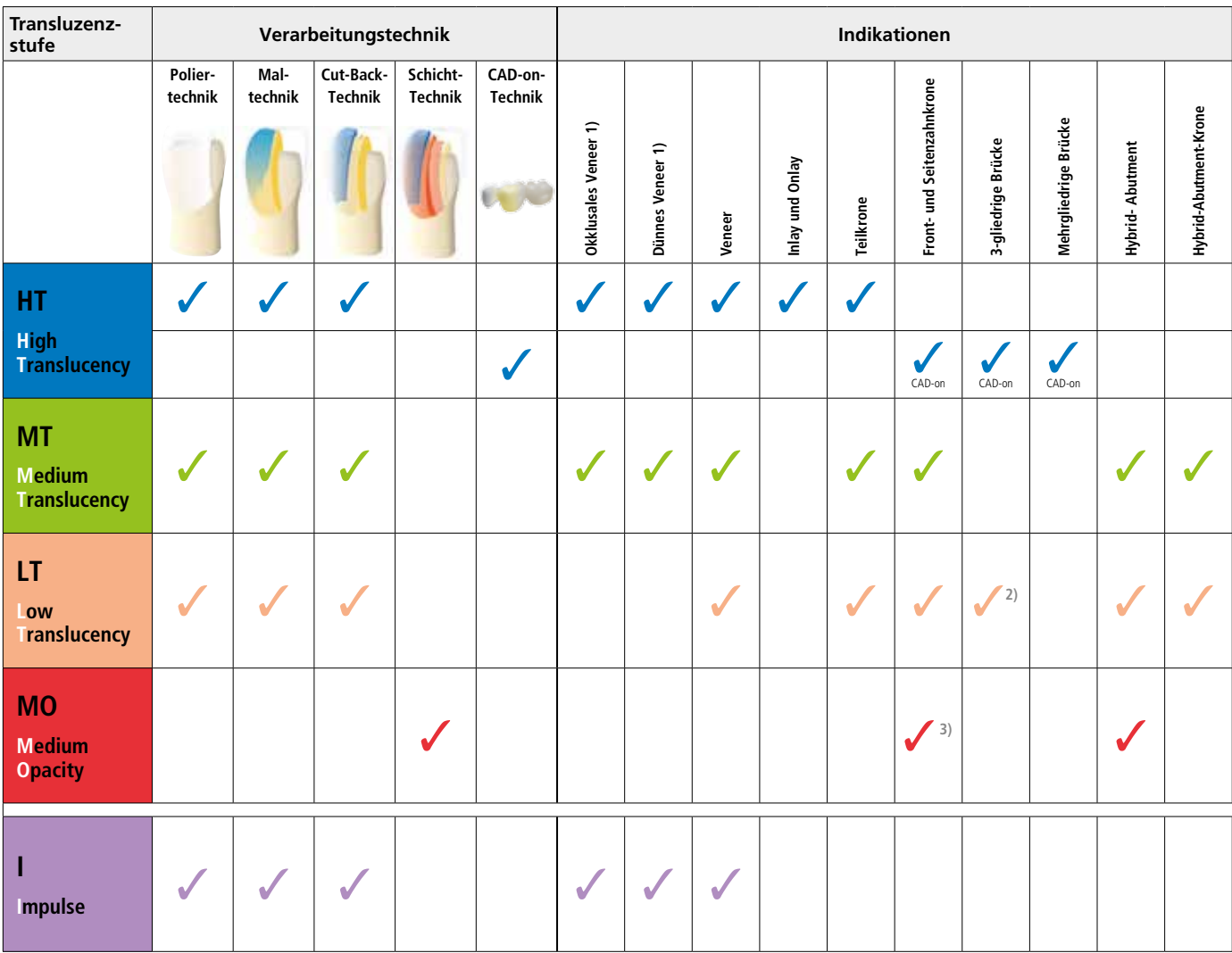

1) die Cut-Back-Technik darf bei dünnen und okklusalen Veneers nicht angewendet werden

2) nur bis zum zweiten Prämolar als distaler Pfeiler

3) bis zum zweiten Prämolar

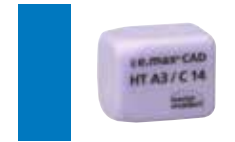

#### **IPS e.max CAD HT (High Translucency)**

Die HT-Blöcke sind in **A–D-** und **Bleach BL-Farben** in **unterschiedlichen Grössen** erhältlich. Sie sind aufgrund ihrer hohen Transluzenz – ähnlich dem natürlichen Schmelz – ideal zur Herstellung von kleinen Restaurationen (z.B. Inlay, Onlay) geeignet. Restaurationen aus HT Blöcken überzeugen durch einen natürlichen Chamäleoneffekt und eine aussergewöhnliche Adaption an die Restzahnsubstanz. Restaurationen aus HT-Blöcken sind ideal für die "Poliertechnik", "Maltechnik", "Cut-Back-Technik" aber auch für die "CAD-on-Technik" geeignet.

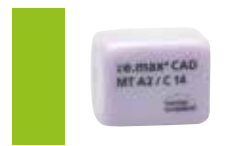

#### **IPS e.max CAD MT (Medium Translucency)**

Die MT-Blöcke sind in ausgewählten **A–D-** und **Bleach BL-Farben** erhältlich. Sie weisen eine mittlere Transluzenz auf und werden für Restaurationen verwendet, bei denen mehr Helligkeit als bei HT-Restaurationen und mehr Transluzenz als bei LT-Restaurationen benötigt wird. Restaurationen aus MT-Blöcken sind ideal für die "Poliertechnik", "Maltechnik" aber auch für die "Cut-Back-Technik" geeignet.

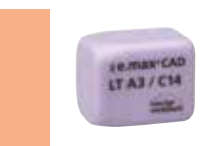

#### **IPS e.max CAD LT (Low Translucency)**

Die LT-Blöcke sind in **A–D-** und **Bleach BL-Farben** in **unterschiedlichen Grössen** erhältlich. Sie sind aufgrund ihrer niedrigen Transluzenz – ähnlich dem natürlichen Dentin – ideal zur Herstellung von grösseren Restauration (z.B. Seitenzahnkronen) geeignet. Restaurationen aus LT-Blöcken überzeugen durch einen natürlichen Helligkeitswert und Chroma. Dies verhindert ein Vergrauen der eingesetzten Restauration. LT-Blöcke sind ideal mit der "Cut-Back-Technik" zu verarbeiten, können aber auch für die "Poliertechnik" und "Maltechnik" eingesetzt werden.

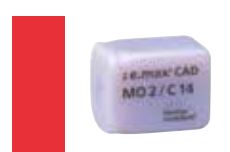

#### **IPS e.max CAD MO (Medium Opacity)**

Die MO-Blöcke sind in **Gruppenfarben MO 0–MO 4** erhältlich und aufgrund ihrer Opazität ideal zur Herstellung von Gerüsten auf leicht verfärbten Stümpfen geeignet. Die anatomische Form wird nachfolgend individuell mit der Schichtkeramik IPS e.max Ceram ergänzt ("Schichttechnik").

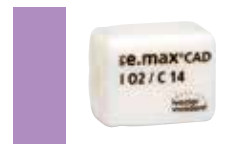

#### **IPS e.max CAD Impulse**

Die Impulse-Blöcke ermöglichen die Herstellung von Restaurationen mit ausgeprägten opaleszierenden Eigenschaften. Die **opaleszierenden Blöcke** stehen in **zwei Varianten unterschiedlicher Opaleszenz (Opal 1, Opal 2)** zur Verfügung. Die Blöcke sind geeignet für Veneers bei hellen Zahnfarben bei denen ein Opaleffekt gewünscht ist.

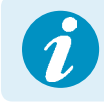

 **Detaillierte Informationen zu den verfügbaren Blockgrössen und -farben finden Sie in der "CAD/CAM Block-Übersicht" unter www.ivoclarvivadent.com!** CAD/CAM

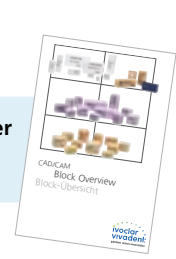

# Praktische Vorgehensweise

# Übersicht klinische Arbeitsschritte, Herstellungsprozess

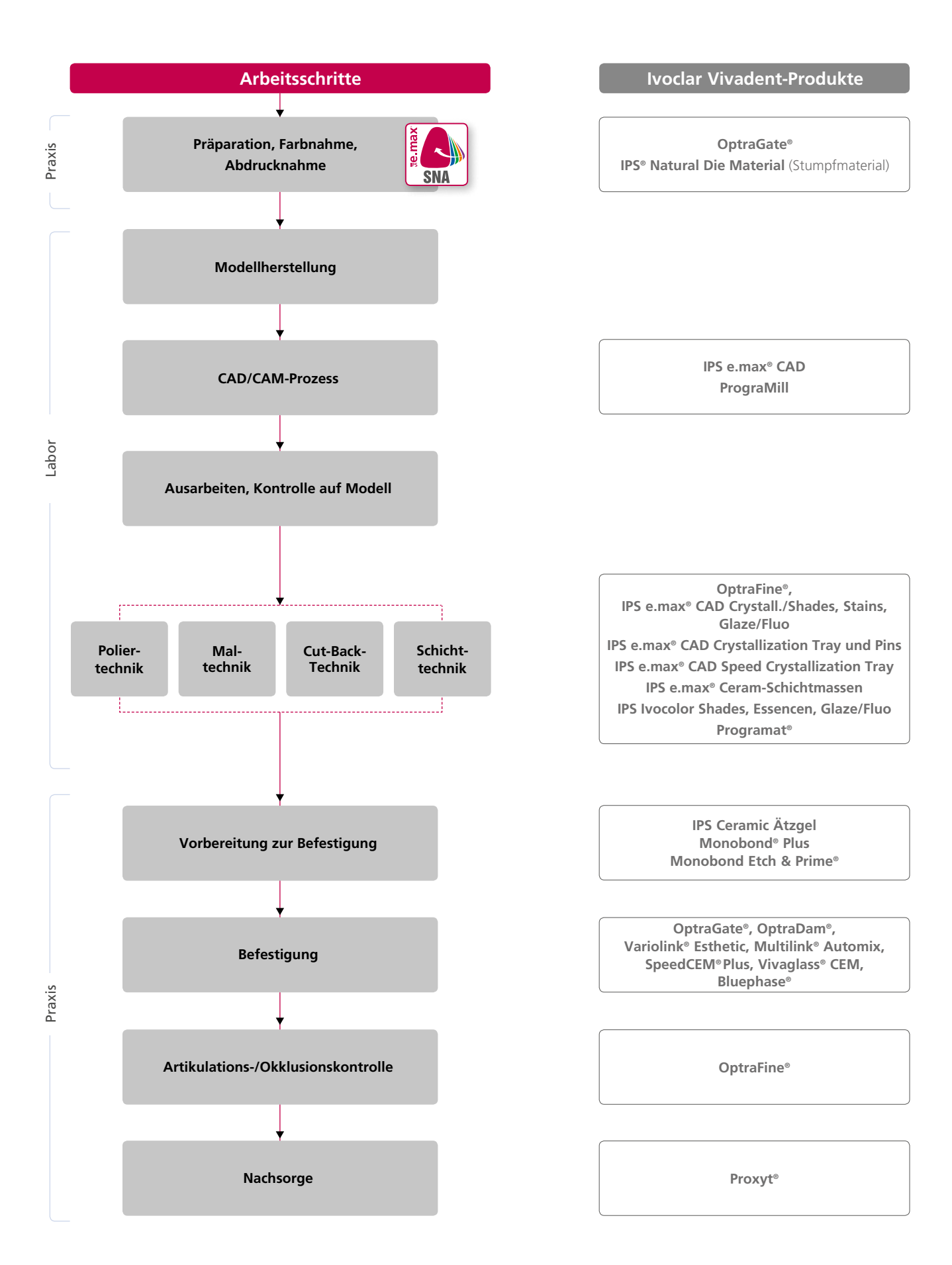

# Blockauswahl mit der IPS e.max ® Shade Navigation App

Die Voraussetzung für eine natürlich wirkende Vollkeramik-Restauration ist die perfekte Form- und Farbintegration im Patientenmund. Besonders farbliche Unterschiede zwischen der Restauration und dem natürlichen Restzahnbestand stören das ästhetische Erscheinungsbild. Um eine perfekte Farbintegration zu erreichen, müssen folgende Richtlinien und Hinweise beachtet werden.

Die farbliche Gesamtwirkung einer Vollkeramik-Restauration wird beeinflusst von

- der **Farbe des Stumpfes** (natürliche Zahnhartsubstanz, Stumpfaufbau, Abutment, Implantat)
- der **Farbe, Transluzenz** und **Schichtstärke der Restauration** (A1, A2, A3…, HT, MT, LT…, Verblendung, Charakterisierung) und
- der **Farbe des Befestigungsmaterials**.

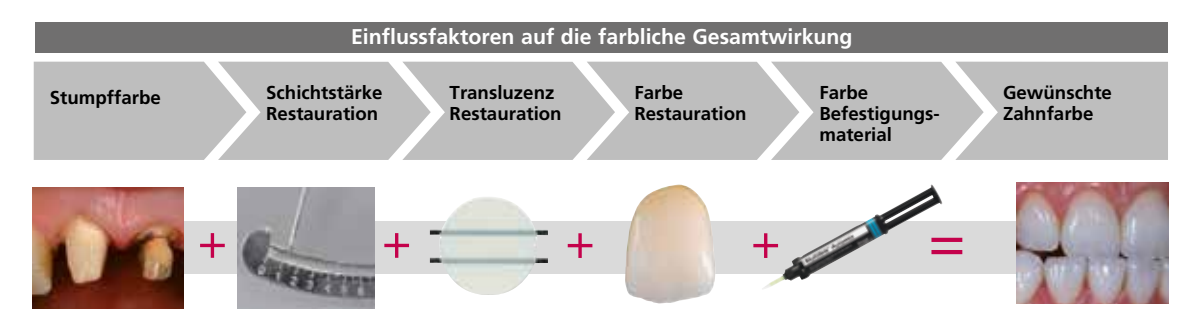

Bei der Herstellung ästhetisch hochwertiger Restaurationen müssen diese Einflussfaktoren berücksichtigt werden, denn erst ihr Zusammenspiel führt zur farblichen Gesamtwirkung. Da die Stumpffarbe und Schichtstärke meist nur schwer zu beeinflussen sind, und die Farbe des Befestigungsmaterials lediglich einen geringen Einfluss auf die farbliche Gesamtwirkung hat, ist die Wahl der richtigen Transluzenz und Farbe des IPS e.max Blocks von entscheidender Bedeutung.

Zur Bestimmung des geeigneten Blocks wird die **IPS e.max Shade Navigation App** genutzt.

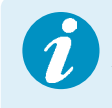

 Die IPS e.max Shade Navigation App ist die intelligente Block-/Rohling-/Disc-Auswahl App für Android- oder iOS-Smartphones und Tablets. Die App berücksichtigt alle wichtigen Einflussfaktoren und ermöglicht so eine sehr genaue Transluzenz- und Farb-Empfehlung.

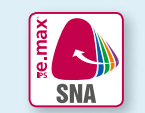

#### **5 Schritte** zum geeigneten IPS e.max-Block:

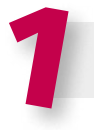

#### 1 **Eingabe der Zahnfarbe**

(ermittelte/gewünschte Zahnfarbe definiert mit A–D-Farbschlüssel)

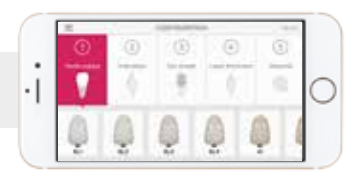

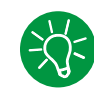

#### **Tipp zur Zahnfarbnahme:**

Die Bestimmung der Zahnfarbe erfolgt nach der Zahnreinigung am noch nicht präparierten Zahn bzw. an den Nachbarzähnen. Bei der Farbnahme sind individuelle Charakteristiken zu berücksichtigen. Um möglichst naturgetreue Ergebnisse zu erhalten, sollte die Farbnahme bei Tageslicht erfolgen. Weiterhin sollte der Patient keine farbintensive Kleidung und/oder Lippenstift tragen. Für eine perfekte Reproduktion der bestimmten Zahnfarbe empfiehlt sich zusätzlich ein digitales Foto der Ausgangsituation.

Eine weitere Möglichkeit der Farbbestimmung bieten Programat®- Öfen mit DSA (Digital Shade Assistant) Funktion. Die integrierte Bildverarbeitungssoftware vergleicht drei vorausgewählte Farbschlüsselzähne mit dem zu analysierenden Zahn und zeigt automatisch die ähnlichste Zahnfarbe an. Zusätzliche Informationen hierzu finden Sie in der entsprechenden Programat-Bedienungsanleitung.

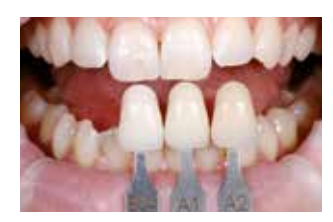

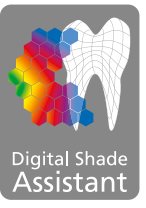

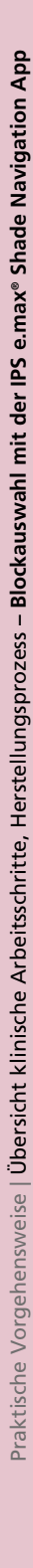

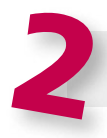

**Eingabe der Indikation**  (Veneer, Inlay, etc.)

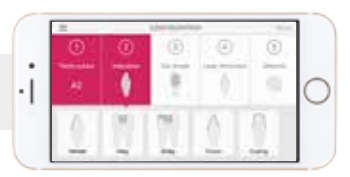

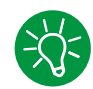

#### **Tipp zur Indikationsauswahl:**

In der App werden nicht alle möglichen Indikationen aufgeführt. Um trotzdem einen geeigneten Block zu definieren, können die folgenden Alternativ-Indikationen verwendet werden:

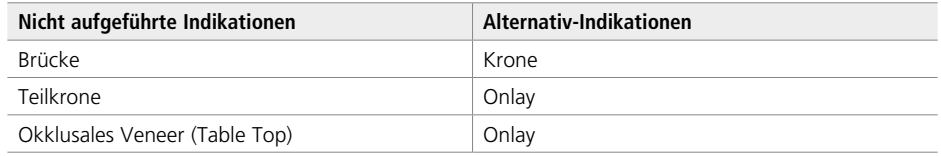

Für die Indikation Hybrid-Abutment und Hybrid-Abutment-Krone sind keine Alternativ-Indikationen verfügbar. Die Materialauswahl ist der entsprechenden Gebrauchsinformation zu entnehmen.

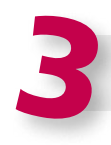

#### **Eingabe der Stumpffarbe**

(Farbe des präparierten Zahnes definiert mit IPS Natural Die Material Farbschlüssel)

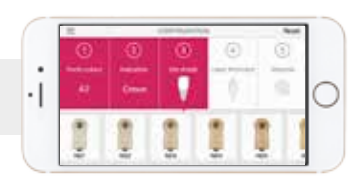

#### **Tipp zur Stumpffarbnahme:**

Die Bestimmung der Stumpffarbe erfolgt nach der Präparation mit dem IPS Natural Die Material-Farbschlüssel an der grössten, verfärbtesten Stelle des Stumpfes. Sollte die Stumpffarbe zwischen zwei Farben liegen, ist immer die dunklere Farbe zu wählen.

Das IPS Natural Die Material ermöglicht die Herstellung eines patientenähnlichen Modellstumpfes, mit welchem anschliessend eine korrekte Farb- und Helligkeitseinstellung der vollkeramischen Restaurationen vorgenommen werden kann.

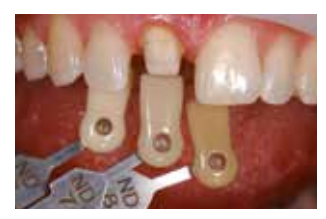

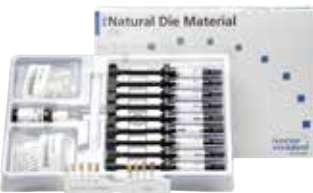

#### **Beispiel Einfluss der Stumpffarbe**

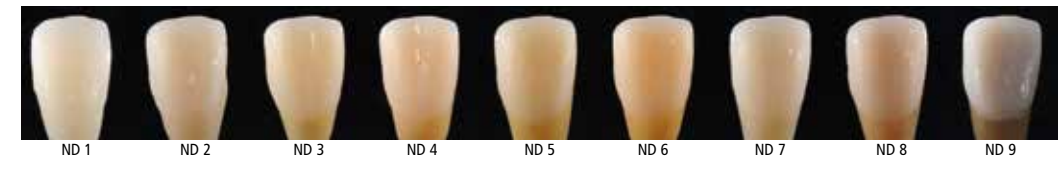

Restauration: Veneer (0,5 mm, IPS e.max® CAD HT B1) Befestigungsmaterial: Variolink® Esthetic neutral Zahnstumpffarbe: IPS® Natural Die Material, ND 1 – ND 9

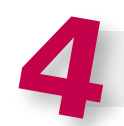

#### **Eingabe der Schichtstärke**

(Präparationstiefe bzw. Wandstärke der herzustellenden Restauration)

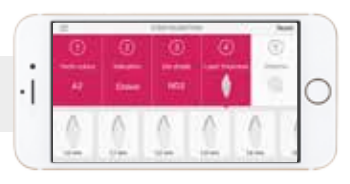

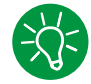

#### **Tipp zur Schichtstärkenbestimmung:**

Die Bestimmung der Schichtstärke erfolgt entweder manuell mit dem Taster oder digital mit der CAD-Software. Kronen, Veneers und Kappen werden zentral an der dünnsten vestibulären Stelle gemessen, Inlays und Onlays an der dünnste okklusalen Stelle.

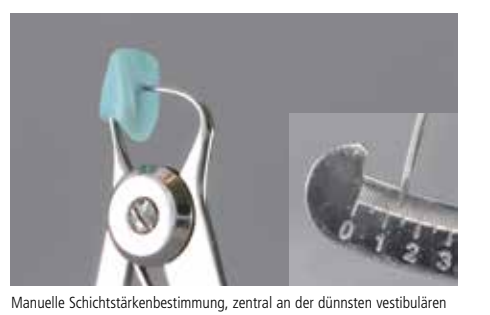

**Beispiel Einfluss der Schichtstärke und Transluzenz:**

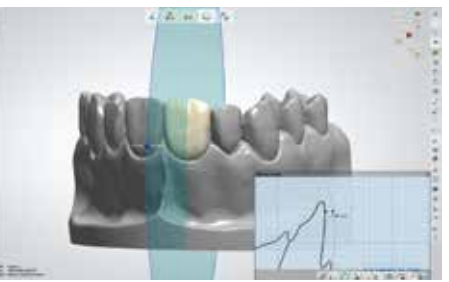

Digitale Schichtstärkenbestimmung, zentral an der dünnsten vestibulären Stelle.

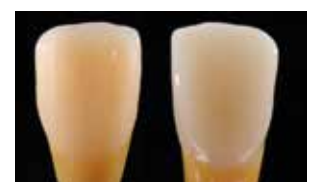

Restauration: links: Veneer (0,5 mm, IPS e.max® CAD HT B1); rechts: Krone (1,5 mm, IPS e.max® CAD LT B1) Befestigungsmaterial: Variolink® Esthetic neutral Zahnstumpffarbe: IPS® Natural Die Material, ND 6

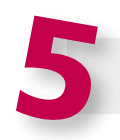

## **Eingabe des Materials**

Stelle.

(IPS e.max CAD, IPS e.max Press, IPS e.max ZirCAD)

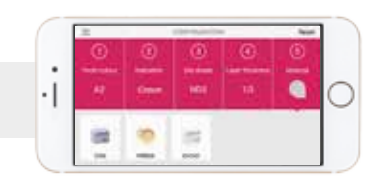

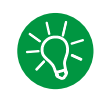

#### **Tipp zur Materialauswahl:**

Sollte bei der Materialauswahl ein Feld grau hinterlegt sein, ist das Material ggf. nicht für die jeweilige Indikation oder Schichtstärke geeignet.

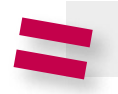

**Ergebnis des geeigneten Blocks** 

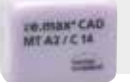

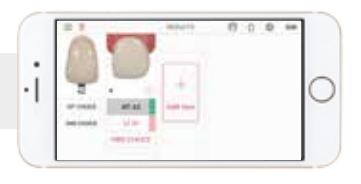

# **Tipp zum Ergebnis:**

Die visuelle Ergebnisdarstellung erlaubt es, die Restaurationsfarbe mit dem A–D-Farbschlüssel zu vergleichen, um notwendige Farbanpassungen im Vorfeld zu erkennen.

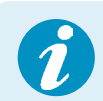

 Weitere Informationen zur Funktionsweise und zum Vorgehen finden Sie unter **www.ipsemax.com/sna** oder direkt in der App.

## Präparationsrichtlinien

Ein erfolgreiches Arbeiten mit IPS e.max CAD ist nur unter Einhaltung der aufgeführten Richtlinien und Mindestschichtstärken gegeben.

#### **Grundsätzliche Regeln zur Präparation für vollkeramische Restaurationen**

- keine Ecken und Kanten
- Stufenpräparation mit abgerundeter Innenkante bzw. ausgeprägter Hohlkehlpräparation
- die angegebenen Dimensionen spiegeln die Mindestschichtstärke der IPS e.max CAD-Restauration wider
- die Dicke der Kante des präparierten Stumpfes, insbesondere bei Frontzähnen, muss min. 1,0 mm betragen, um ein optimales Ausschleifen durch die CAD/CAM-Einheit zu gewährleisten.

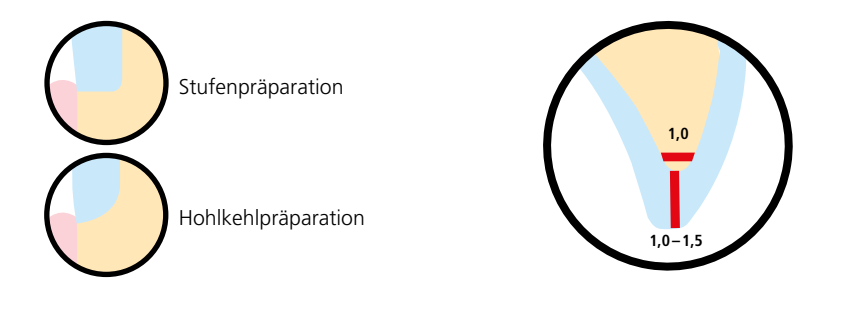

#### **Okklusales Veneer (Table Top)**

- **1,0 1,0 1,0 1,0 1,0**
- anatomische Form unter Einhaltung der angegebenen Mindeststärken reduzieren.
- zirkuläre Stufenpräparation mit abgerundeten Innenkanten bzw. Hohlkehlpräparation im Winkel von ca. 10°–30°. Breite der zirkulären Stufe/ Hohlkehle min. 1,0 mm.
- Reduktion des Kronendrittels okklusal um min. 1,0 mm.

#### **Dünnes Veneer**

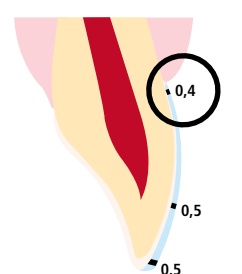

– die Präparation muss nach Möglichkeit im Schmelz erfolgen.

- inzisale Präparationsgrenzen nicht im Bereich der Abrasions- und der dynamischen Okklusionsflächen anbringen.
- Mindestschichtstärke des dünnen Veneers im zervikalen und labialen Bereich beträgt 0,4 mm. An der Inzisalkante muss eine Restaurationsdicke von 0,5 mm eingeplant werden.
- bei ausreichenden Platzverhältnissen kann auch auf eine Präparation vollständig verzichtet werden.

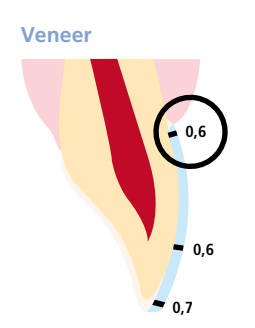

- die Präparation muss nach Möglichkeit im Schmelz erfolgen.
- inzisale Präparationsgrenzen nicht im Bereich der Abrasions- und der dynamischen Okklusionsflächen anbringen.
- zervikalen bzw. labialen Bereich um min. 0,6 mm und die Inzisalkante um min. 0,7 mm reduzieren.

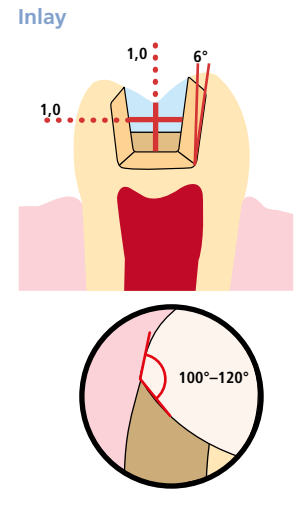

**Onlay**

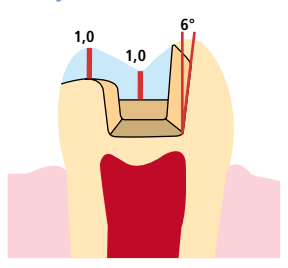

- statische und dynamische Antagonistenkontakte berücksichtigen.
- Präparationsränder nicht auf zentrische Antagonistenkontakte legen.
- im Fissurenbereich min. 1,0 mm Präparationstiefe und min. 1,0 mm Isthmusbreite vorsehen.
- approximalen Kasten leicht divergierend aufziehen (Präparationswinkel 6°), Winkel von 100° –120° zwischen den approximalen Kavitätenwänden und den prospektiven Approximalflächen der Inlays gestalten. Bei ausgeprägten konvexen Approximalflächen ohne ausreichende Unterstützung durch die approximale Stufe sollen keine Randleistenkontakte auf dem Inlay eingestellt werden.
- interne Kanten und Übergänge abrunden, um Spannungskonzentrationen in der Keramik zu vermeiden.
- kein Slice-Cut und keine Federränder präparieren.
- statische und dynamische Antagonistenkontakte berücksichtigen.
- Präparationsränder nicht auf zentrische Antagonistenkontakte legen.
- im Fissurenbereich min. 1,0 mm Präparationstiefe und min. 1,0 mm Isthmusbreite vorsehen.
- approximalen Kasten leicht divergierend aufziehen (Präparationswinkel 6°), Winkel von 100° – 120° zwischen den approximalen Kavitätenwänden und den prospektiven Approximalflächen der Onlays gestalten. Bei ausgeprägten konvexen Approximalflächen ohne ausreichende Unterstützung durch die approximale Stufe sollen keine Randleistenkontakte auf dem Onlay eingestellt werden.
- interne Kanten und Übergänge abrunden, um Spannungskonzentrationen in der Keramik zu vermeiden.
- kein Slice-Cut und keine Federränder präparieren.
- im Bereich der Höckerüberkappungen min. 1,0 mm Platzbedarf berücksichtigen.

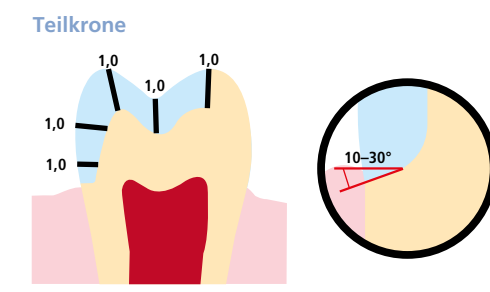

- statische und dynamische Antagonistenkontakte berücksichtigen.
- Präparationsränder nicht auf zentrische Antagonistenkontakte legen.
- im Bereich der Höckerüberkappungen min. 1,0 mm Platzbedarf berücksichtigen.
- zirkulare Stufenpräparation mit abgerundeten Innenkanten bzw. Hohlkehlpräparation im Winkel von ca. 10°–30°. Breite der Stufe / Hohlkehle min. 1,0 mm.

#### **Minimalinvasive Frontzahnkrone (zwingend adhäsive Befestigung)**

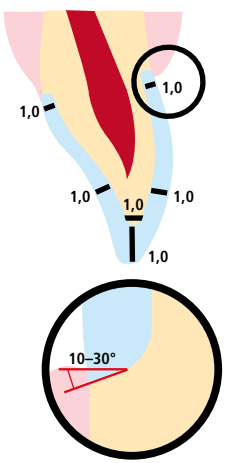

- anatomische Form unter Einhaltung der angegebenen Mindestschichtstärken reduzieren. Zirkuläre Stufenpräparation mit abgerundeten Innenkanten bzw. ausgeprägter Hohlkehlpräparation. Breite der zirkulären Stufe/Hohlkehle min. 1,0 mm.
- Reduktion des inzisalen Kronendrittels um min. 1,0 mm.
- die Reduktion im vestibulären bzw. oralen Bereich um min. 1,0 mm.

#### **Minimalinvasive Seitenzahnkrone (zwingend adhäsive Befestigung)**

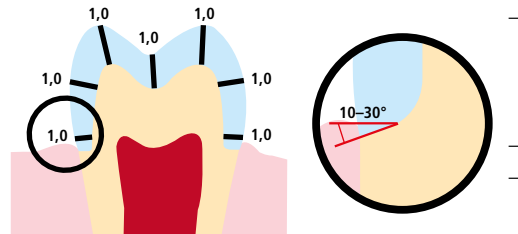

- anatomische Form unter Einhaltung der angegebenen Mindestschichtstärken reduzieren. Zirkuläre Stufenpräparation mit abgerundeten Innenkanten bzw. ausgeprägter Hohlkehlpräparation. Breite der zirkulären Stufe/Hohlkehle min. 1,0 mm. – Reduktion des okklusalen Kronendrittels um min. 1,0 mm.
- die Reduktion im vestibulären bzw. oralen Bereich um min. 1,0 mm.

#### **Frontzahnkrone/Brückenpfleiler im Frontzahnbereich**

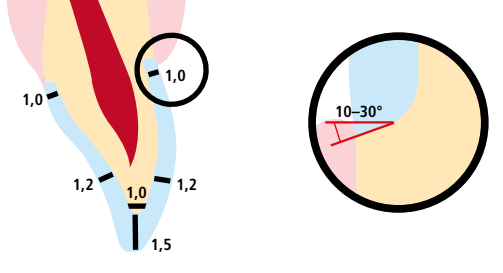

- anatomische Form unter Einhaltung der angegebenen Mindestschichtstärken reduzieren. Zirkuläre Stufenpräparation mit abgerundeten Innenkanten bzw. ausgeprägter Hohlkehlpräparation im Winkel von ca. 10°–30°. Breite der zirkulären Stufe/ Hohlkehle min. 1,0 mm.
- Reduktion des inzisalen Kronendrittels um min. 1,5 mm.
- die Reduktion im vestibulären bzw. oralen Bereich um min. 1,2 mm. – für die konventionelle bzw. selbstadhäsive Befestigung muss die
- Präparation retentive Flächen und eine ausreichende Stumpfhöhe aufweisen.

#### **Seitenzahnkrone/Brückenpfeiler im Prämolarenbereich**

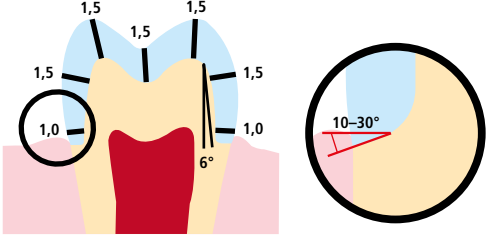

- anatomische Form unter Einhaltung der angegebenen Mindestschichtstärken reduzieren. Zirkuläre Stufenpräparation mit abgerundeten Innenkanten bzw. ausgeprägter Hohlkehlpräparation im Winkel von ca. 10°–30°. Breite der zirkulären Stufe/ Hohlkehle min. 1,0 mm. Präparationswinkel 6°.
- Reduktion des okklusalen Kronendrittels um min. 1,5 mm. – die Reduktion im vestibulären bzw. oralen Bereich um min. 1,5 mm.
- für die konventionelle bzw. selbstadhäsive Befestigung muss die Präparation retentive Flächen und eine ausreichende Stumpfhöhe aufweisen.

#### **Maximale Brückengliedbreite im Front- und Prämolarenbereich**

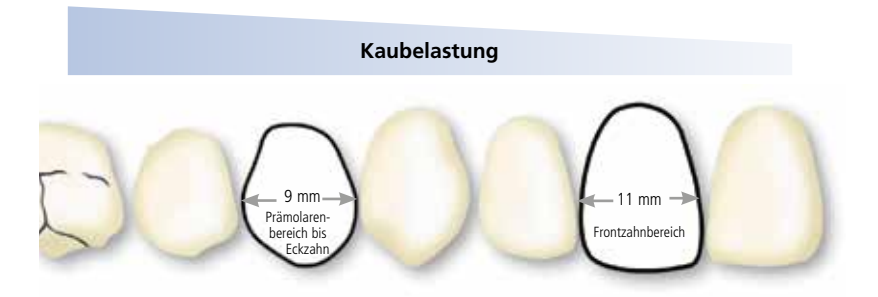

Die maximal zulässige Brückengliedbreite ist auf Grund der unterschiedlich hohen Kaubelastung im Front- sowie im Prämolarenbereich unterschiedlich.

Die Bestimmung der Brückengliedbreite erfolgt am unpräparierten Zahn:

- Im Frontzahnbereich sollte die Brückengliedbreite 11 mm nicht überschreiten.
- Im Prämolarenbereich (Eckzahn bis zum 2. Prämolaren) sollte die Brückengliedbreite 9 mm nicht überschreiten.

## Mindestschichtstärken

Das Design der Restauration ist der Schlüssel zum Erfolg für langlebige Vollkeramik Restaurationen. Je mehr Aufmerksamkeit dem Design geschenkt wird, desto besser sind die Endresultate und der klinische Erfolg.

Die nachfolgend aufgeführten **Mindestschichtstärken** für die **Polier-, Mal-, Cut-Back-** sowie die **Schichttechnik** müssen eingehalten werden, um die Zahnfarbe des Zahnfarbschlüssels zu erreichen und um die **Anforderungen der Präparationsrichtlinien** (Seite 14 – 16) zu erfüllen.

#### **Polier- und Maltechnik**

Bei der Polier- und Maltechnik erfolgt kein Auftrag von Schichtmassen auf die IPS e.max CAD-Restauration. Die Mindestschichtstärken beziehen sich daher auf die Schichtstärke von IPS e.max CAD.

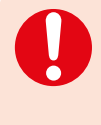

**Der Verbinderquerschnitt bei Brücken sollte in die vertikale Richtung anstatt in die horizontale Richtung ausgedehnt werden. Speziell bei Frontzahnbrücken sind in sagittaler (lingo-vestibularer) Richtung die notwendige Verbinderdimensionen nicht immer zu erreichen. In solchen Fällen muss der Verbinderquerschnitt immer in die vertikale (inziso-zervikale) Richtung ausgedehnt werden.**

#### **Mindestschichtstärken der IPS e.max CAD-Restauration (indikationsabhängig) bei der Polier- und Maltechnik**

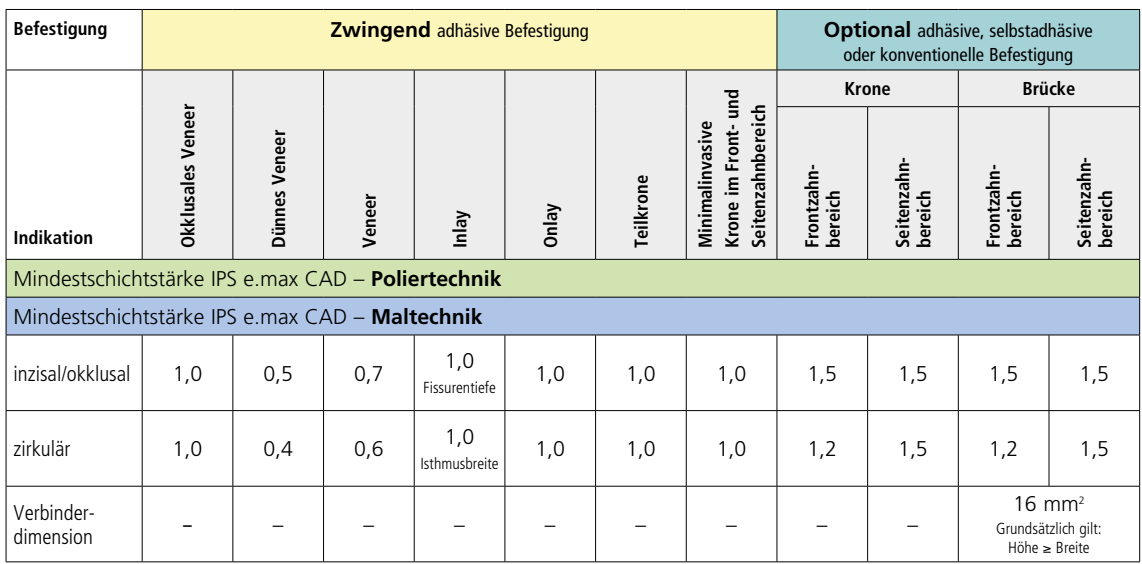

alle Angaben in mm

#### **Beispiel:**

Mindestschichtstärken Frontzahnkrone bzw. Seitenzahnkrone bei der Polier- und Maltechnik

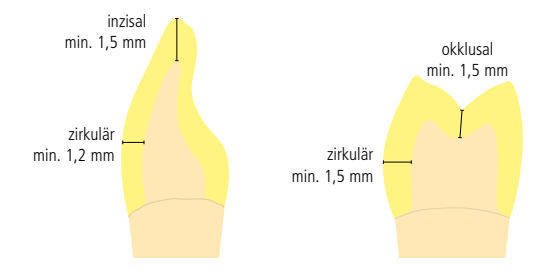

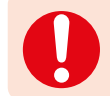

**Werden die aufgeführten Gerüstgestaltungskriterien und Mindestschichtstärken nicht eingehalten, kann dies zu klinischem Misserfolg wie Sprüngen, Abplatzungen oder zum Bruch der Restauration führen.**

#### **Cut-Back- und Schichttechnik**

Bei der Cut-Back-Technik bzw. der Schichttechnik wird ein reduziertes, zahnformunterstützendes Gerüst mit IPS e.max Ceram-Schichtmassen zur vollständigen Zahnform ergänzt. Bei der Gestaltung der Restauration sind nachfolgende Richtlinien bezüglich der Schichtstärken des IPS e.max CAD-Gerüstes sowie der IPS e.max Ceram-Verblendung zu beachten:

 – **Bei stark präparierten Zähnen muss im Falle von verblendeten oder teilverblendeten Restaurationen das Platzangebot durch entsprechende Dimensionierung der hochfesten Komponente IPS e.max CAD und nicht durch das Schichtmaterial IPS e.max Ceram ausgeglichen werden.**

− Der Verbinderquerschnitt bei Brücken sollte in die vertikale Richtung anstatt in die horizontale Richtung ausgedehnt werden. Speziell bei Frontzahnbrücken sind in sagittaler (lingo-vestibularer) Richtung die notwendigen Verbinderdimensionen nicht immer zu erreichen. In solchen Fällen muss der Verbinderquerschnitt immer in die vertikale (inziso-zervikale) Richtung ausgedehnt werden.

#### **Mindestschichtstärken des Gerüstes (indikationsabhängig) aus IPS e.max CAD bei der Cut-Back- und Schichttechnik**

| <b>Befestigung</b>                                    | <b>Zwingend</b> adhäsive Befestigung |        |       |                          |                  | Optional adhäsive, selbstadhäsive<br>oder konventionelle Befestigung |                        |                     |                                                        |                        |
|-------------------------------------------------------|--------------------------------------|--------|-------|--------------------------|------------------|----------------------------------------------------------------------|------------------------|---------------------|--------------------------------------------------------|------------------------|
| <b>Indikation</b>                                     | <b>Dünnes</b>                        | Veneer | Inlay | Onlay                    | <b>Teilkrone</b> | <b>Krone</b>                                                         |                        |                     | <b>Brücke</b>                                          |                        |
|                                                       | Veneer                               |        |       |                          |                  | Frontzahn-<br>bereich                                                | Prämolaren-<br>bereich | Molaren-<br>bereich | Frontzahn-<br>bereich                                  | Prämolaren-<br>bereich |
| Mindestschichtstärke IPS e.max CAD - Cut-Back-Technik |                                      |        |       |                          |                  |                                                                      |                        |                     |                                                        |                        |
| inzisal/okklusal                                      |                                      | 0,4    |       |                          | 1,3              | 0,8                                                                  | 1,0                    | 1,3                 | 0,8                                                    | 1,0                    |
| zirkulär                                              | $\overline{\phantom{0}}$             | 0,6    |       | $\overline{\phantom{0}}$ | 1,5              | 1,2                                                                  | 1,5                    | 1,5                 | 1,2                                                    | 1,5                    |
| Verbinder-<br>dimension                               |                                      |        |       |                          |                  |                                                                      |                        |                     | $16 \text{ mm}^2$<br>Grundsätzlich gilt: Höhe ≥ Breite |                        |
| Mindestschichtstärke IPS e.max CAD - Schichttechnik   |                                      |        |       |                          |                  |                                                                      |                        |                     |                                                        |                        |
| inzisal/okklusal                                      |                                      |        |       |                          |                  | 0,8                                                                  | 1,0                    |                     |                                                        |                        |
| zirkulär                                              |                                      |        |       |                          |                  | 0,8                                                                  | 0,8                    |                     |                                                        |                        |
| Gestaltungsart                                        |                                      |        |       |                          |                  | Zahnform<br>unterstützend                                            |                        |                     |                                                        |                        |

**IPS e.max CAD ist die hochfeste Komponente der Restauration und muss immer mindestens 50% der Gesamtschichtstärke aufweisen. Die Gesamtschichtstärke (indikationsabhängig) der Restauration ergibt sich aus:**

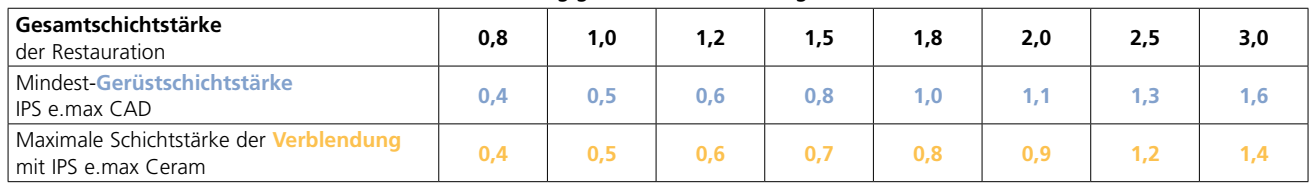

#### **Beispiel:**

Mindestschichtstärken Frontzahnkrone bzw. Prämolarenkrone bei der Cut-Back-Technik

#### **Beispiel:**

alle Angaben in mm

Mindestschichtstärken Frontzahnkrone bzw. Prämolarenkrone bei der Schichttechnik

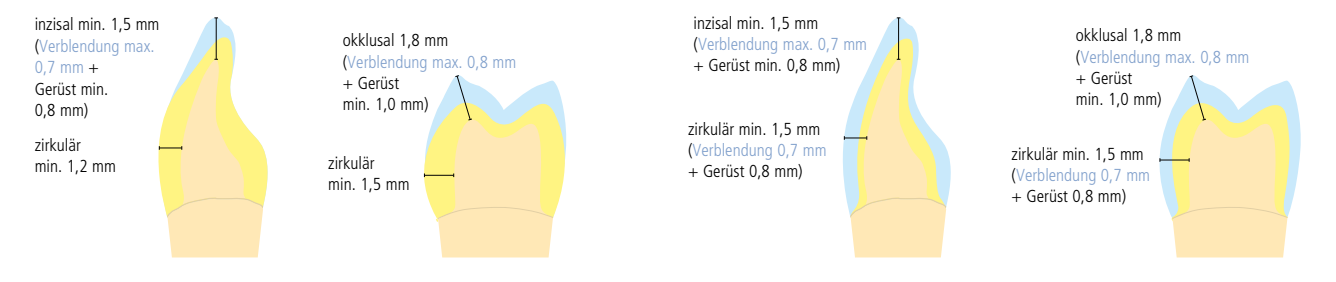

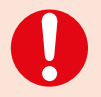

**Werden die aufgeführten Gerüstgestaltungskriterien und Mindestschichtstärken nicht eingehalten, kann dies zu klinischem Misserfolg wie Sprüngen, Abplatzungen oder zum Bruch der Restauration führen.**

# Modell- und Stumpfvorbereitung

Wie gewohnt wird als Arbeitsgrundlage ein Modell mit herausnehmbaren Stümpfen hergestellt. Die entsprechenden Herstellerangaben des jeweiligen CAD/CAM-Systems über den zu verwendenden Modellgips beachten.

- Radius der Inzisal-/Okklusalkante an den präparierten Stümpfen (OK und UK) kontrollieren.
- Die präparierte Inzisalkante sollte mindestens den Radius des Schleifkörpers aufweisen, der für das Ausschleifen der Kavität beim CAD/CAM-Prozess verwendet wird.
- Ist die Inzisalkante des präparierten Stumpfes spitzer und dünner als der Durchmesser des Schleifkörpers, dann ist die Inzisalkante entsprechend auszublocken.
- In Bezug auf die Stumpfgeometrie auch die Herstellerangaben des CAD/CAM-Systems beachten.

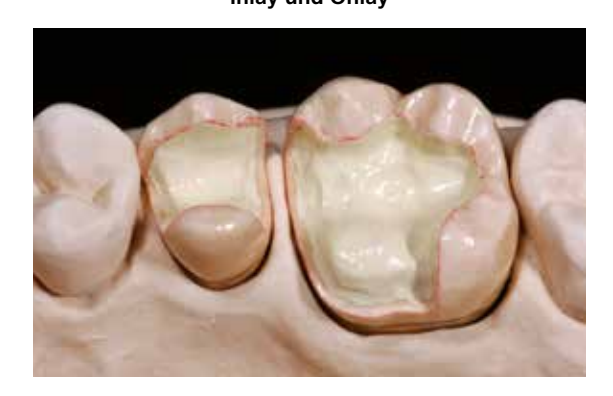

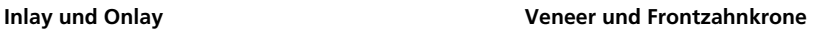

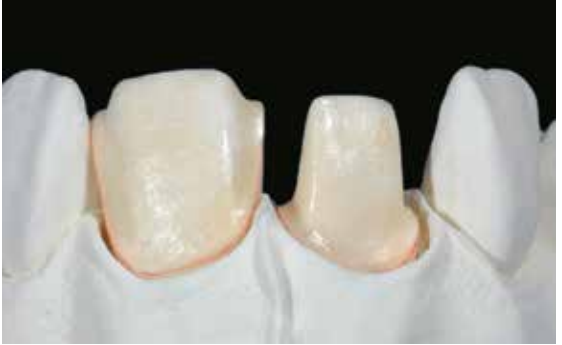

**Seitenzahnkrone**

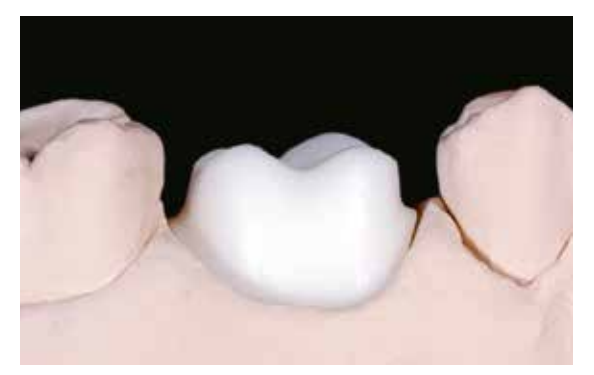

# Praktische Vorgehensweise Übersicht der Verarbeitungstechniken

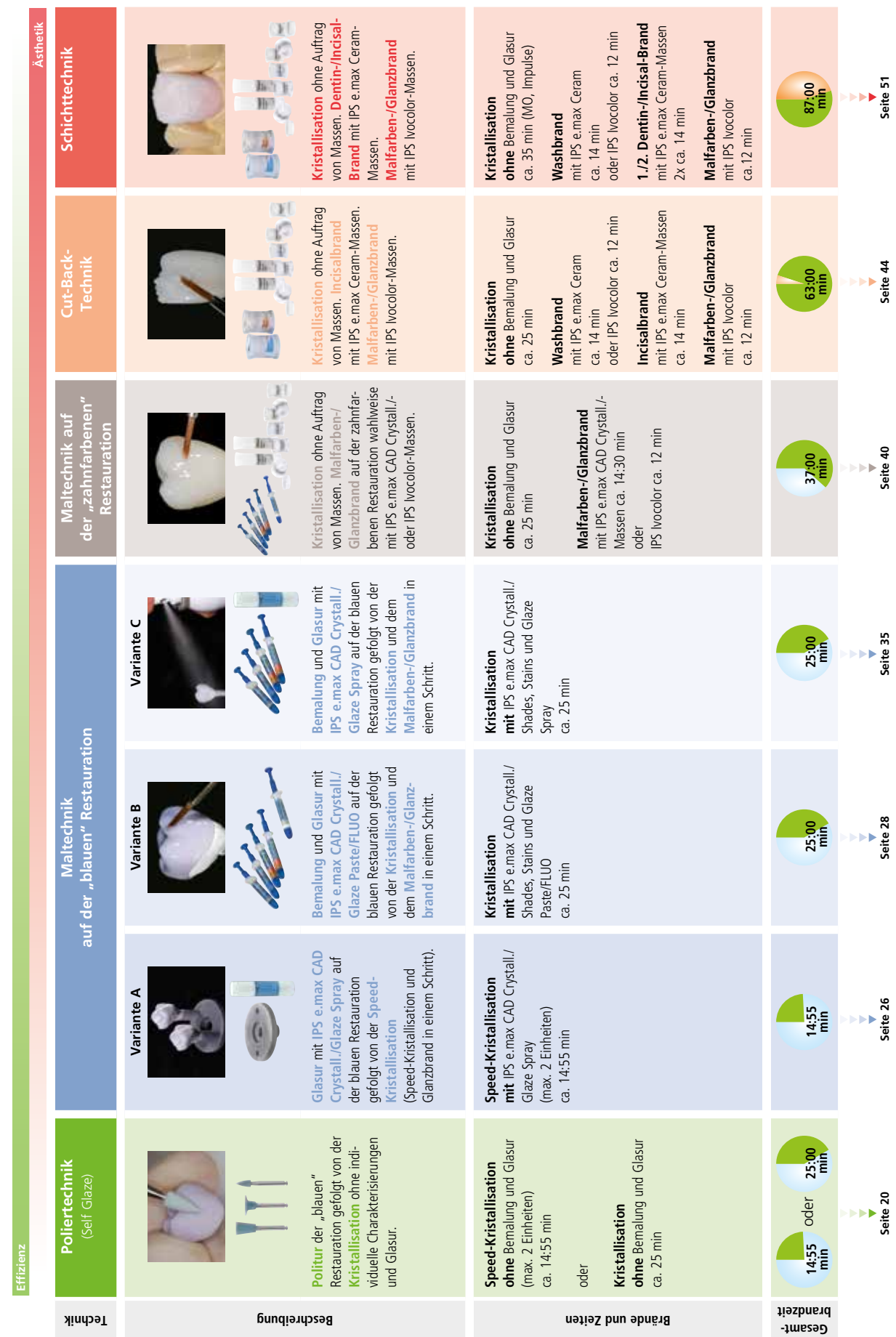

IPS e.max CAD-Restaurationen können mit unterschiedlichen Verarbeitungstechniken fertiggestellt werden. **Beachten**, dass einige Verarbeitungstechniken indikationsabhängig sind (siehe 8). IPS e.max CAD-Restaurationen können mit unterschiedlichen Verarbeitungstechniken fertiggestellt werden. **Beachten**, dass einige Verarbeitungstechniken indikationsabhängig sind (siehe Seite 8).

# Praktische Vorgehensweise Poliertechnik (Self Glaze)

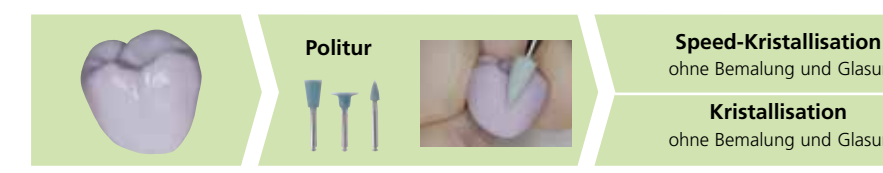

ohne Bemalung und Glasur **Kristallisation** 

ohne Bemalung und Glasur

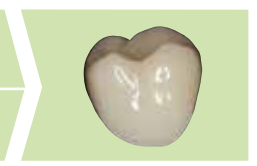

Falls keine Bemalungen und Glasur gewünscht sind, besteht die Möglichkeit, die "blaue" Restauration manuell zu polieren und anschliessend zu kristallisieren. Hierbei beachten, dass eine Politur einen geringen Abtrag verursacht.

#### **Ausarbeitung**

Zur Bearbeitung von IPS e.max CAD sind die richtigen Schleifinstrumente unerlässlich. Werden ungeeignete Schleifinstrumente verwendet, können unter anderem Abplatzungen an den Rändern und lokale Überhitzungen entstehen (entsprechende Ivoclar Vivadent Flow Chart "IPS e.max Schleifkörperempfehlung für Glaskeramik"» beachten).

Folgende Vorgehensweise wird zur Ausarbeitung von IPS e.max CAD-Restaurationen empfohlen:

- Schleiftechnische Nacharbeit an IPS e.max CAD-Restaurationen im vorkristallisierten (blauen) Zustand durchführen.
- Nur mit geeigneten Schleifkörpern, niedriger Drehzahl und wenig Anpressdruck ausarbeiten, da es sonst zu Abplatzungen und Aussprengungen – vor allem im Randbereich – kommen kann.
- Überhitzung der Glaskeramik vermeiden.
- Restaurationen auf die Stümpfe aufpassen und vorsichtig überarbeiten.
- Approximale und okklusale Kontaktpunkte kontrollieren.
- Gesamte Okklusalfläche leicht mit einem feinen Diamanten überschleifen, um das CAD/CAM-bedingte Oberflächenrelief zu glätten.
- Darauf achten, dass nach dem Überarbeiten die Mindestschichtstärken noch gegeben sind.
- Die Restaurationen **nicht** mit Al<sub>2</sub>O<sub>3</sub> oder Glanzstrahlperlen abstrahlen!

#### **Politur**

Zur Politur der vorkristallisierten (blauen) ausgearbeiteten Restauration folgende Vorgehensweise beachten:

- Restauration mittels Ultraschall im Wasserbad oder Dampfstrahler reinigen und sämtliche Schmutz- und Fettrückstände beseitigen.
- Während der Politur jegliche Überhitzung der Glaskeramik vermeiden. Empfehlungen der Schleifkörperhersteller beachten.
- Vorpolitur mittels eines diamantierten Gummipolierers (z.B. OptraFine® F).
- Hochglanzpolitur mittels eines Hochglanz-Gummipolierers (z.B. OptraFine® P).
- Restauration mittels Ultraschall im Wasserbad oder Dampfstrahler reinigen.

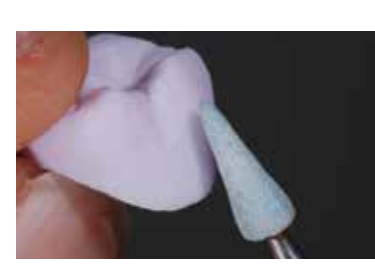

Verschleifen der Ansatzstelle und Überarbeiten der Restauration mit geeigneten Schleifinstrumenten.

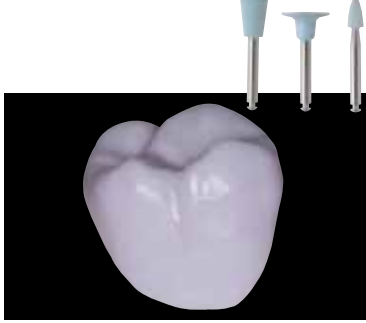

**Vorpolitur** mit z.B. OptraFine F. Überhitzung der Glaskeramik vermeiden.

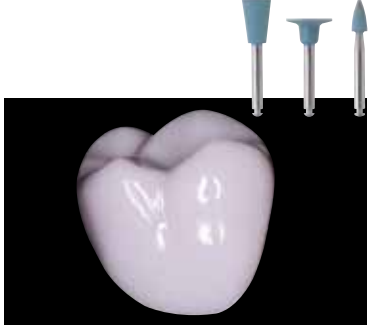

**Hochglanzpolitur** mit z.B. OptraFine P. Überhitzung der Glaskeramik vermeiden.

#### **Speed-Kristallisation oder Kristallisation**

- Grösstmöglichen IPS e.max CAD Crystallization Pin (S, M, L) auswählen, der die Restaurationsinnenseite am besten "ausfüllt", aber zirkulär nicht an den Kronenwänden anstösst.
- Die Restaurationsinnenseite mit Brennhilfspaste IPS Object Fix Putty oder Flow bis zum Restaurationsrand auffüllen. **IPS Object Fix Putty/Flow Spritze sofort nach Entnahme des Materials wieder fest verschliessen!** Zur Lagerung die Spritze nach Entnahme aus dem Aluminiumbeutel idealerweise in einem wieder verschliessbaren Kunststoffbeutel oder Gefäss mit feuchter Atmosphäre aufbewahren.
- Gewählten IPS e.max CAD Crystallization Pin tief in das IPS Object Fix Putty oder Flow eindrücken, so dass dieser ausreichend fixiert ist.
- Verdrängte Brennhilfspaste mit einem Kunststoffspatel glätten, damit sowohl der Pin stabil gefasst als auch die Restaurationsränder optimal unterstützt sind. Diese können mit einer geringen Menge IPS Object Fix Flow direkt auf dem IPS e.max CAD Crystallization Pin platziert werden.
- Kleinere Restaurationen (Veneers, Inlays, Onlays) müssen nicht vollständig unterstützt sein.
- Verunreinigungen auf der Aussenseite der Restauration vermeiden. Eventuelle Verunreinigungen mit Wasser befeuchtetem Pinsel entfernen und anschliessend trocknen.
- Restauration auf dem IPS e.max CAD (Speed) Crystallization Tray platzieren und mittig in den Brennofen stellen.
- Brennprogramm in Abhängigkeit des Materials und des gewählten Brennguttärgers auswählen.

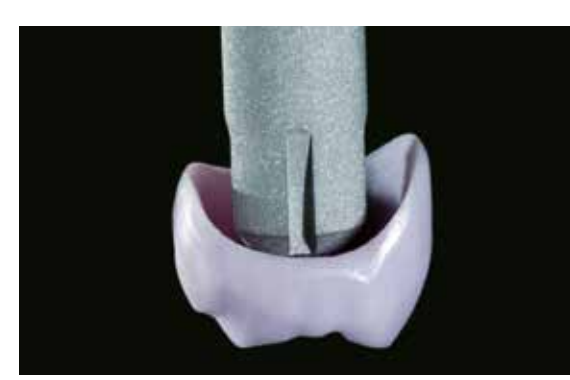

Möglichst grossen IPS e.max CAD Crystallization Pin wählen.

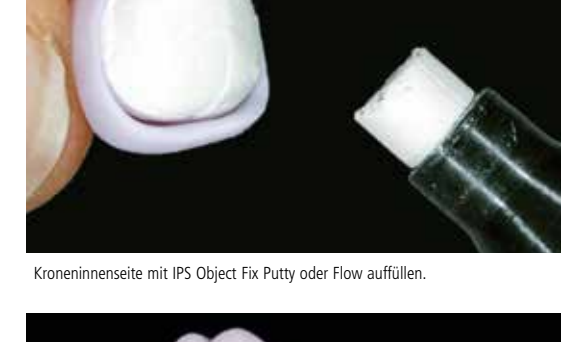

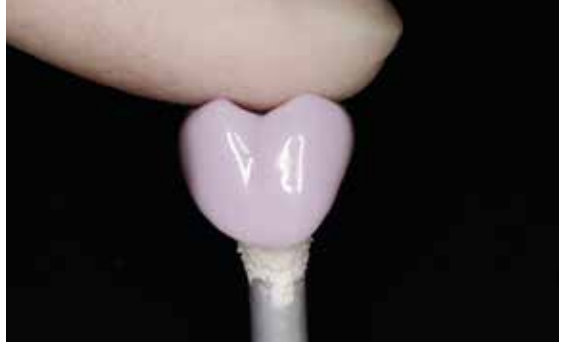

IPS e.max CAD Crystallization Pin tief in das IPS Object Fix Putty oder Flow eindrücken.

Restauration mittig auf dem IPS e.max CAD Speed Crystallization Tray positionieren und mit den angegebenen Brennparametern kristallisieren.

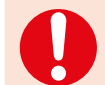

– **Brennparameter für IPS e.max CAD MO, Impulse und IPS e.max CAD HT, MT, LT beachten. – Die Speed-Kristallisation nur auf einem IPS e.max CAD Speed Crystallization Tray durchführen.**

**Speed-Kristallisation** oder **Kristallisation** mit den angegebenen Brennparametern auf einem IPS e.max CAD (Speed) Crystallization Tray durchführen. **Brennparameter siehe Seite 66.**

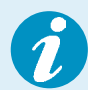

– Sollen eine Restauration aus IPS e.max CAD MO oder Impulse und eine Restauration aus IPS e.max CAD HT, MT oder LT zusammen in einem Brand kristallisiert werden, müssen die Brennparameter für IPS e.max CAD MO / Impulse verwendet werden!

– Werden max. 2 Restaurationen (aus LT, MT oder HT) gleichzeitig kristallisiert, kann die Speed-Kristallisation angewendet werden. Die Anforderungen an die Speed-Kristallisation auf Seite 27 beachten.

- Nach Abschluss des Brennvorganges (Signalton Brennofen abwarten) Restauration aus dem Brennofen nehmen.
- Objekte an einem vor Zugluft geschützten Platz vollständig auf Raumtemperatur abkühlen lassen.
- Heisse Objekte nicht mit einer Metallzange berühren.
- Restauration vom gehärteten IPS Object Fix Putty/Flow abnehmen.
- Anhaftende Rückstände mit Ultraschall im Wasserbad oder mit Dampfstrahler reinigen.
- Rückstände **nicht** mit Al2O3 oder Glanzstrahlperlen abstrahlen.
- Restauration auf den Stumpf setzen und die Passung kontrollieren.
- **Falls Schleifkorrekturen notwendig sind, darauf achten, dass keine Überhitzung der Keramik erzeugt wird.**
- Korrigierte Stellen anschliessend auf Hochglanz polieren.

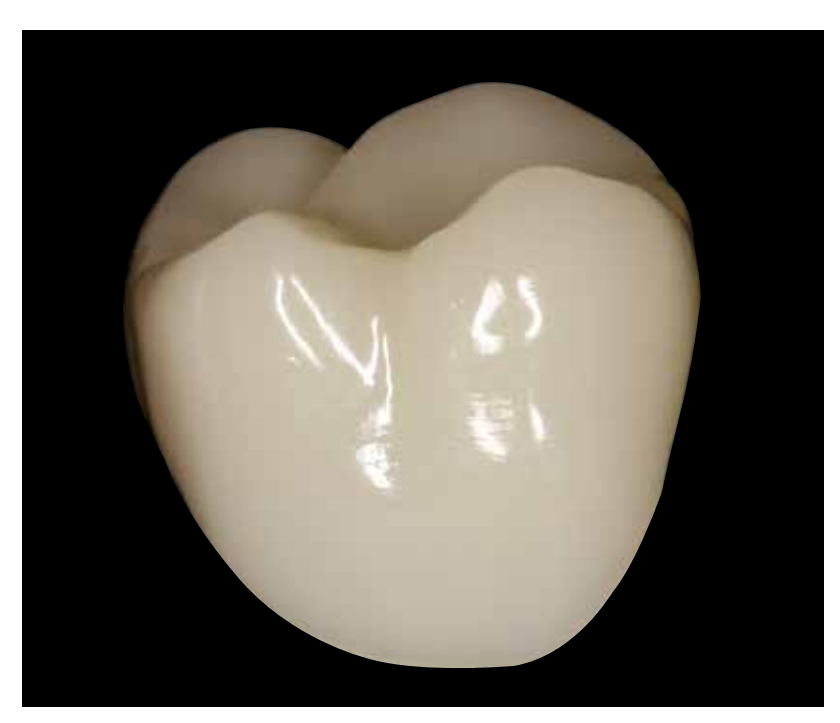

Fertig polierte und kristallisierte IPS e.max CAD-Restauration.

# Praktische Vorgehensweise Maltechnik

Bei der Maltechnik werden die vollanatomisch geschliffenen Restaurationen durch Auftrag von Malfarben und Glasurmassen fertig gestellt. Individuelle Charakterisierungen und der Auftrag der Glasur können wahlweise vor oder nach dem Kristallisationsbrand durchgeführt werden. Für die unterschiedlichen Vorgehensweisen stehen auf den jeweiligen Prozess abgestimmte Materialien zur Verfügung.

Durch die Verwendung transluzenter IPS e.max CAD-Blöcke können so mit geringem Aufwand auf wenig oder nicht verfärbten Stümpfen sehr ästhetische Resultate erzielt werden.

#### **Ausarbeitung**

Zur Ausarbeitung und Überarbeitung von IPS e.max CAD sind die richtigen Schleifinstrumente unerlässlich. Werden die falschen Schleifinstrumente verwendet, können unter anderem Abplatzungen an den Rändern und lokale Überhitzungen entstehen (Ivoclar Vivadent Flow Chart "IPS e.max Schleifkörperempfehlung für Glaskeramik" beachten).

Folgende Vorgehensweise wird zur Ausarbeitung von IPS e.max CAD-Restaurationen empfohlen:

- Schleiftechnische Nacharbeit an IPS e.max CAD-Restaurationen im vorkristallisierten (blauen) Zustand durchführen.
- Nur mit geeigneten Schleifkörpern, niedriger Drehzahl und wenig Anpressdruck ausarbeiten, da es ansonsten zu Abplatzungen und Aussprengungen – vor allem im Randbereich – kommen kann.
- Überhitzung der Glaskeramik vermeiden.
- Restaurationen auf die Stümpfe aufpassen und vorsichtig überarbeiten.
- Approximale und okklusale Kontaktpunkte kontrollieren.
- Gesamte Okklusalfläche leicht mit einem feinen Diamanten überschleifen, um das CAD/CAM-bedingte Oberflächenrelief zu glätten.
- Darauf achten, dass nach dem Überarbeiten die Mindestschichtstärken noch gegeben sind.
- Oberflächentexturen gestalten.
- Vor der Kristallisation die Restauration immer mit Ultraschall im Wasserbad und/oder mit dem Dampfstrahler reinigen.
- Darauf achten, dass die Restauration vor der Weiterbearbeitung vollständig gereinigt und jeglicher Rückstand des Schleifmittelzusatzes der CAD/CAM-Schleifeinheit entfernt ist. Falls Reste des Schleifmittelzusatzes auf der Oberfläche verbleiben, kann es zu Verbundproblemen und Verfärbungen kommen.
- Die Restaurationen **nicht** mit Al2O3 oder Glanzstrahlperlen abstrahlen!

#### **Dünnes Veneer**

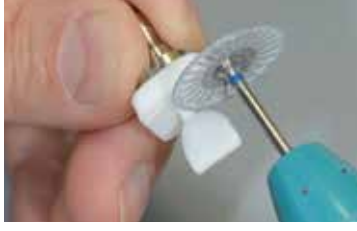

Dünnes Veneer vorsichtig mit einer diamantierten Trennscheibe vom Block abtrennen.

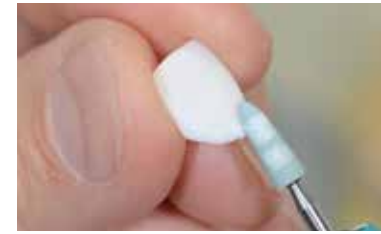

Ansatzstelle verschleifen und Restauration überarbeiten. Ränder mit geeigneten Instrumenten überarbeiten.

#### **Inlay, Onlay, Krone**

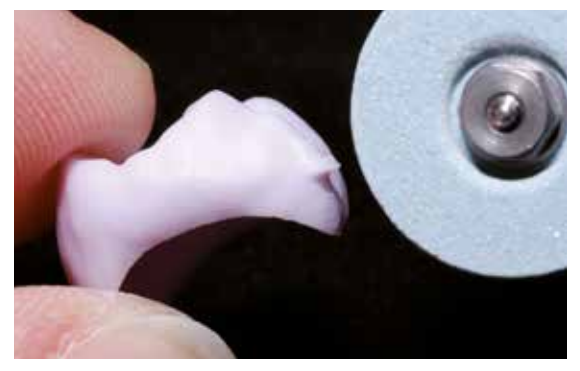

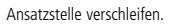

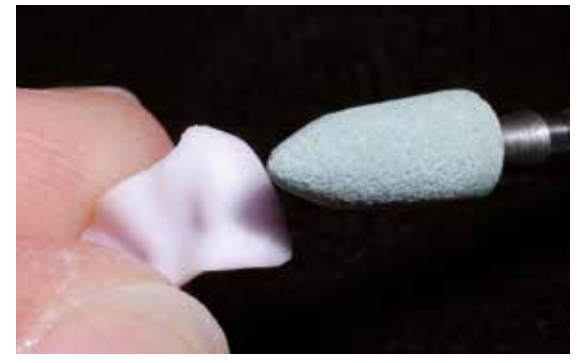

Mit geeigneten Schleifinstrumenten die Aussenflächen …

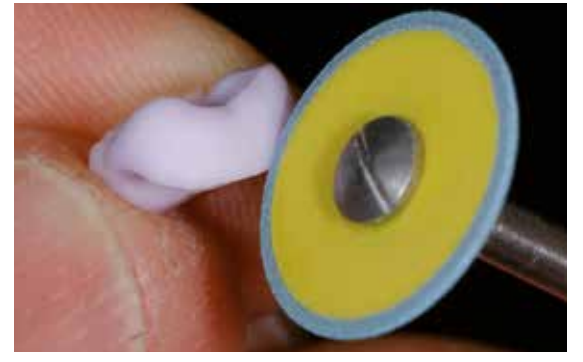

… und Ränder überarbeiten.

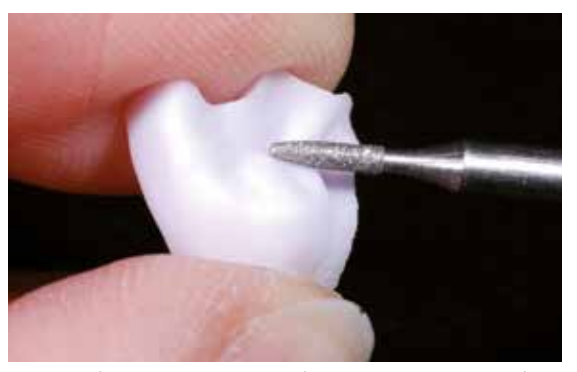

Insbesondere funktionelle Bereiche mit einem feinkörnigen Diamanten überschleifen, um das CAD/CAM-bedingte Oberflächenrelief zu glätten.

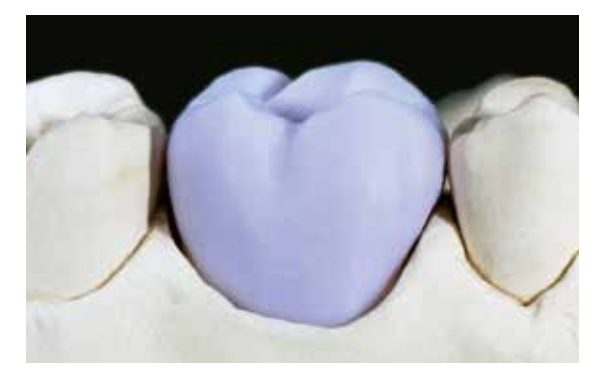

Aufgepasste IPS e.max CAD LT-Krone ...

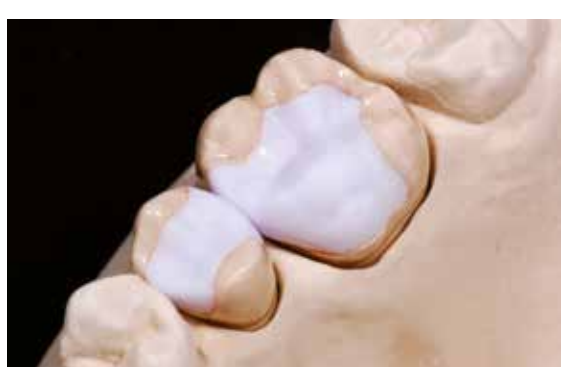

… und IPS e.max CAD HT Inlay und Onlay auf dem Modell.

#### **Brücke**

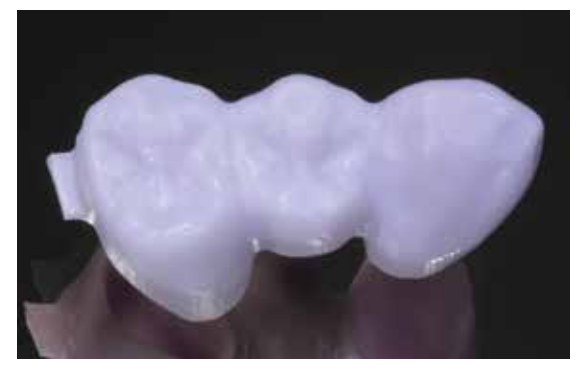

Brücke nach dem CAD/CAM-Prozess.

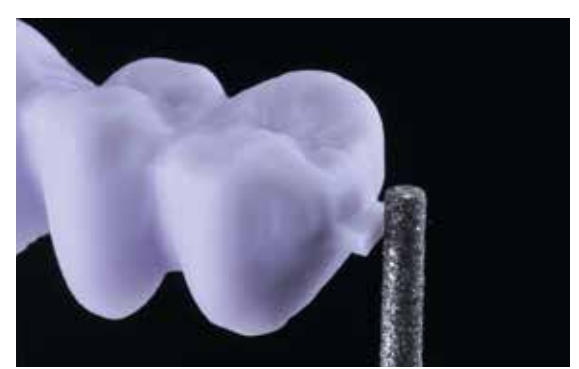

Ansatzstelle verschleifen, dabei auf Approximalkontakte achten.

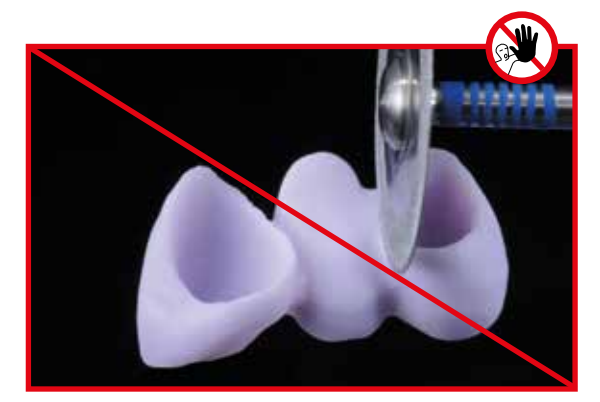

**Keine Diamantscheibe** zur Ausarbeitung der Interdentalbereiche verwenden, da dies Sollbruchstellen initiiert.

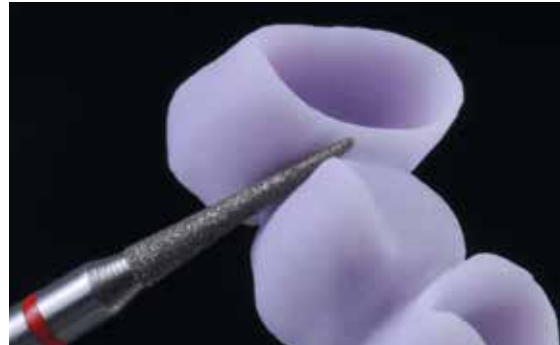

Interdentale Bereiche mit feinkörnigen Diamanten (Körnung 40–50 μm) ausarbeiten, Verbinderquerschnitt beachten.

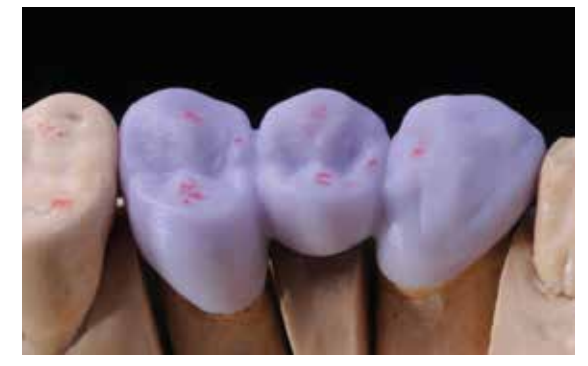

Kontrolle der Okklusion, Artikulation und approximalen Kontaktpunkte.

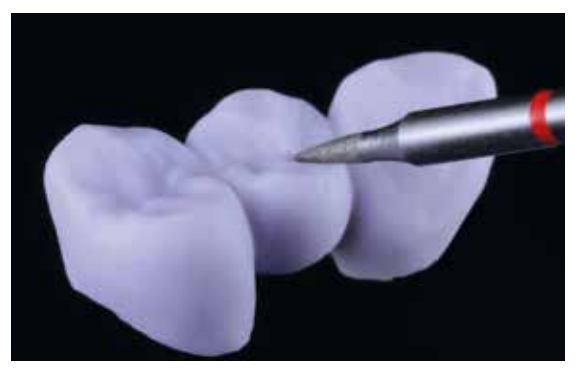

Überarbeitung der Aussenfläche – insbesondere funktionelle Bereiche mit feinkörnigen Diamanten überschleifen, um das CAD/CAM-bedingte Oberflächenrelief zu glätten.

#### **Variante A**

**Speed-Kristallisation und Glanzbrand in einem Schritt – mit Glasur-Spray**

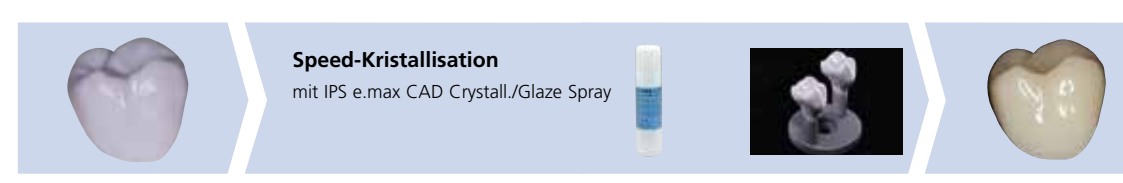

Glasur mit IPS e.max CAD Crystall./ Glaze Spray auf der "blauen" Restauration gefolgt vom Kristallisationsbrand.

Bei dieser Verarbeitungstechnik darf nur das IPS e.max CAD Crystall./Glaze Spray verwendet werden. Die Kristallisation sowie der Glanzbrand erfolgen in einem Schritt. Unbedingt die Anforderungen an die Speed Kristallisation beachten.

#### **Notwendige Materialien**

- **IPS e.max CAD Crystall./Glaze Spray** ist ein gebrauchsfähiges Glasur-Spray.
- **IPS e.max CAD Speed Crystallization Tray** ist ein spezieller Brenngutträger für die Speed-Kristallisation von IPS e.max CAD.

#### **Anforderungen an die Speed-Kristallisation**

Die Speed-Kristallisation ist transluzenz- und indikationsabhängig. Unbedingt die folgende Tabelle beachten:

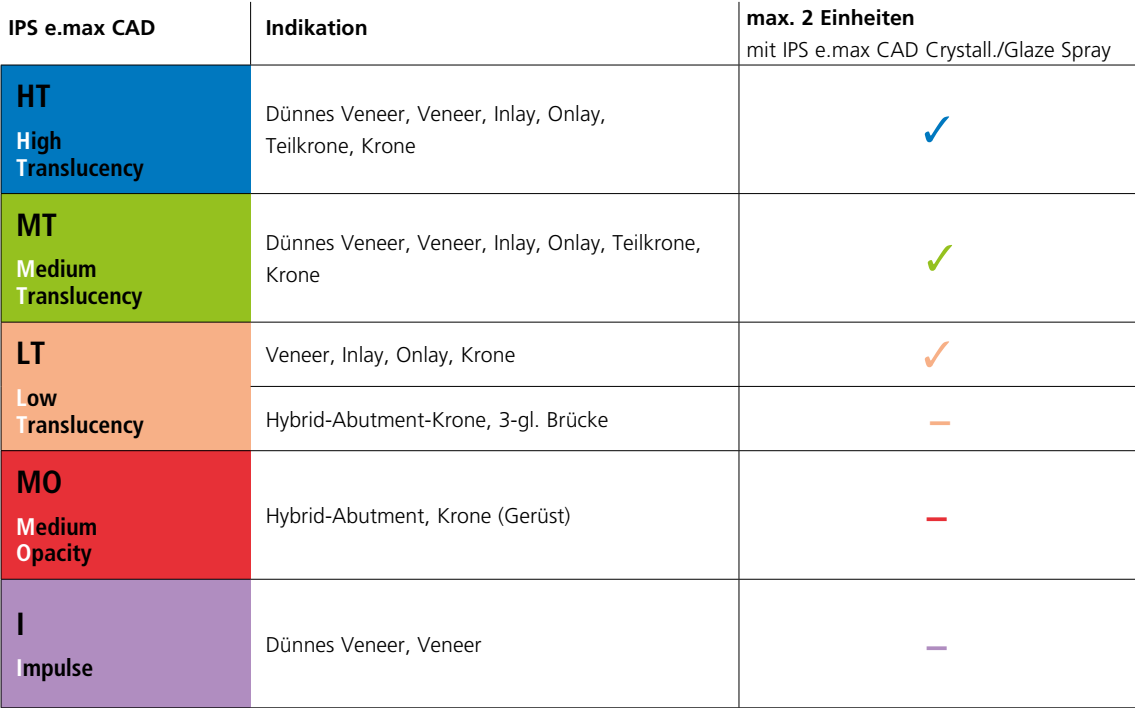

#### **Vorbereitung zum Speed-Kristallisationsbrand**

Vorgehensweise:

- Restauration wie bei **Variante B** (Seite 29–30) beschrieben, auf einem geeigneten IPS e.max CAD Crystallization Pin fixieren.
- Darauf achten, dass die Brennhilfspaste (IPS Object Fix Putty oder Flow) exakt mit dem Restaurationsrand abschliesst.

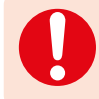

 Werden Veneers, Inlays und Onlays mit Glaze Spray glasiert, so müssen diese auch exakt bis an den Restaurationsrand mit Brennhilfspaste gefasst sein.

#### **Speed-Kristallisation (Speed-Kristallisation und Glanzbrand in einem Schritt)**

- Die Aussenseite der Restauration muss vor dem Glasieren trocken und frei von Brennhilfspaste sein.
- Die Vorgehensweise zum Auftragen des IPS e.max CAD Crystall./Glaze Sprays erfolgt wie in **Variante C** (Seite 36–38) beschrieben.
- Maximal 2 Einheiten auf dem IPS e.max CAD Speed Crystallization Tray platzieren.
- Speed-Kristallisationsbrand analog den Brennparametern (Speed-Kristallisation) durchführen.

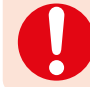

**Die Speed-Kristallisation nur auf einem IPS e.max CAD Speed Crystallization Tray durchführen.**

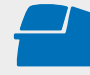

**Speed-Kristallisation** mit den angegebenen Brennparametern auf einem IPS e.max CAD Speed Crystallization Tray durchführen. **Brennparameter siehe Seite 66.**

- Nach Abschluss des Brennvorganges (Signalton Brennofen abwarten) Restauration aus dem Brennofen nehmen.
- Objekte an einem vor Zugluft geschützten Platz vollständig auf Raumtemperatur abkühlen lassen.
- Heisse Objekte nicht mit einer Metallzange berühren.
- Restauration vom gehärteten IPS Object Fix Putty/Flow abnehmen.
- Anhaftende Rückstände mit Ultraschall im Wasserbad oder mit Dampfstrahler reinigen.
- Rückstände **nicht** mit Al<sub>2</sub>O<sub>3</sub> oder Glanzstrahlperlen abstrahlen.
- Restauration auf den Stumpf setzen und die Passung kontrollieren.
- **Falls Schleifkorrekturen notwendig sind, darauf achten, dass keine Überhitzung der Keramik erzeugt wird.**
- Korrigierte Stellen abschliessend auf Hochglanz polieren.

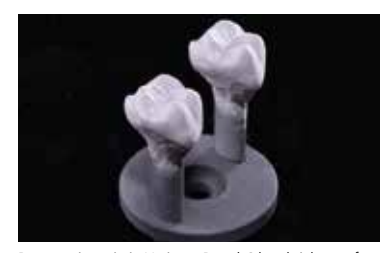

Restauration wie in Variante B und C beschrieben auf einem geeigneten IPS e.max CAD Crystallization Pin fixieren und mit IPS e.max CAD Crystall./Glaze Spray besprühen.

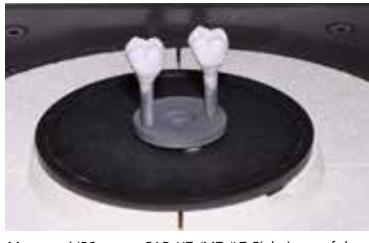

Max. zwei IPS e.max CAD HT-/MT-/LT-Einheiten auf dem IPS e.max CAD Speed Crystallization Tray im Ofen platzieren und mit dem Speed-Kristallisationsbrand brennen.

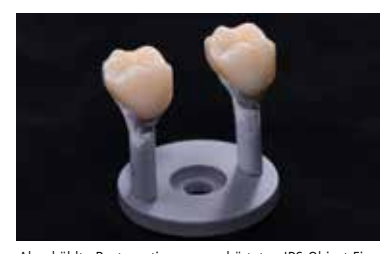

Abgekühlte Restauration vom gehärteten IPS Object Fix Putty oder Flow abnehmen.

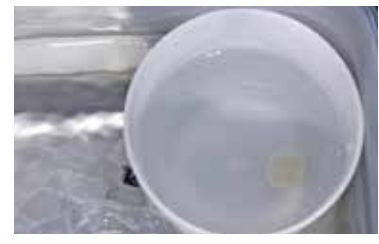

Anhaftende Rückstände mit Ultraschall im Wasserbad ...

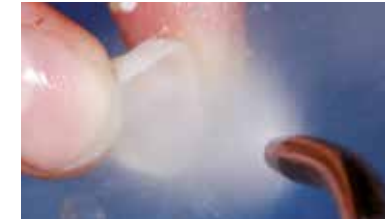

… oder mit Dampfstrahler reinigen.

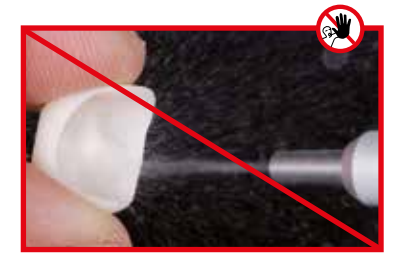

Rückstände **nicht** mit Al2O3 oder Glanzstrahlperlen abstrahlen.

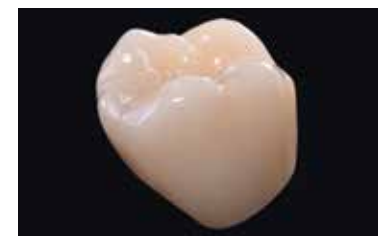

Fertige IPS e.max CAD LT-Krone nach dem Speed-Kristallisationsbrand.

# Maltechnik auf der "blauen" Restauration

#### **Variante B**

**Kristallisation und Malfarben-/Glanzbrand in einem Schritt mit Glasur-Paste**

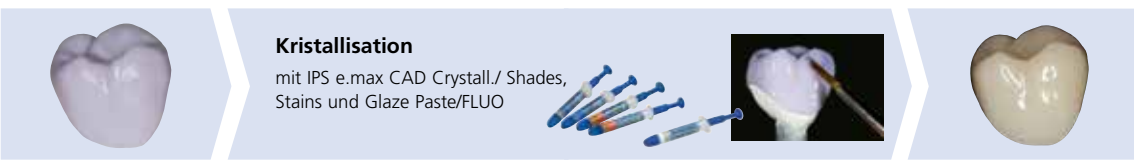

Bemalung und Glasur mit IPS e.max CAD Crystall./ Shades, Stains und Glaze Paste/FLUO auf der "blauen" Restauration gefolgt vom Kristallisationsbrand.

Im Folgenden werden die Schritte der Glasur und Bemalung mit IPS e.max CAD Crystall./Shades, Stains und Glaze Paste/FLUO gezeigt. Bei dieser Verarbeitungstechnik erfolgen die Kristallisation sowie der Malfarben-/Glanzbrand in einem Schritt. Charakterisierungen werden mit den IPS e.max CAD Crystall./Shades und Stains aufgetragen.

#### **Notwendige Materialien**

- **IPS e.max CAD Crystall./Shades** sind gebrauchsfähige "Dentin"-Malfarben in Spritzen.
- **IPS e.max CAD Crystall./Stains** sind gebrauchsfähige Intensivmalfarben in Spritzen.
- **IPS e.max CAD Crystall./Glaze Paste/FLUO** ist eine gebrauchsfähige Glasur-Paste.
- **IPS e.max CAD Crystall./Glaze Liquid** ist eine Spezialflüssigkeit zur Vermischung mit Shades, Stains und Glaze.

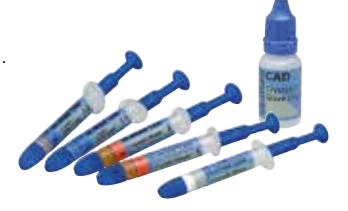

#### **Vorbereitung zur Kristallisation und dem Malfarben-/Glanzbrand in einem Schritt**

Abhängig von der Art der Restaurationen müssen diese vor dem Malfarben- und Glasurauftrag auf einem IPS e.max CAD Crystallization Pin platziert werden. Kleinere Restaurationen (Dünne Veneers, Veneers, Inlays, Onlays) müssen nicht vollständig unterstützt sein. Um die Restauration auf dem Pin zu platzieren, wird wahlweise IPS Object Fix Putty oder Flow empfohlen. Das Putty hat eine festere Konsistenz und somit eine höhere Standfestigkeit. Das Flow mit seiner niedrigen Viskosität eignet sich für kleinere Restaurationen.

IPS e.max CAD Crystallization Pin

**mit**

**Teilkrone, Frontzahnkrone, Seitenzahnkrone, Brücke**

Zur Positionierung auf dem Pin wahlweise IPS Object Fix Putty oder Flow verwenden.

**ohne** (optional) IPS e.max CAD Crystallization Pin

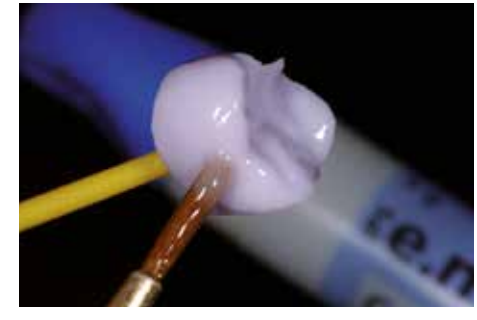

**Dünnes Veneer, Veneer, Inlay, Onlay**

Zum Auftrag von Glaze, Shades und Stains die Restauration

- mit einem OptraStick,
- mit diamantierter Pinzette oder
- direkt auf dem Stumpf
- fixieren.

Folgende Vorgehensweise zur Positionierung der Restauration auf dem IPS e.max Crystallization Pin beachten:

- Grösstmöglichen IPS e.max CAD Crystallization Pin (S, M, L) auswählen, der die Restaurationsinnenseite am besten "ausfüllt", aber zirkulär nicht an den Restaurationswänden anstösst.
- Die Restaurationsinnenseite mit Brennhilfspaste IPS Object Fix Putty oder Flow bis zum Restaurationsrand auffüllen. **IPS Object Fix Putty/Flow Spritze sofort nach Entnahme des Materials wieder fest verschliessen!** Zur Lagerung die Spritze nach Entnahme aus dem Aluminiumbeutel idealerweise in einem wieder verschliessbaren Kunststoffbeutel oder Gefäss mit feuchter Atmosphäre aufbewahren.
- Gewählten IPS e.max CAD Crystallization Pin tief in das IPS Object Fix Putty oder Flow eindrücken, so dass dieser ausreichend fixiert ist.
- Verdrängte Brennhilfspaste mit einem Kunststoffspatel glätten, damit sowohl der Pin stabil gefasst als auch die Restaurationsränder optimal unterstützt sind.
- Verunreinigungen auf der Aussenseite der Restauration vermeiden.
- Eventuelle Verunreinigungen mit wasserbefeuchtetem Pinsel entfernen und anschliessend trocknen.

#### **Dünnes Veneer – Veneer (optional)**

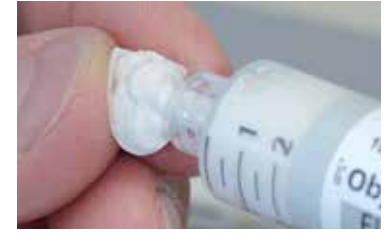

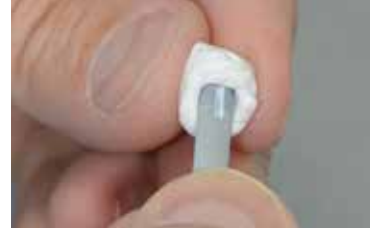

Restauration mit IPS Object Fix Flow auffüllen. Restauration auf den IPS e.max CAD Crystallization Pin setzen.

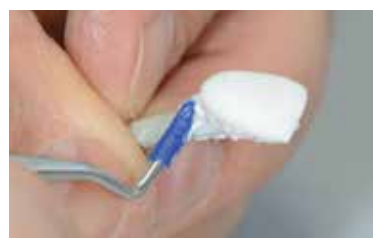

IPS Object Fix Putty am Pin und am Restaurationsrand adaptieren. Eventuelle Verunreinigungen auf der Aussenfläche entfernen.

#### **Krone – Inlay, Onlay (optional)**

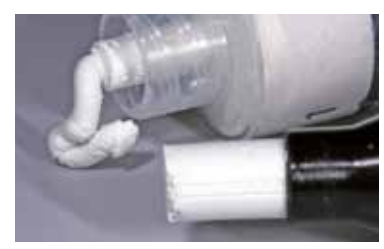

IPS Object Fix Flow und IPS Object Fix Putty.

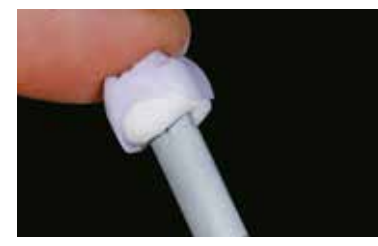

IPS e.max CAD Crystallization Pin tief in das IPS Object Fix Putty oder Flow eindrücken.

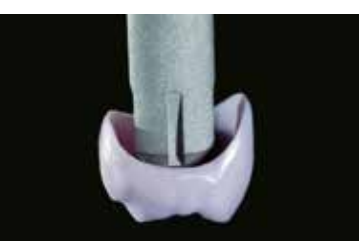

Möglichst grossen IPS e.max CAD Crystallization Pin wählen.

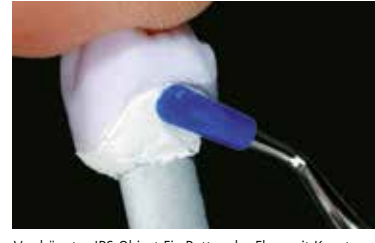

Verdrängtes IPS Object Fix Putty oder Flow mit Kunststoffspatel vom Rand zum Stützstift so glätten, dass der Stützstift stabil in der Paste fixiert und der Restaurationsrand exakt unterstützt ist.

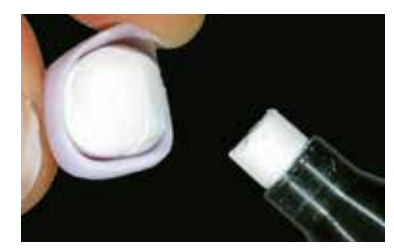

Restaurationsinnenseite mit IPS Object Fix Putty oder Flow auffüllen.

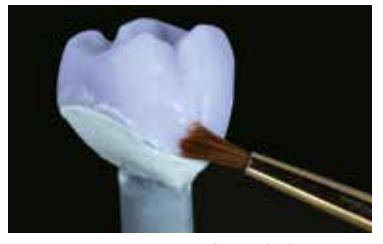

Eventuelle Verunreinigungen auf der Außenfläche der Krone gründlich mit wasserbefeuchtetem Pinsel entfernen und trocknen.

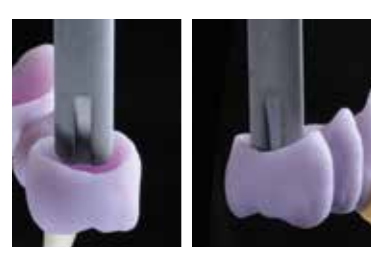

Grösstmöglichen IPS e.max CAD Crystallization Pin wählen.

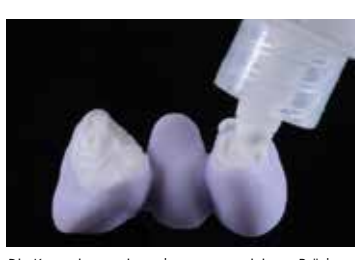

Die Kroneninnenseiten, der zuvor gereinigten Brücke mit IPS Object Fix Putty oder Flow auffüllen und den geeigneten IPS e.max CAD Crystallization Pin eindrücken.

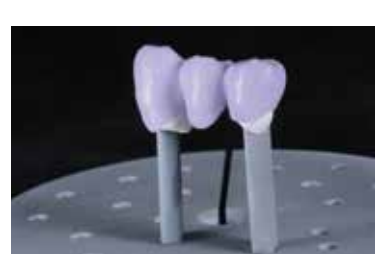

Brücke sofort auf den IPS e.max CAD Crystallization Tray platzieren.

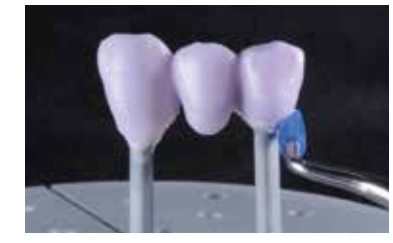

Verdrängtes IPS Object Fix Putty oder Flow mit Kunststoffspatel vom Rand zum Stützstift so glätten, dass der Stützstift stabil in der Paste fixiert und die Kronenränder exakt unterstützt sind.

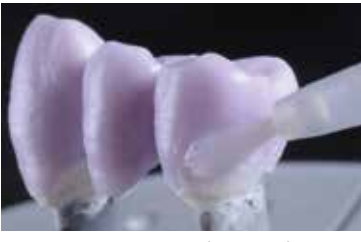

Eventuelle Verunreinigungen auf der Aussenfläche gründlich mit Wasser befeuchtetem Pinsel entfernen und trocknen.

#### **Kristallisation und Malfarben-/Glanzbrand in einem Schritt**

#### Folgende Vorgehensweise beachten:

- IPS e.max CAD Crystall./Glaze Paste/FLUO gleichmässig mit einem Pinsel auf die gesamte Aussenfläche der Restauration auftragen.
- Wird eine leichte Verdünnung der gebrauchsfähigen Glasur gewünscht, kann diese mit wenig IPS e.max CAD Crystall./ Glaze Liquid erreicht werden.
- Zu dicken Glasurauftrag vermeiden. Insbesondere auf der Okklusalfläche darauf achten, dass es nicht zu "Pfützenbildung" kommt.
- Ein zu dünner Glasurauftrag führt zu unbefriedigendem Glanz.
- Falls Charakterisierungen gewünscht sind, kann die Restauration vor dem Kristallisationsbrand mit IPS e.max CAD Crystall./Shades und/oder IPS e.max CAD Crystall./Stains individualisiert werden.
- Shades und Stains der Spritze entnehmen und durchmischen.
- Die Shades und Stains können mit IPS e.max CAD Crystall./Glaze Liquid leicht verdünnt werden. Die Konsistenz sollte jedoch noch pastös sein.
- Angemischte Shades und Stains mit einem feinen Pinsel gezielt direkt in die ungebrannte Glasurschicht applizieren.

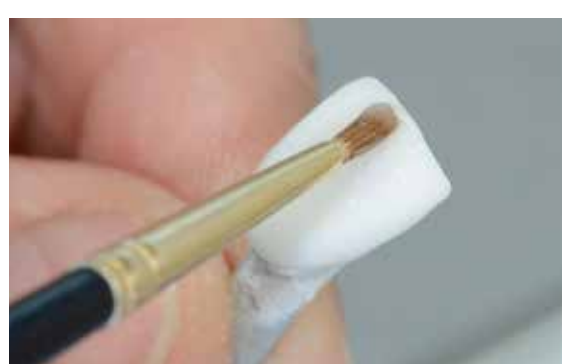

**Dünnes Veneer, Veneer, Inlay, Onlay**

Individuelle Charakterisierung und Glasur mit IPS e.max CAD Crystall./Shades, Stains, Glaze/FLUO.

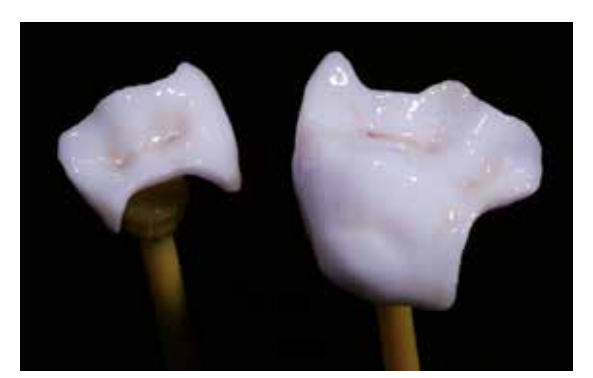

Inlays, Onlays zum Auftrag der IPS e.max CAD Crystall./Glaze Paste/FLUO, Shades und Stains auf einem OptraStick fixieren.

#### **Krone, Brücke**

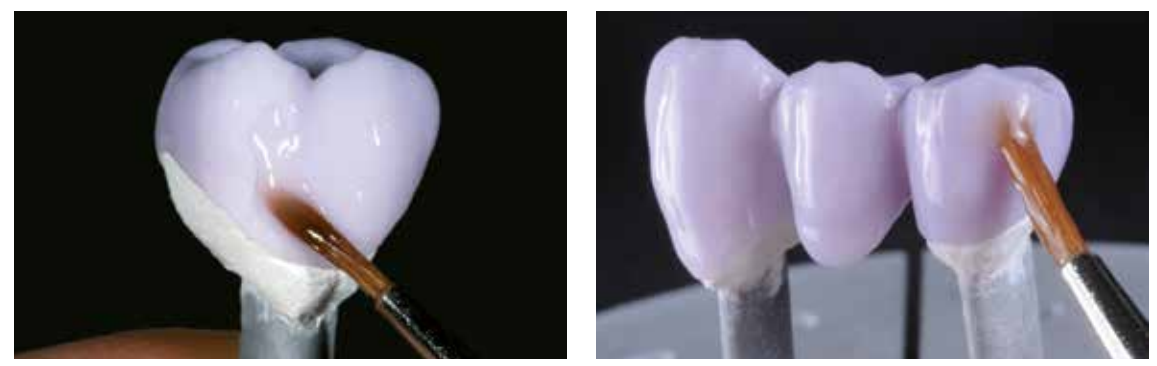

IPS e.max CAD Crystall./Glaze Paste/FLUO gleichmässig auf die blaue Restauration auftragen.

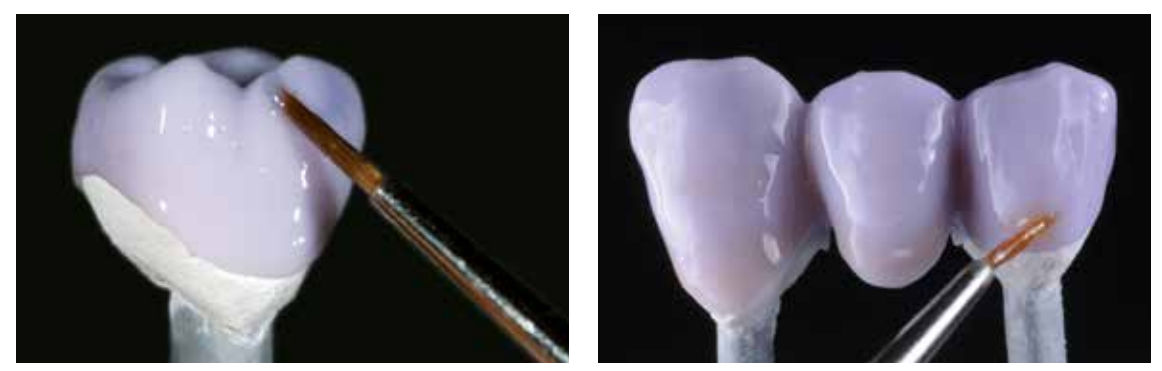

Angemischte IPS e.max CAD Crystall./Shades und Stains in die ungebrannte IPS e.max CAD Crystall./Glaze Paste/FLUO applizieren.

#### **Characterization Guide**

Mit den IPS e.max CAD Crystall./Shades und IPS e.max CAD Crystall./Stains besteht die Möglichkeit Charakterisierungen bereits im "blauen" Zustand vor der Kristallisation vorzunehmen. Zur Charakterisierung stehen folgende Shades und Stains zur Auswahl:

**IPS e.max CAD Crystall./Shades**

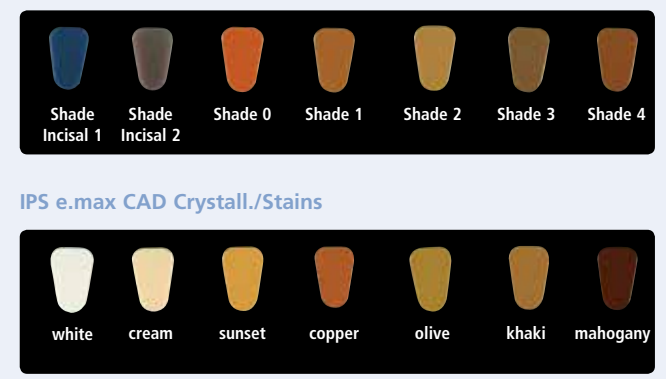

Die Charakterisierungen können je nach Patientensituation (Beispiel Farbe A2) z.B. in folgender Weise vorgenommen werden:

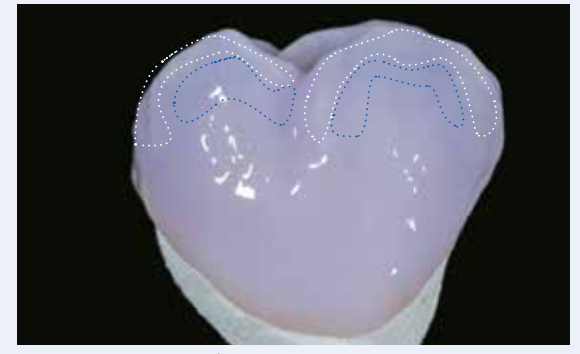

Leichte Charakterisierungen auf der bukkalen Fläche mit IPS e.max CAD Crystall./ Shade Incisal und Stains.

- •••• Höckerabhänge: Shade Incisal I1
- •••• Fissuren: Stains mahogany
- •••• Höcker, Randleisten: Stains white/creme
- •••• Verstärkung des Chromas: Stains sunset/copper

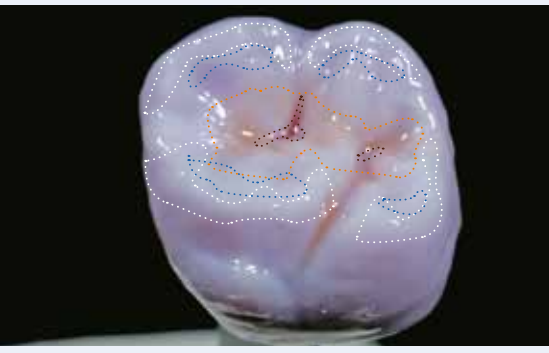

Okklusale Charakterisierungen mit IPS e.max CAD Crystall./Shades und Stains.

*Beispiel eines zu dicken Auftrags der IPS e.max CAD Crystall./Shades und Stains*

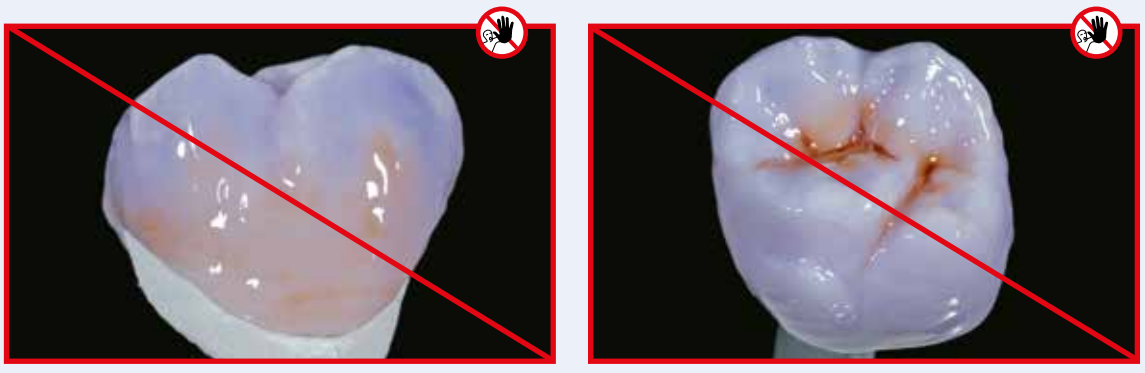

Zu dicker Auftrag von IPS e.max CAD Crystall./Shades und Stains.

Nach dem Glasieren und Bemalen erfolgt die Kristallisation in einem kompatiblen Keramikbrennofen (z.B. Programat® P710). Bei der Bestückung und Brandführung folgende Punkte beachten:

- Die Restauration möglichst mittig auf dem IPS e.max CAD Crystallization Tray positionieren.
- Veneers, Inlays und Onlays mit einer geringen Menge IPS Object Fix Flow direkt auf dem IPS e.max CAD Crystallization Pin platzieren.
- Maximal 6 Einheiten zur Kristallisation mit IPS e.max CAD Crystall./Glaze Paste/FLUO gleichzeitig auf dem Brenngutträger positionieren und kristallisieren.

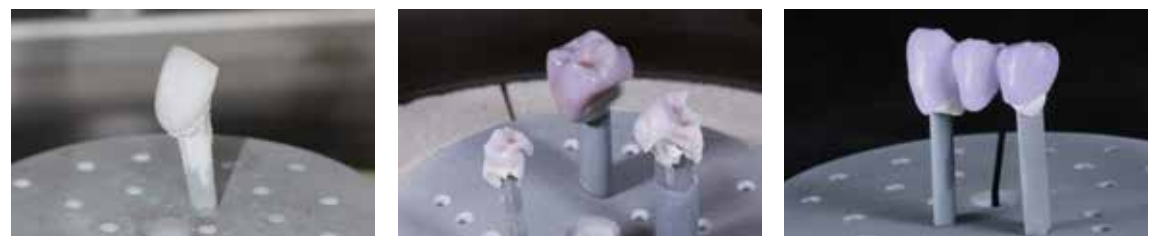

Restauration mittig auf dem IPS e.max CAD Crystallization Tray positionieren und mit den angegebenen Brennparametern kristallisieren.

– **Brennparameter für IPS e.max CAD MO, Impulse und IPS e.max CAD HT, MT, LT beachten.** – **Die Speed-Kristallisation darf für diese Verarbeitungstechnik nicht verwendet werden.**

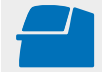

 **Kristallisation** mit den angegebenen Brennparametern auf einem IPS e.max CAD Crystallization Tray durchführen. **Brennparameter siehe Seite 66.**

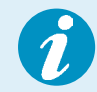

Sollen eine Restauration aus IPS e.max CAD MO oder Impulse und eine Restauration aus IPS e.max CAD HT, MT oder LT zusammen in einem Brand kristallisiert werden, müssen die Brennparameter für IPS e.max CAD MO / Impulse verwendet werden!

# Optional:

- Falls nach der Kristallisation weitere Charakterisierungen oder Korrekturen notwendig sind, kann mit IPS e.max CAD Crystall./Shades, Stains und Glaze/FLUO ein Korrekturbrand durchgeführt werden. Den Korrekturbrand ebenfalls auf dem IPS e.max CAD Crystallization Tray durchführen.
- Für geringfügige Formkorrekturen (z.B. approximale Kontaktpunkte) steht das IPS e.max CAD Crystall./Add-On zur Verfügung. Die Korrekturen können sowohl bei der Kristallisation als auch beim Korrekturbrand gemacht werden.

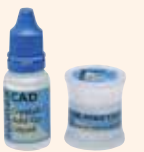

- Die detaillierte Vorgehensweise ist auf Seite 40 beschrieben.
- Nach Abschluss des Brennvorganges (Signalton Brennofen abwarten) Restauration aus dem Brennofen nehmen.
- Objekte an einem vor Zugluft geschützten Platz vollständig auf Raumtemperatur abkühlen lassen.
- Heisse Objekte nicht mit einer Metallzange berühren.
- Restauration vom gehärteten IPS Object Fix Putty/Flow abnehmen.
- Anhaftende Rückstände mit Ultraschall im Wasserbad oder mit Dampfstrahler reinigen.
- Rückstände **nicht** mit Al2O3 oder Glanzstrahlperlen abstrahlen.
- Restauration auf den Stumpf setzen und die Passung kontrollieren.
- **Falls Schleifkorrekturen notwendig sind, darauf achten, dass keine Überhitzung der Keramik erzeugt wird.**
- Korrigierte Stellen abschliessend auf Hochglanz polieren.

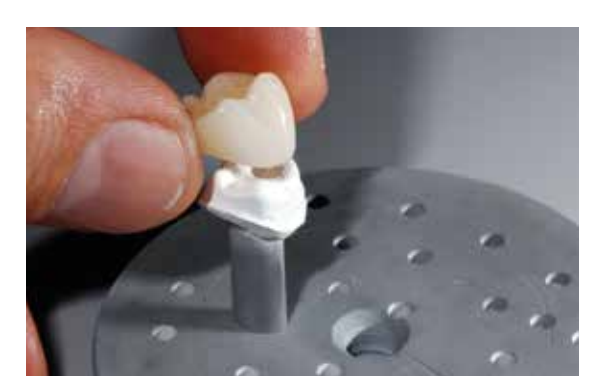

Abgekühlte Restauration vom gehärteten IPS Object Fix Putty oder Flow abnehmen. Anhaftende Rückstände mit Ultraschall im Wasserbad ...

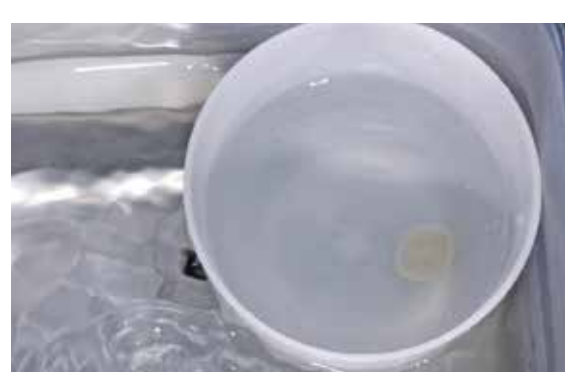

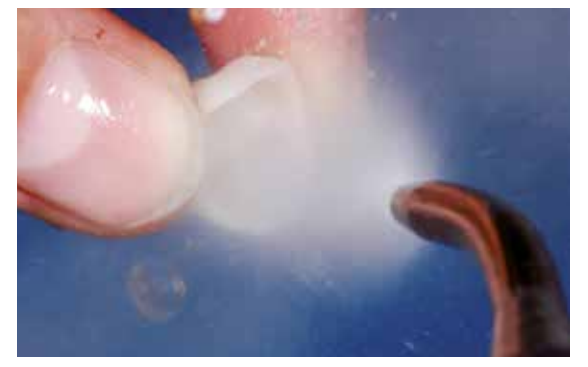

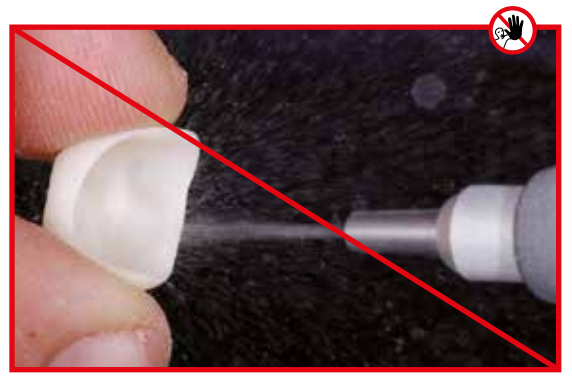

… oder mit Dampfstrahler reinigen. **Rückstände nicht** mit Al<sub>2</sub>O<sub>3</sub> oder Glanzstrahlperlen abstrahlen.

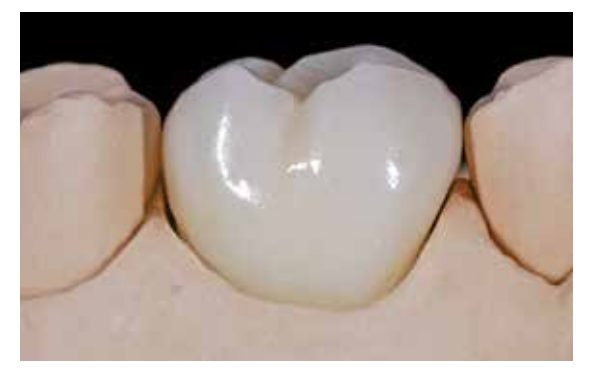

IPS e.max CAD LT Krone nach der Kristallisation.

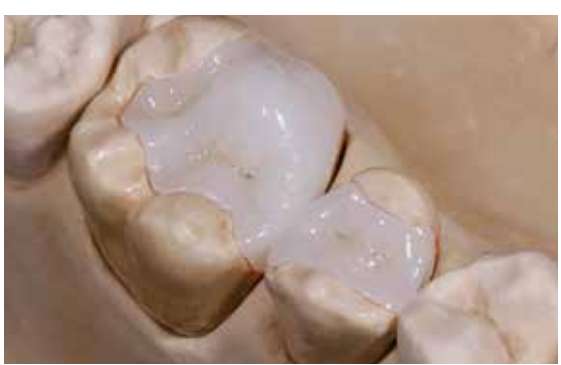

Onlay und Inlay aus IPS e.max CAD HT nach der Kristallisation.

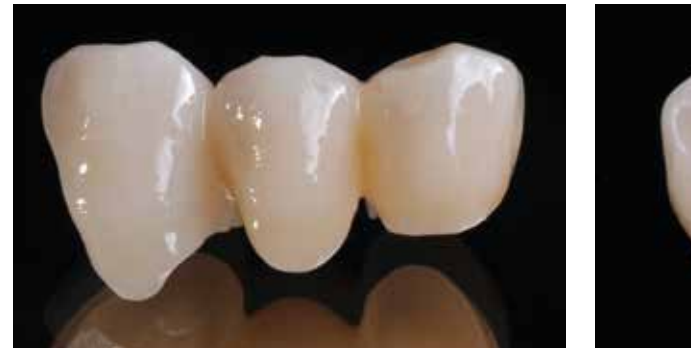

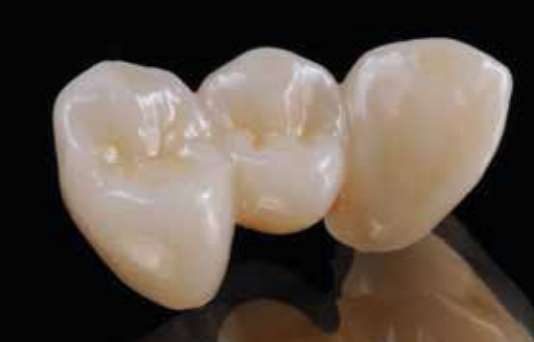

IPS e.max CAD LT-Brücke nach der Kristallisation.

#### **Variante C**

#### **Kristallisation und Malfarben-/Glanzbrand in einem Schritt mit Glasur-Spray**

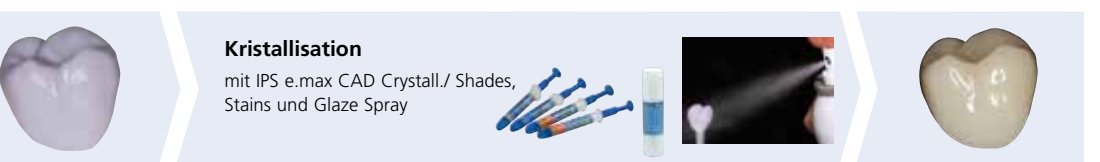

Bemalung und Glasur mit IPS e.max CAD Crystall./ Shades, Stains und Glaze Spray auf der "blauen" Restauration gefolgt vom Kristallisationsbrand.

Bei dieser Verarbeitungstechnik wird an Stelle der IPS e.max CAD Crystall./Glaze Paste/FLUO das IPS e.max CAD Crystall./ Glaze Spray verwendet. Die Kristallisation sowie der Malfarben-/Glanzbrand erfolgen in einem Schritt. Charakterisierungen werden mit den IPS e.max CAD Crystall./Shades und Stains aufgetragen.

Das Spray sollte nur verwendet werden, wenn die Brennhilfspaste IPS Object Fix exakt bis an die Ränder adaptiert wird.

#### **Notwendige Materialien**

- **IPS e.max CAD Crystall./Shades** sind gebrauchsfähige "Dentin"-Malfarben in Spritzen.
- **IPS e.max CAD Crystall./Stains** sind gebrauchsfähige Intensivmalfarben in Spritzen.
- **IPS e.max CAD Crystall./Glaze Spray** ist ein gebrauchsfähiges Glasur-Spray

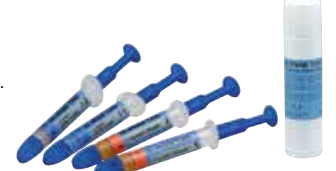

#### **Vorbereitung zur Kristallisation und dem Malfarben-/Glanzbrand in einem Schritt**

Bei Verwendung des IPS e.max CAD Crystall./Glaze Sprays **müssen alle Restaurationen**, unabhängig von der Geometrie, mit IPS Object Fix Putty oder Flow auf einem IPS e.max CAD Crystallization Pin platziert werden.

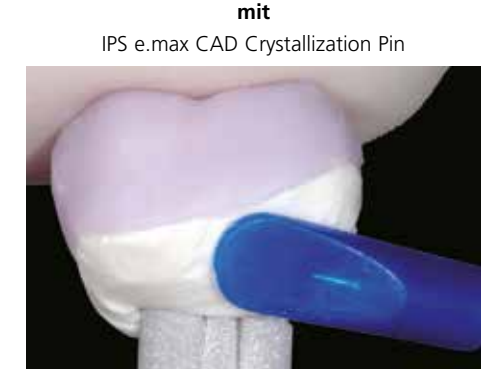

**Dünnes Veneer, Veneer, Inlay, Onlay, Teilkrone, Frontzahnkrone, Seitenzahnkrone**

IPS Object Fix Putty oder Flow exakt bis an den Restaurationsrand adaptieren, so dass ein Aufsprühen der Glasur auf die Innenflächen verhindert wird.

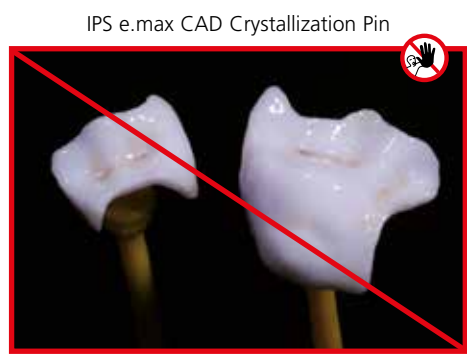

**ohne**

Vorgehensweise:

- Restauration, wie bei **Variante B** (Seite 29–31) beschrieben, auf einem geeigneten IPS e.max CAD Crystallization Pin fixieren.
- Darauf achten, dass die Brennhilfspaste (IPS Object Fix Putty oder Flow) exakt mit dem Restaurationsrand abschliesst. Werden Veneers, Inlays und Onlays mit Glaze Spray glasiert, so müssen diese auch exakt bis an den Restaurationsrand mit Brennhilfspaste gefasst sein.

#### **Kristallisation und Malfarben-/Glanzbrand in einem Schritt**

- Die Aussenseite der Restauration muss vor dem Charakterisieren und Glasieren trocken und frei von Brennhilfspaste sein.
- Sind Charakterisierungen gewünscht, wird die Restauration vor dem Kristallisationsbrand mit IPS e.max CAD Crystall./ Shades und IPS e.max CAD Crystall./Stains individualisiert.
- Gebrauchsfähige Shades und Stains aus der Spritze entnehmen und durchmischen.
- Die Shades und Stains können mit IPS e.max CAD Crystall./Glaze Liquid leicht verdünnt werden. Die Konsistenz sollte jedoch noch pastös sein.
- Angemischte Shades und Stains mit einem Pinsel direkt auf die blaue Restauration applizieren.

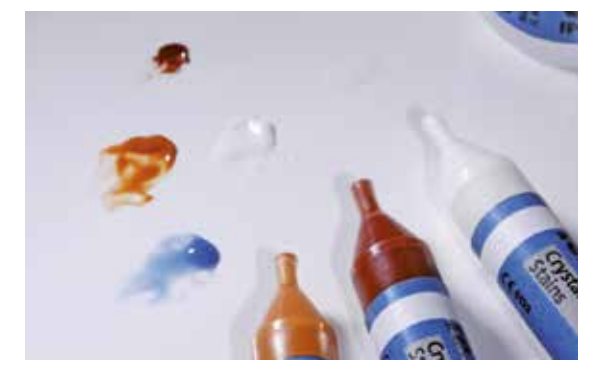

IPS e.max CAD Crystall./Shades und Stains der Spritze entnehmen und durchmischen. Bei Bedarf mit IPS e.max CAD Crystall./Glaze Liquid verdünnen.

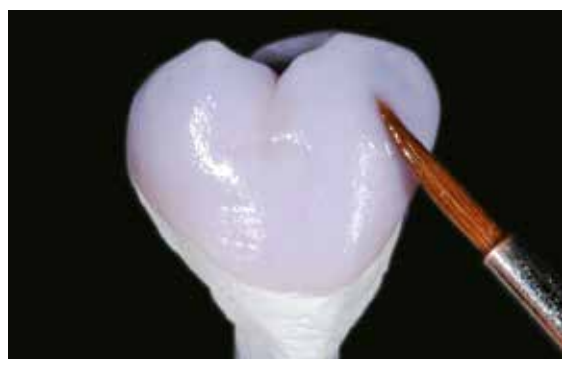

Angemischte Shades und Stains direkt auf die blaue Restauration applizieren.

Zum Auftragen des IPS e.max CAD Crystall./Glaze Sprays folgende Vorgehensweise beachten:

- Restauration am IPS e.max CAD Crystallization Pin festhalten. Restauration nicht auf dem IPS e.max CAD Crystallization Tray besprühen, da dieser sonst ebenfalls mit Glasur überzogen wird.
- Glasur-Spray unmittelbar vor der Anwendung kräftig schütteln, bis sich die Mischkugel im Behälter frei bewegt (ca. 20 Sekunden). Wird das Spray zu wenig geschüttelt, tritt beim Sprühen vorwiegend Treibmittel aus. Dies bewirkt einen unzureichenden Auftrag an Glasur-Pulver.
- Der Abstand des Sprühkopfes zur besprühenden Oberfläche soll 10 cm betragen.
- Während des Sprühvorgangs die Dose möglichst senkrecht halten.
- Restauration von allen Seiten bei gleichzeitigem Drehen der Restauration mit kurzen Sprühstössen besprühen, so dass eine gleichmässige Schicht erzeugt wird. Zwischen den einzelnen Sprühstössen Spraydose erneut schütteln.
- Restauration ein zweites Mal von allen Seiten bei gleichzeitigem Drehen der Restauration mit kurzen Sprühstössen besprühen, so dass eine gleichmässig deckende Schicht entsteht. Zwischen den einzelnen Sprühstössen Spraydose erneut schütteln.
- Kurz abwarten, bis der Glasur-Auftrag abgetrocknet ist und sich eine weissliche Schicht zeigt.
- Bereiche, die noch keinen gleichmässigen Auftrag zeigen, erneut besprühen.
- Restauration mittig auf dem IPS e.max CAD Crystallization Tray platzieren und die Kristallisation durchführen.

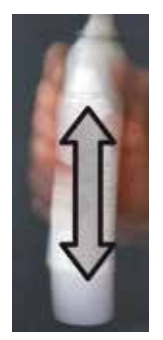

 $10<sub>cm</sub>$ 

bar vor der Anwendung kräftig schütteln.

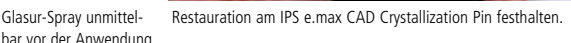

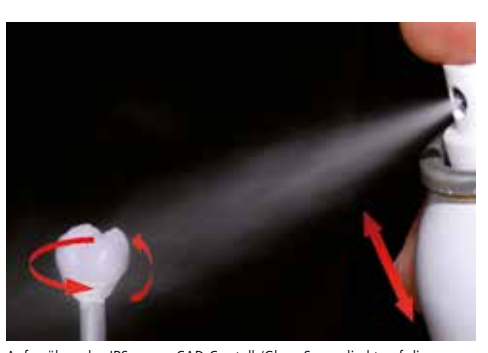

Aufsprühen des IPS e.max CAD Crystall./Glaze Spray direkt auf die ungebrannten IPS e.max CAD Crystall./Shades und Stains. Restauration bei gleichzeitigem Drehen von allen Seiten besprühen.

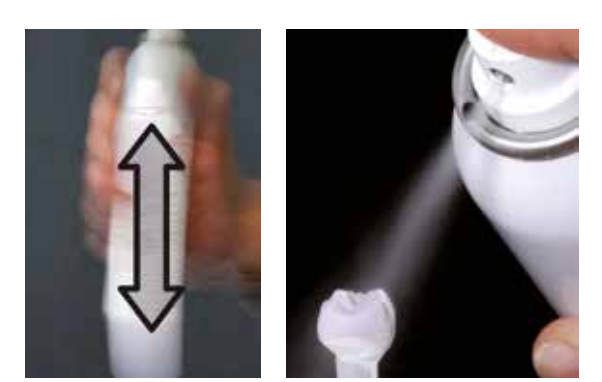

Zwischen den einzelnen Sprühstössen Spraydose erneut schütteln. Auf die Restauration eine gleichmässige Schicht aufsprühen.

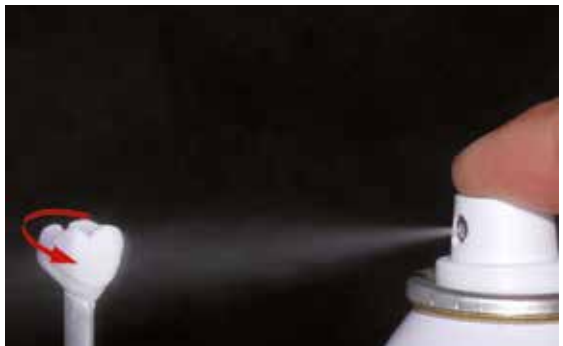

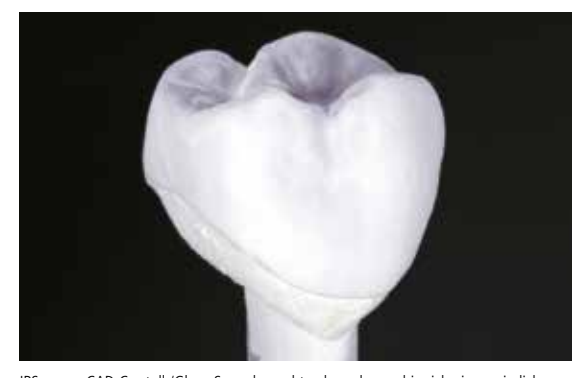

IPS e.max CAD Crystall./Glaze Spray kurz abtrocknen lassen bis sich eine weissliche Schicht zeigt. Gegebenenfalls erneut die Restauration besprühen um eine gleichmässige Glaze Spray-Schicht auf der IPS e.max CAD Restauration zu erreichen.

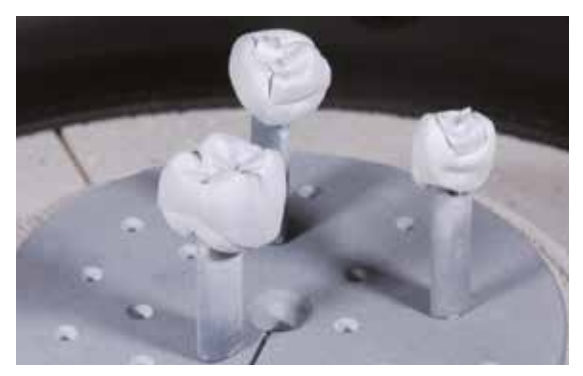

Restauration auf dem IPS e.max CAD Crystallization Tray im Ofen platzieren und mit den angegebenen Parametern brennen.

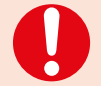

– **Brennparameter für IPS e.max CAD MO, Impulse und IPS e.max CAD HT, MT, LT beachten.** – **Die Speed-Kristallisation darf für diese Verarbeitungstechnik nicht angewendet werden.**

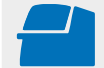

 **Kristallisation** mit den angegebenen Brennparametern auf einem IPS e.max CAD Crystallization Tray durchführen. **Brennparameter siehe Seite 66.**

Sollen eine Restauration aus IPS e.max CAD MO oder Impulse und eine Restauration aus IPS e.max CAD HT, MT oder LT zusammen in einem Brand kristallisiert werden, müssen die Brennparameter für IPS e.max CAD MO / Impulse verwendet werden!

## Optional:

- Falls nach der Kristallisation weitere Charakterisierungen oder Korrekturen notwendig sind, kann mit IPS e.max CAD Crystall./Shades, Stains und Glaze ein Korrekturbrand durchgeführt werden. Den Korrekturbrand ebenfalls auf dem IPS e.max CAD Crystallization Tray durchführen.
- Für geringfügige Formkorrekturen (z.B. approximale Kontaktpunkte) steht das IPS e.max CAD Crystall./Add-On zur Verfügung. Die Korrekturen können sowohl bei der Kristallisation als auch beim Korrekturbrand gemacht werden.

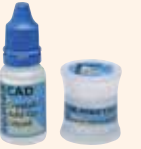

– Die detaillierte Vorgehensweise ist auf Seite 40 beschrieben.

- Nach Abschluss des Brennvorganges (Signalton Brennofen abwarten) Restauration aus dem Brennofen nehmen.
- Objekte an einem vor Zugluft geschützten Platz vollständig auf Raumtemperatur abkühlen lassen.
- Heisse Objekte nicht mit einer Metallzange berühren.
- Restauration vom gehärteten IPS Object Fix Putty/Flow abnehmen.
- Anhaftende Rückstände mit Ultraschall im Wasserbad oder mit Dampfstrahler reinigen.
- Rückstände **nicht** mit Al2O3 oder Glanzstrahlperlen abstrahlen.
- Restauration auf den Stumpf setzen und die Passung kontrollieren.
- **Falls Schleifkorrekturen notwendig sind, darauf achten, dass keine Überhitzung der Keramik erzeugt wird.**
- Korrigierte Stellen abschliessend auf Hochglanz polieren.

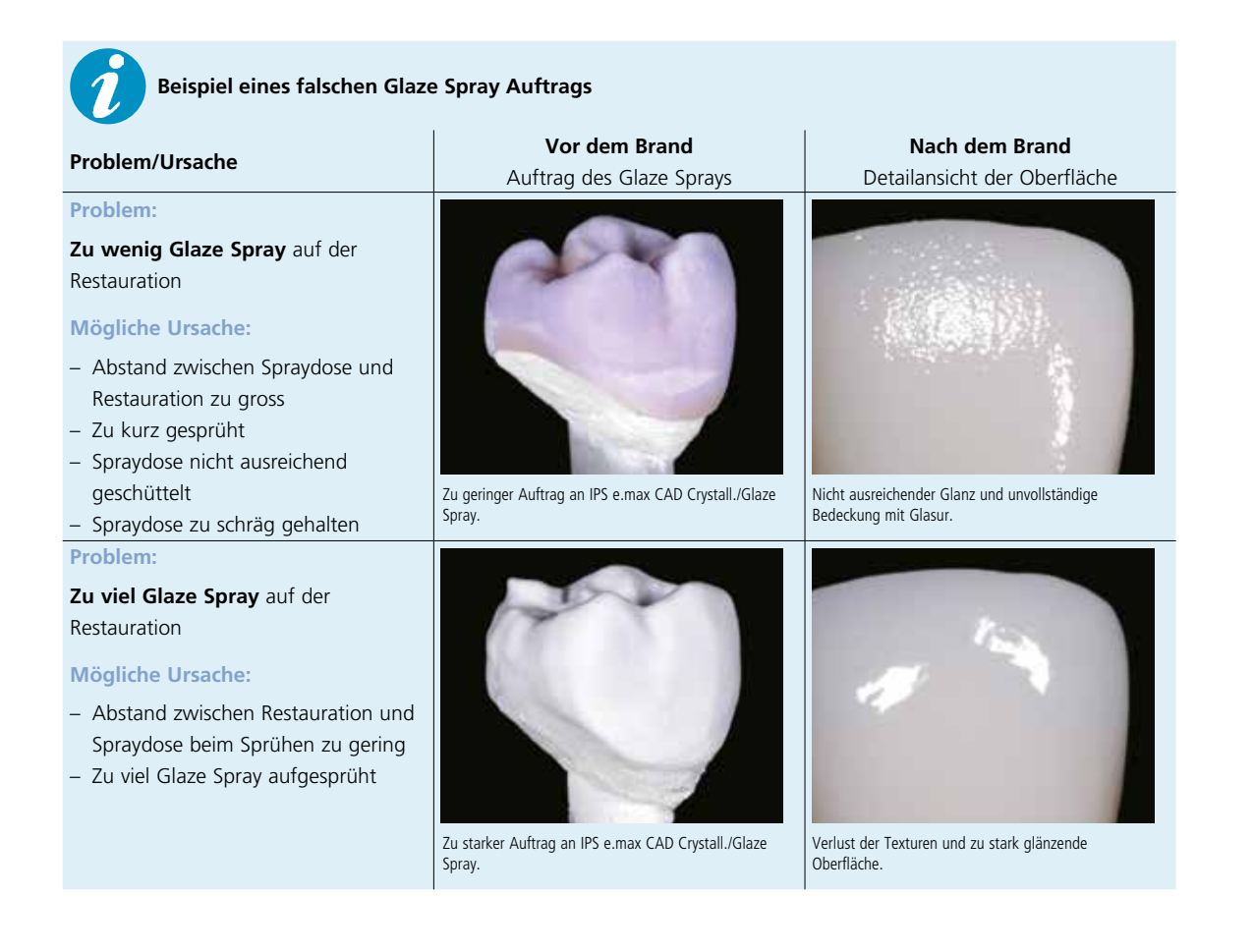

# Optional:

#### **Korrekturen mit IPS e.max CAD Crystall./Add-On**

Für geringfügige Korrekturen (z.B. approximale Kontaktpunkte) steht das IPS e.max CAD Crystall./Add-On zur Verfügung. Die Korrekturen können sowohl bei der Kristallisation als auch in einem separaten Korrekturbrand durchgeführt werden.

Verarbeitung:

- IPS e.max CAD Crystall./Add-On mit IPS e.max CAD Crystall./Add-On Liquid zu einer modellierfähigen Konsistenz anmischen.
- Auf eine gleichmässige Durchmischung von Korrekturmasse und Flüssigkeit achten, um ein optimales Brennergebnis zu erreichen.
- Angemischte Korrekturmasse mit einem Pinsel direkt auf die zu korrigierenden Bereiche auf die ungebrannte Glaze Paste/FLUO und/oder Shades und Stains auftragen und brennen.
- Wird das Glaze Spray verwendet, zuerst die Shades und Stains auftragen. Anschliessend fehlende Bereiche mit Add-On ergänzen. Glaze Spray direkt nach dem Auftrag des Add-On aufsprühen und brennen.
- Nach Auftrag von Add-On auf die "blaue", unkristallisierte Restauration die Kristallisation durchführen.
- Nach Auftrag von Add-On auf eine bereits kristallisierte Restauration den Korrekturbrand durchführen.

Anmischen des IPS e.max CAD Crystall./Add-On mit

IPS e.max CAD Crystall./Add-On Liquid zu einer modellierfähigen Konsistenz.

Auftrag des angemischten Add-On vor der Kristallisation auf die blaue Restauration.

Auftrag des angemischten Add-On auf die kristallisierte Restauration.

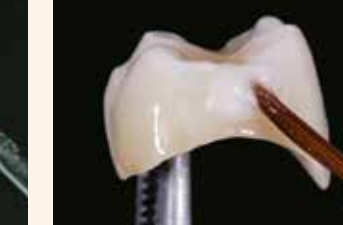

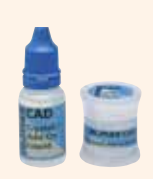

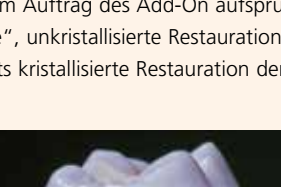

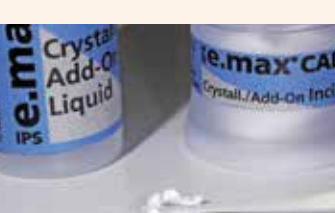

# Maltechnik auf der "zahnfarbenen" Restauration

#### **Kristallisation und separater Malfarben-/Glanzbrand**

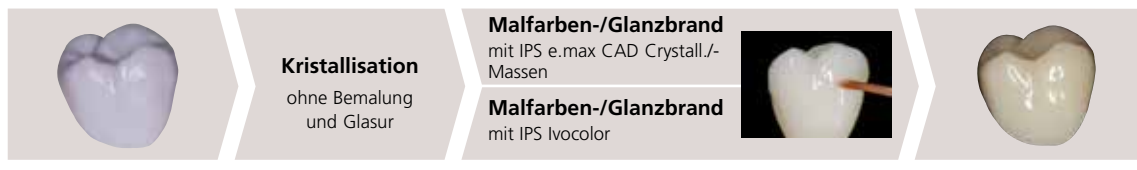

Kristallisation ohne Auftrag von Massen; separater Malfarben-/Glanzbrand wahlweise mit IPS e.max CAD Crystall./- oder IPS Ivocolor-Massen.

Bei dieser Verarbeitungstechnik erfolgt zuerst die Kristallisation der IPS e.max CAD-Restauration ohne Auftrag von Malfarben- und Glasurmassen. Im Anschluss daran wird auf der zahnfarbenen Restauration ein Malfarben- und Glanzbrand durchgeführt.

#### **Notwendige Materialien**

- **IPS e.max CAD Crystall./Shades** sind gebrauchsfähige "Dentin"-Malfarben in Spritzen.
- **IPS e.max CAD Crystall./Stains** sind gebrauchsfähige Intensivmalfarben in Spritzen.
- **IPS e.max CAD Crystall./Glaze Paste/FLUO** ist eine gebrauchsfähige Glasur-Paste.
- **IPS e.max CAD Crystall./Glaze Liquid** ist eine Spezialflüssigkeit zur Vermischung mit Shades, Stains und Glaze.

#### **oder**

- **IPS Ivocolor Essencen** sind intensiv eingefärbte, pulverförmige Farben.
- **IPS Ivocolor Shades** sind gebrauchsfähige Pasten in Dosen.
- **IPS Ivocolor Glaze Paste/FLUO**, **Glaze Powder/FLUO** sind Glasuren in Pasten- bzw. Pulver-Konsistenz.
- **IPS Ivocolor Mixing Liquid** (allround, longlife) zum Anmischen der pulverförmigen Materialien (Essencen, Glaze) sowie zum Verdünnen der pastenförmigen Materialien (Shades, Glaze).
- **IPS Ivocolor Essence Fluid** zum Anmischen der pulverförmigen Essencen, um eine pastöse Konsistenz einzustellen.

#### **Kristallisation**

Folgende Vorgehensweise bei der Kristallisation von IPS e.max CAD Restaurationen beachten:

- Vor der Kristallisation die Restauration immer mit Ultraschall im Wasserbad oder mit dem Dampfstrahler reinigen.
- Die Restauration darf **nicht** mit Al2O3 oder Glanzstrahlperlen abgestrahlt werden.
- Ausschliesslich IPS Object Fix Putty oder Flow als Brennhilfspaste verwenden, um die Restauration ideal auf dem Brenngutträger zu platzieren.
- Die Kavität der Restauration mit etwas Überschuss der Brennhilfspaste auffüllen, so dass ein Reservoir vorhanden ist.
- Restauration mittig auf dem IPS e.max CAD Crystallization Tray platzieren und analog den Brennparametern brennen.
- Ausschliesslich den IPS e.max CAD Crystallization Tray verwenden, da dieser die notwendige Wärme speichert, die für ein langsames Abkühlen der Restauration benötigt wird.

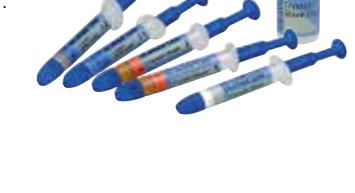

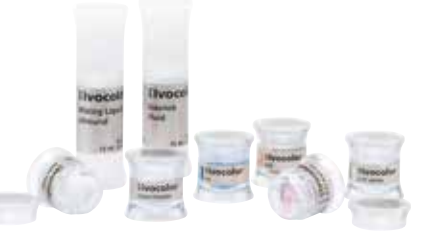

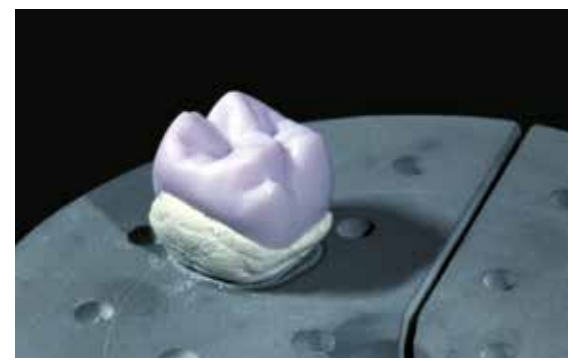

Kavität vollständig mit IPS Object Fix Putty oder Flow auffüllen und auf dem IPS e.max CAD Crystallization Tray platzieren.

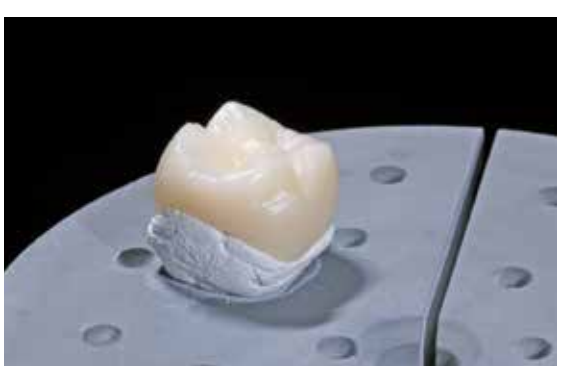

Nach Ablauf des Kristallisationsprogramms Brenngutträger dem Ofen entnehmen und abkühlen lassen.

#### **Brennparameter für IPS e.max CAD MO, Impulse und IPS e.max CAD HT, MT, LT beachten.**

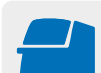

 **Kristallisation** mit den angegebenen Brennparametern auf einem IPS e.max CAD Crystallization Tray durchführen. **Brennparameter siehe Seite 66.**

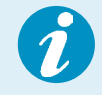

Sollen eine Restauration aus IPS e.max CAD MO oder Impulse und eine Restauration aus IPS e.max CAD HT, MT oder LT zusammen in einem Brand kristallisiert werden, müssen die Brennparameter für IPS e.max CAD MO / Impulse verwendet werden!

- Nach Abschluss des Brennvorganges (Signalton Brennofen abwarten) Restauration aus dem Brennofen nehmen.
- Objekte an einem vor Zugluft geschützten Platz vollständig auf Raumtemperatur abkühlen lassen.
- Heisse Objekte nicht mit einer Metallzange berühren.
- Restauration vom gehärteten IPS Object Fix Putty/Flow abnehmen.
- Anhaftende Rückstände mit Ultraschall im Wasserbad oder mit Dampfstrahler reinigen.
- Rückstände **nicht** mit Al2O3 oder Glanzstrahlperlen abstrahlen.
- Restauration auf den Stumpf setzen und die Passung kontrollieren.
- **Falls Schleifkorrekturen notwendig sind, darauf achten, dass keine Überhitzung der Keramik erzeugt wird.**
- Korrigierte Stellen abschliessend auf Hochglanz polieren.

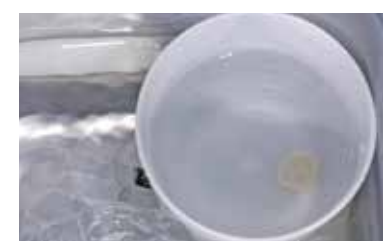

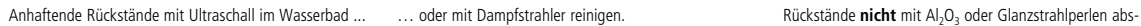

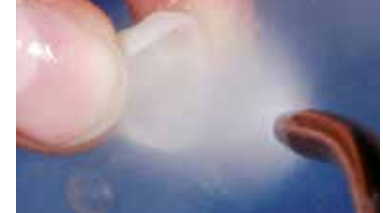

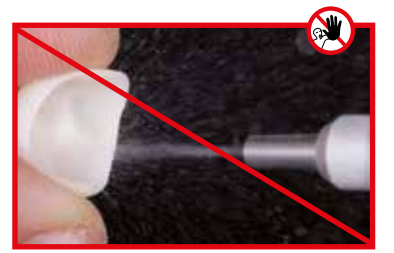

trahlen.

#### **Stumpfherstellung mit IPS Natural Die Material**

Das lichthärtende IPS Natural Die Material simuliert die Farbe des präparierten Zahnes. Mit den vom Zahnarzt gelieferten Farbinformationen (Farbnahme) wird ein Kontrollstumpf hergestellt, der die optimale Basis für eine natürliche Farbwiedergabe der gegebenen Mundsituation bietet.

Folgende Vorgehensweise beachten:

- Innenflächen der Keramikrestauration mit IPS Natural Die Material Separator bestreichen und kurz einwirken lassen.
- Mit dem IPS Stopfer das ausgewählte IPS Natural Die Material in die Restauration bzw. auf die Innenflächen applizieren. Dabei darauf achten, dass die ganze Innenfläche gefasst und ausgefüllt ist.
- Den IPS Stumpfdorn in das Material einsetzen und Überschüsse an den Stumpfdorn adaptieren. Darauf achten, dass an den Rändern der Restauration kein Spalt vorhanden ist.
- IPS Natural Die Material Stumpf in einem handelsüblichen Lichtpolymerisationsgerät für 60 Sekunden aushärten.
- Nach der Polymerisation kann der Stumpf falls notwendig noch bearbeitet und geglättet werden.

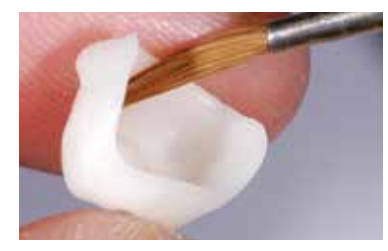

Innenflächen der Keramikrestauration mit IPS Natural Die Material Separator bestreichen und kurz einwirken lassen.

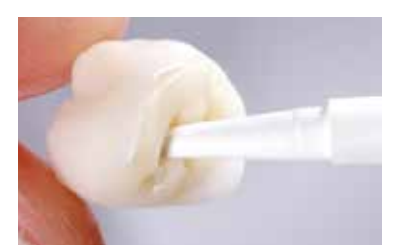

IPS Natural Die Material in die Restauration applizieren und Stumpfdorn einsetzen.

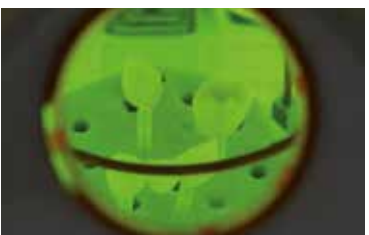

In einem handelsüblichen Lichtpolymerisationsgerät aushärten.

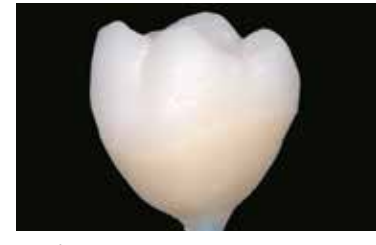

Stumpf aus IPS Natural Die Material bietet die optimale Basis für natürliche Vollkeramik-Restaurationen.

#### **Malfarben- und Glanzbrand**

Nachdem die Restauration gereinigt wurde, erfolgt der Malfarben- und Glanzbrand mit IPS e.max CAD Crystall./- oder mit IPS Ivocolor-Massen.

Folgende Hinweise zur Durchführung des Malfarben-/Glanzbrandes mit **IPS e.max CAD Crystall./-Massen** beachten:

- Gebrauchsfähige IPS e.max CAD Crystall./Glaze Paste/FLUO der Spritze entnehmen und durchmischen.
- Wird eine leichte Verdünnung der gebrauchsfähigen Glasur benötigt, kann diese mit wenig IPS e.max CAD Crystall./Glaze Liquid erreicht werden.
- IPS e.max CAD Crystall./Glaze Paste/FLUO gleichmässig mit einem Pinsel auf die zu glasierenden Bereiche auftragen. Zu dicken Glasurauftrag vermeiden. Insbesondere auf der Okklusalfläche der Krone darauf achten, dass es nicht zu "Pfützenbildung" kommt.
- Ein zu dünner Glasurauftrag führt zu unbefriedigendem Glanz.
- Charakterisierungen mit IPS e.max CAD Crystall./Shades und/oder IPS e.max CAD Crystall./Stains vornehmen. Hierfür die Shades und Stains der Spritze entnehmen und durchmischen, ggf. mit IPS e.max CAD Crystall./Glaze Liquid leicht verdünnen. Die Konsistenz sollte jedoch noch pastös sein.
- Angemischte Shades und Stains mit einem feinen Pinsel gezielt direkt in die ungebrannte Glasurschicht applizieren. Eine intensivere Färbung wird durch wiederholtes Bemalen und Brennen erreicht und nicht durch dickeren Farbauftrag.
- Zur Imitation der Schneide und der Transluzenz an der Krone im inzisalen bzw. okklusalen Drittel wird IPS e.max CAD Crystall./Shades Incisal verwendet. Die Höcker und die Fissuren mit Stains individuell gestalten.

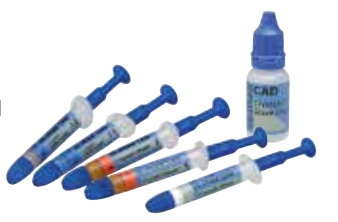

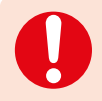

 **IPS e.max CAD Crystall./Shades, Stains, Glaze und IPS Ivocolor Shades, Essence, Glaze dürfen weder miteinander gemischt noch nacheinander aufgetragen werden!**

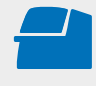

**Korrektur-/Malfarben-/Glanzbrand** für **IPS e.max CAD Crystall./-Massen** mit den angegebenen Brennparametern auf einem IPS e.max CAD Crystallization Tray durchführen. **Brennparameter siehe Seite 66.**

Folgende Hinweise zur Durchführung des Malfarben-/Glanzbrandes mit **IPS Ivocolor-Massen** beachten:

- Ausgearbeitete Restauration mittels Dampfstrahler reinigen und sämtliche Schmutz- und Fettrückstände beseitigen. Nach der Reinigung jegliche Kontaminationen vermeiden.
- Zur Verbesserung der Benetzbarkeit kann die zu charakterisierende Fläche mit etwas IPS Ivocolor Mixing Liquid benetzt werden.
- Die IPS Ivocolor Shades und Essencen mit den zugehörigen IPS Ivocolor Liquids zur gewünschten Konsistenz anmischen.

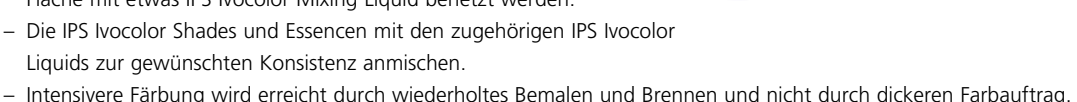

- Zur Imitation der Schneide und der Transluzenz an der Krone im inzisalen bzw. okklusalen Drittel wird IPS Ivocolor
- Shades Incisal verwendet. Die Höcker und die Fissuren mit Essencen individuell gestalten.
- Restauration zum Brennen mit etwas IPS Object Fix Putty oder Flow auf dem Brennpin des Wabenträgers fixieren.

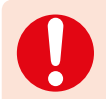

 **IPS e.max CAD Crystall./Shades, Stains, Glaze und IPS Ivocolor Shades, Essence, Glaze dürfen weder miteinander gemischt noch nacheinander aufgetragen werden!**

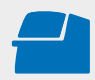

**Malfarben-/Glanzbrand** für **IPS Ivocolor** mit den angegebenen Brennparametern auf einem zum Brennofen zugehörigen Wabenträger durchführen. **Brennparameter siehe Seite 67.**

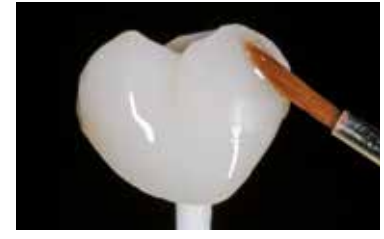

Auftrag von IPS Ivocolor Glaze/FLUO vor dem Glanzbrand.

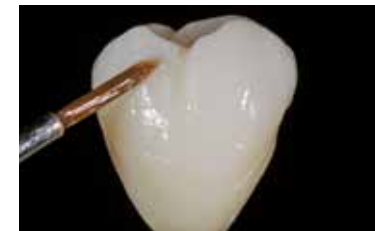

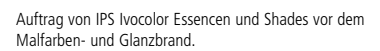

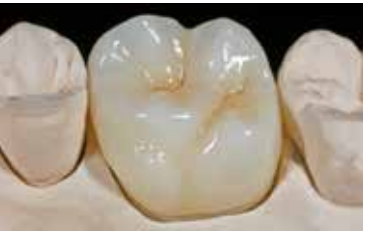

Fertige IPS e.max CAD LT-Krone nach dem Glanzbrand.

# Praktische Vorgehensweise Cut-Back-Technik

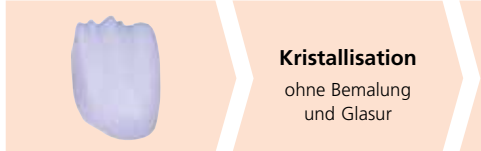

**Washbrand**  mit IPS e.max Ceram oder IPS Ivocolor **Incisalbrand**  mit IPS e.max Ceram-Massen **Malfarben-/Glanzbrand**  mit IPS Ivocolor

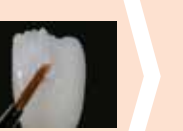

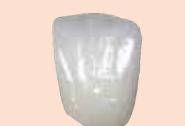

Kristallisation ohne Auftrag von Massen. Incisalbrand mit IPS e.max Ceram-Massen. Malfarben-/Glanzbrand mit IPS Ivocolor-Massen.

Bei der Cut-Back-Technik werden im Inzisal- bzw. Okklusalbereich IPS e.max Ceram Impulse und Schneide-Massen auf die kristallisierte, reduziert geschliffene IPS e.max CAD-Restauration aufgeschichtet. Abschliessend erfolgt der Malfarben- und Glasurbrand. Der geringe Auftrag an Schichtmassen führt mit wenigen Arbeitsschritten zu hochästhetischen Restaurationen.

#### **Ausarbeiten und Vorbereitung zur Kristallisation**

Zur Bearbeitung von IPS e.max CAD sind die richtigen Schleifinstrumente unerlässlich. Werden ungeeignete Schleifinstrumente verwendet, können unter anderem Abplatzungen an den Rändern und lokale Überhitzungen entstehen (entsprechende Ivoclar Vivadent-Flow Chart "IPS e.max Schleifkörperempfehlung für Glaskeramik" beachten).

Folgende Vorgehensweise wird zur Ausarbeitung von IPS e.max CAD-Restaurationen empfohlen:

- Alle schleiftechnischen Nacharbeiten an geschliffenen IPS e.max CAD-Restaurationen wenn möglich immer im vorkristallisierten (blauen) Zustand durchführen.
- Nur mit geeigneten Schleifkörpern, niedriger Drehzahl und wenig Anpressdruck ausarbeiten, da es sonst zu Abplatzungen und Aussprengungen – vor allem im Randbereich – kommen kann.
- Überhitzung der Glaskeramik vermeiden.
- Restauration auf die Stümpfe aufpassen und vorsichtig überarbeiten.
- Je nach Ausführung der Reduktion Kontaktpunkte und die Okklusion kontrollieren und entsprechend der klinischen Situation einschleifen.
- Darauf achten, dass nach dem Überarbeiten die Mindestschichtstärken noch gegeben sind.
- Keine zu extreme und mit Unterschnitten versehene Morphologie der Mamelongestaltung.
- Vor der Kristallisation die Restauration immer mit Ultraschall im Wasserbad und/oder mit dem Dampfstrahler reinigen.
- Das Gerüst darf **nicht** mit Al2O3 oder Glanzstrahlperlen abgestrahlt werden.

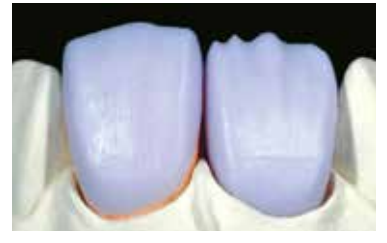

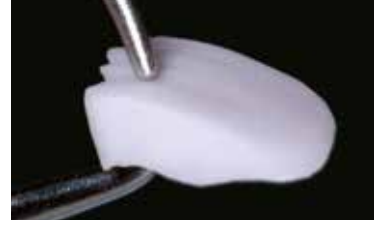

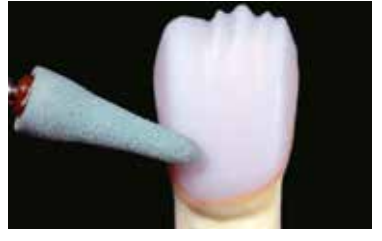

Geschliffene Restaurationen auf das Modell aufpassen. Zahn 11: Frontzahnkrone mit Cut-Back Zahn 21: vollanatomisches Veneer

Bei der Bearbeitung immer auf die Mindestschichtstärken Bearbeitung mit geeigneten Schleifkörpern durchführen. achten.

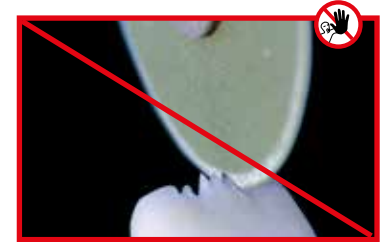

Keine zu extreme und mit Unterschnitten versehene Gestaltung der Mamelons.

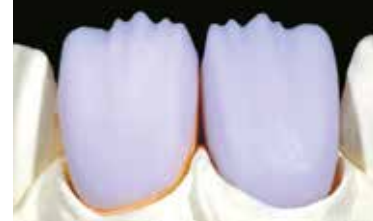

Veneer und Frontzahnkrone mit Cut-Back auf Stümpfen.

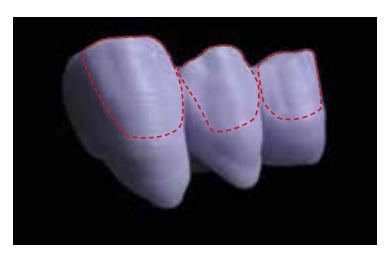

Brücke mit Cut-Back.

#### **Kristallisation**

Bei der Kristallisation folgendes beachten:

- Die Kristallisation in einem Ivoclar Vivadent-Keramikbrennofen (z.B. Programat® P310, P510 oder P710) durchführen.
- Ausschliesslich IPS Object Fix Putty oder Flow als Brennhilfspaste verwenden, um die Restauration ideal auf dem Brenngutträger zu platzieren.
- Die Kavität der Restauration vollständig mit IPS Object Fix Putty oder Flow auffüllen und verlängern, so dass ein Reservoir vorhanden ist.
- Ausschliesslich den IPS e.max CAD Crystallization Tray verwenden, da dieser die notwendige Wärme speichert, die ein langsames Abkühlen der Glaskeramik gewährleistet.

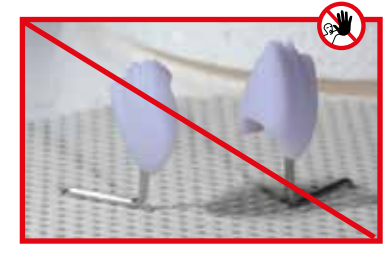

IPS e.max CAD-Restauration nicht auf Metall Pins setzen und keinen Wabenträger verwenden.

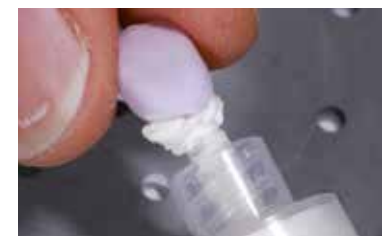

Kavität mit etwas Überschuss mit IPS Object Fix Putty oder Flow auffüllen.

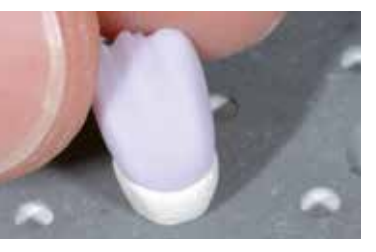

Restauration auf dem IPS e.max CAD Crystallization Tray platzieren.

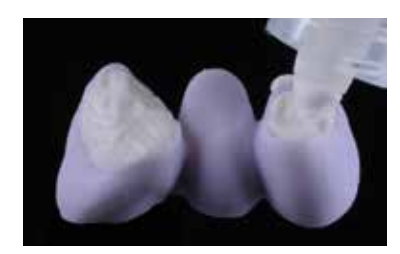

IPS Object Fix Putty oder Flow auffüllen und den geeigneten IPS e.max CAD Crystallization Pin eindrücken. Brücke sofort auf den IPS e.max CAD Crystallization Tray platzieren.

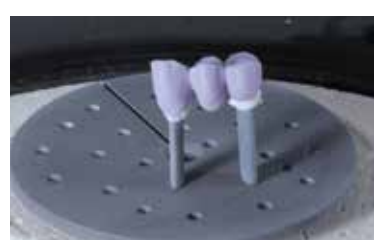

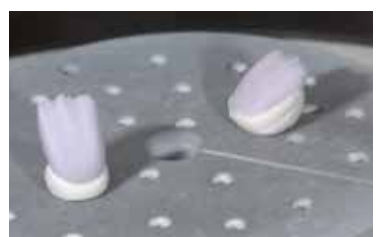

Die Kroneninnenseiten, der zuvor gereinigten Brücke mit Brenngutträger im Ofen platzieren und die Kristallisation mit den entsprechenden Parametern durchführen.

**Brennparameter für IPS e.max CAD MO, Impulse und IPS e.max CAD HT, MT, LT beachten.**

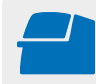

 **Kristallisation** mit den angegebenen Brennparametern auf einem IPS e.max CAD Crystallization Tray durchführen. **Brennparameter siehe Seite 66.**

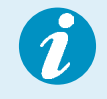

Sollen eine Restauration aus IPS e.max CAD MO oder Impulse und eine Restauration aus IPS e.max CAD HT, MT oder LT zusammen in einem Brand kristallisiert werden, müssen die Brennparameter für IPS e.max CAD MO / Impulse verwendet werden!

#### **Vorbereitung zur Verblendung**

Nachdem die IPS e.max CAD-Restauration auf Raumtemperatur abgekühlt ist, wie folgt vorgehen:

- Restauration vom gehärteten IPS Object Fix Putty oder Flow abnehmen.
- Anhaftende Rückstände mit Ultraschall im Wasserbad und mit Dampfstrahler reinigen.
- Rückstände **nicht** mit Al2O3 oder Glanzstrahlperlen abstrahlen.
- Restauration aufs Modell setzen und Passung kontrollieren und gegebenenfalls aufpassen.
- Randbereiche kontrollieren und gegebenenfalls mit geeigneten Gummirädern überarbeiten.
- Darauf achten, dass nach dem Überarbeiten die Mindestschichtstärken noch gegeben sind.
- Vor dem Verblenden das Gerüst mit dem Dampfstrahler reinigen.
- Die Restauration darf **nicht** mit Al2O3 oder Glanzstrahlperlen abgestrahlt werden.

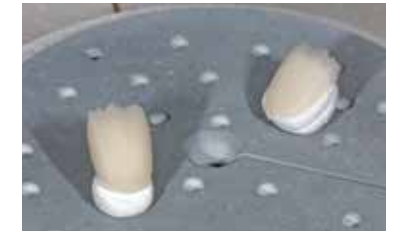

Nach Ablauf des Kristallisationsprogramms Brenngutträger aus dem Ofen nehmen und IPS e.max CAD-Restauration auf Raumtemperatur abkühlen lassen.

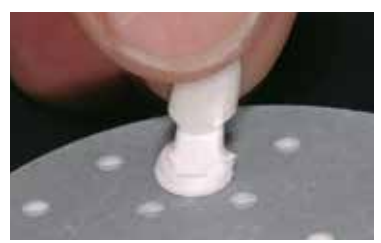

Restauration von der Brennstützpaste abnehmen.

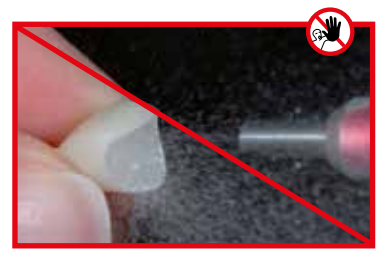

Rückstände **nicht** mit Al<sub>2</sub>O<sub>3</sub> oder Glanzstrahlperlen abstrahlen.

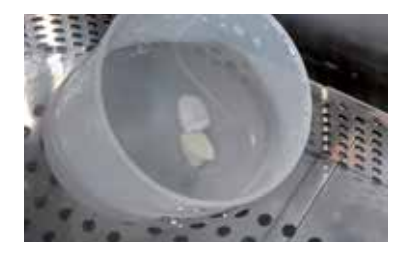

Anhaftende Rückstände mit Ultraschall im Wasserbad….

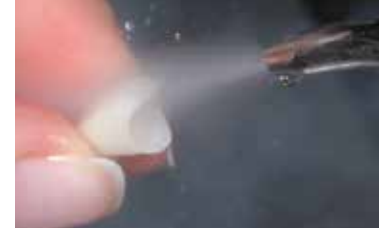

…oder mit Dampfstrahler reinigen.

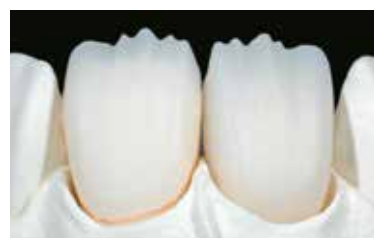

Reduzierte IPS e.max CAD-Gerüste vorbereitet für die Verblendung.

#### **Stumpfherstellung mit IPS Natural Die Material**

Das lichthärtende IPS Natural Die Material simuliert die Farbe des präparierten Zahnes. Mit den vom Zahnarzt gelieferten Farbinformationen (Farbnahme) wird ein Kontrollstumpf hergestellt, der die optimale Basis für eine natürliche Farbwiedergabe der gegebenen Mundsituation bietet.

Folgende Vorgehensweise beachten:

- Innenflächen der Keramikrestauration mit IPS Natural Die Material Separator bestreichen und kurz einwirken lassen.
- Mit dem IPS Stopfer das ausgewählte IPS Natural Die Material in die Restauration bzw. auf die Innenflächen applizieren. Dabei darauf achten, dass die ganze Innenfläche gefasst und ausgefüllt ist.
- Den IPS Stumpfdorn in das Material einsetzen und Überschüsse an den Stumpfdorn adaptieren. Darauf achten, dass an den Rändern der Restauration kein Spalt vorhanden ist.
- IPS Natural Die Material Stumpf in einem handelsüblichen Lichtpolymerisationsgerät für 60 Sekunden aushärten.
- Nach der Polymerisation kann der Stumpf falls notwendig noch bearbeitet und geglättet werden.

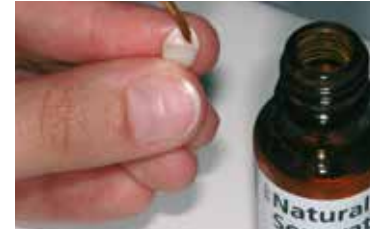

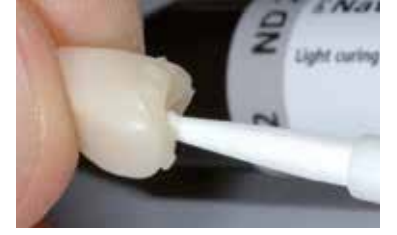

Innenflächen der Keramikrestauration mit IPS Natural Die Material Separator bestreichen und kurz einwirken lassen.

IPS Natural Die Material in die Restauration applizieren und Stumpfdorn einsetzen.

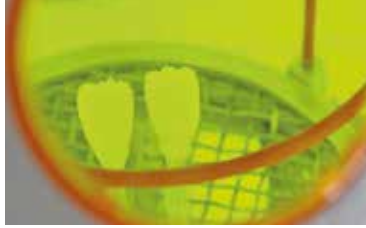

In einem handelsüblichen Lichtpolymerisationsgerät aushärten.

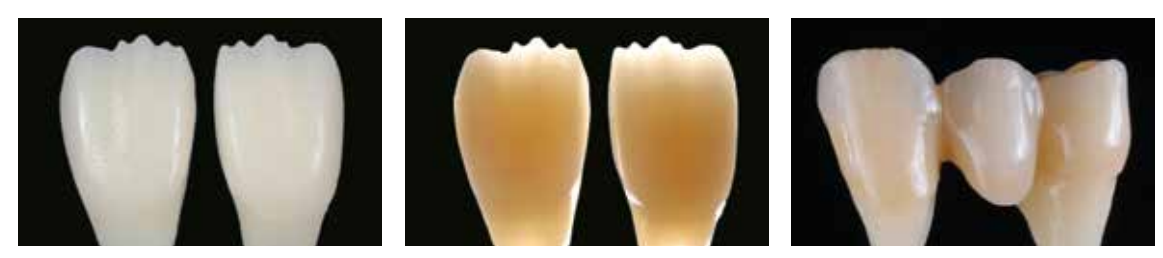

Stumpf aus IPS Natural Die Material bietet die optimale Basis für natürliche Vollkeramik-Restaurationen

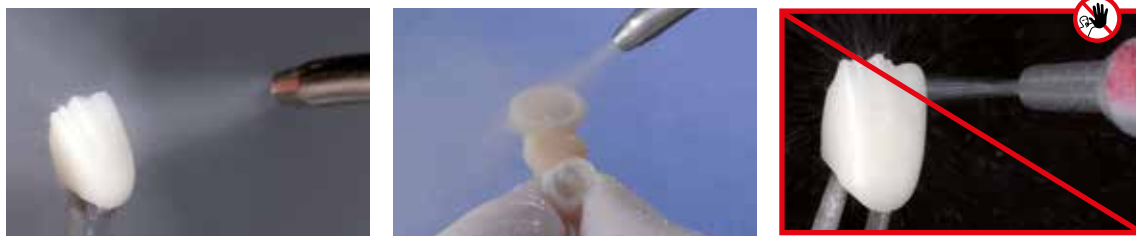

Vor dem Verblenden das Gerüst unter fliessendem Wasser oder Dampfstrahler reinigen. Das Gerüst **nicht** mit Al<sub>2</sub>O<sub>3</sub> oder Glanzstrahlperlen abs-

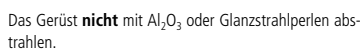

# Verblendung mit IPS e.max Ceram

Im folgenden werden die wichtigsten Schritte der Verblendung gezeigt. Detaillierte Informationen zur Nano-Fluor-Apatit Schichtkeramik und deren Verarbeitung sind in der IPS e.max Ceram-Gebrauchsinformation aufgeführt.

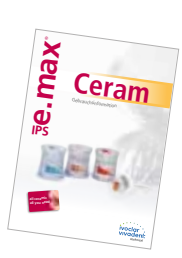

#### **Brenngutträger und Stifte**

Zum Brennen der Restaurationen einen Wabenträger (Programat® Brenngutträger) und die dazugehörenden Stifte verwenden (keinen IPS e.max CAD Crystallization Tray sowie IPS e.max CAD Crystallization Pins). Die Trägerstiftkanten abrunden, um einem Verkleben der Restauration vorzubeugen. Eine weitere Möglichkeit ist das Bedecken der Trägerstifte mit Platinfolie oder einer kleinen Menge IPS Object Fix Putty oder Flow. Trägerstifte regelmässig reinigen und keine verschmutzten Stifte verwenden.

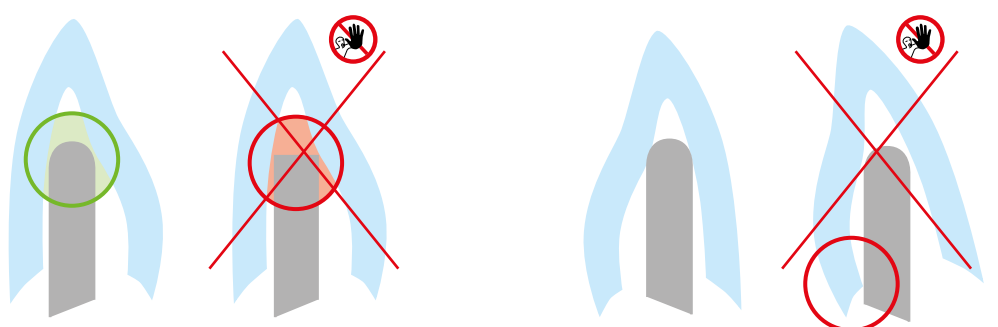

#### **Washbrand (Foundation)**

Vor dem Washbrand muss das Gerüst schmutz- und fettfrei sein. Nach der Reinigung jegliche Kontaminationen vermeiden. Den Washbrand mit IPS e.max Ceram Incisal- und Impulse-Massen oder IPS Ivocolor Shades und Essencen durchführen.

#### **Variante A: Washbrand mit IPS e.max Ceram**

Bei idealem Platzangebot Washbrand mit der jeweils benötigten IPS e.max Ceram Incisal- und/oder Impulse-Masse durchführen. Zum Anmischen die IPS Build-Up Liquids allround oder soft verwenden. Den Wash-Auftrag dünn und vollständig deckend auf das Gerüst auftragen.

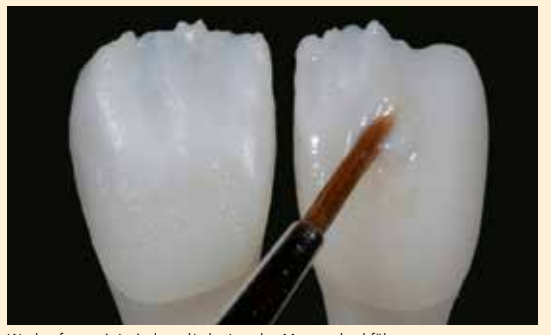

Washauftrag mit Incisal- und/oder Impulse-Massen durchführen ... Washauftrag mit Glaze, Shades und Essencen durchführen...

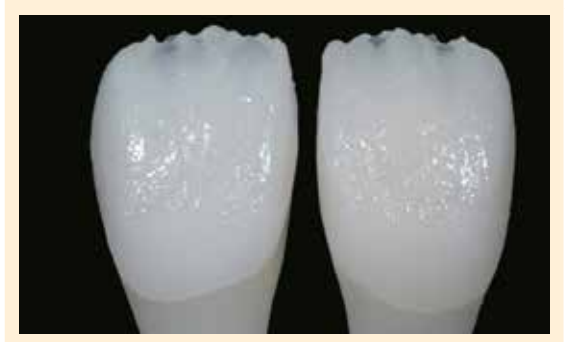

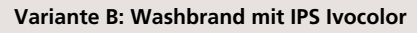

Bei reduziertem Platzangebot oder zur Erhöhung des Chromas aus der Tiefe kann der Washbrand mit IPS Ivocolor Shade, Essence und Glaze durchgeführt werden. Die Paste bzw. Pulver mit den IPS Ivocolor Mixing Liquids allround oder longlife zur gewünschten Konsistenz anmischen und dünn vollständig deckend auf das Gerüst auftragen.

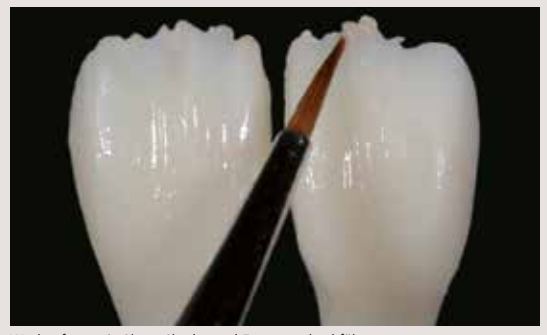

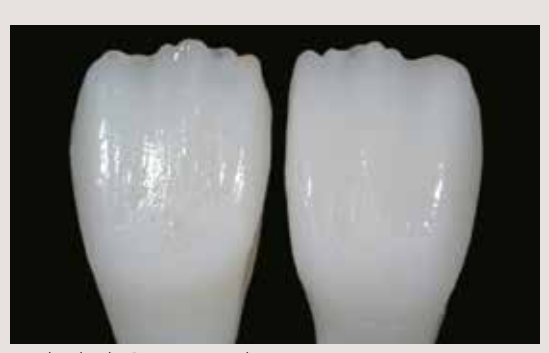

... und analog den Brennparametern brennen. ... und analog den Brennparametern brennen.

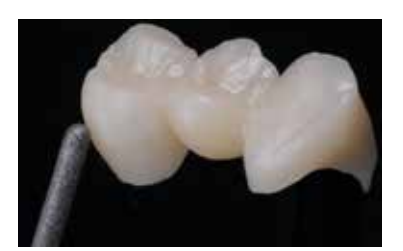

IPS e.max CAD-Brücke im vollanatomischen Bereich mit Diamantschleifkörper ausarbeiten und natürliche Form und Oberfläche erarbeiten.

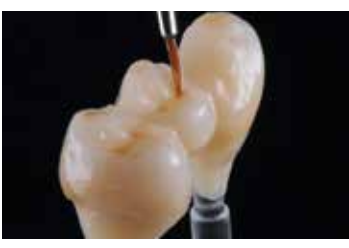

IPS Ivocolor Glaze auf die gesamte Brücke auftragen und mit IPS Ivocolor Shades und Essencen individuell charakterisieren.

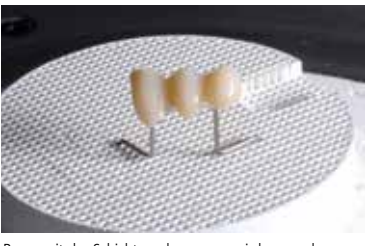

Bevor mit der Schichtung begonnen wird, muss der Wash-Auftrag gebrannt sein. Wabenträger im Ofen platzieren und den Washbrand (Foundation) mit den entsprechenden Parametern durchführen.

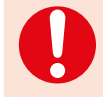

 Es dürfen keine Schichtmaterialien auf ungebrannte Wash-Schichten (Pulver und Pasten) aufgetragen werden, da dies zur Ablösung der Schichtkeramik führt. Bevor mit der eigentlichen Schichtung begonnen wird, muss der Wash-Auftrag gebrannt sein.

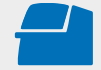

Den **Washbrand (Foundation)** auf einem zum Brennofen zugehörigen Wabenträger durchführen. **Brennparameter siehe Seite 67.**

#### **Incisalbrand**

Mit dem Incisalbrand wird sowohl die anatomische Form komplettiert als auch die individuelle Ästhetik erzielt. Die Schichtung wird mit IPS e.max Ceram Transpa- und Impulse-Massen durchgeführt. Um die gewünschte Konsistenz zu erhalten, können die IPS Build-Up Liquids allround und soft verwendet werden. Wird eine andere Konsistenz gewünscht, können die Liquids auch in beliebigem Verhältnis gemischt werden.

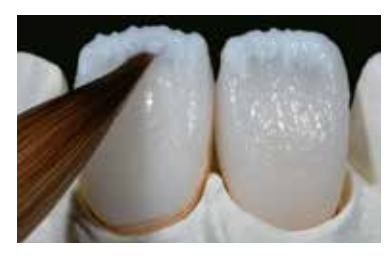

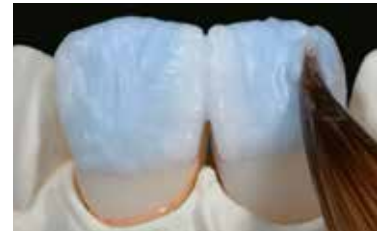

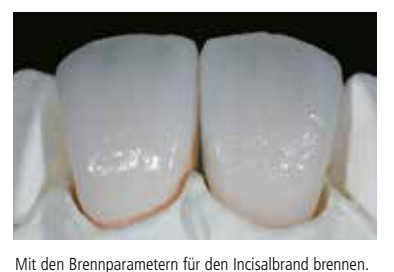

Gestaltung der Inzisalkante mit Impulse- und Transpa-Massen.

Komplettierung der Schichtung mit Incisal- und Transpa-Massen.

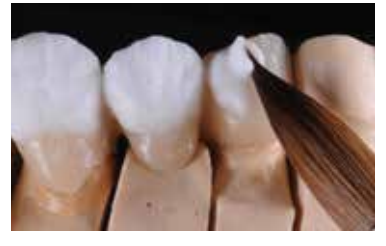

Komplettierung der anatomischen Form mit IPS e.max Ceram Incisal- und Transpa-Massen. Die Verbinder nicht verblenden bzw. den Zwischenraum separieren.

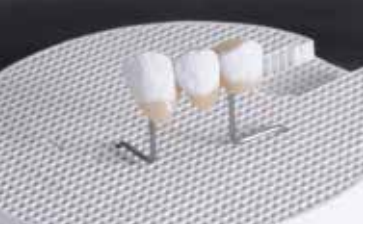

mit den entsprechenden Parametern durchführen.

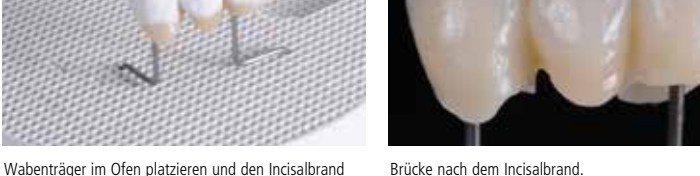

Brücke nach dem Incisalbrand.

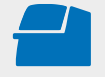

Den **Incisalbrand** mit den Parametern des **1.Dentin-/Incisal-Brand** auf einem zum Brennofen zugehörigen Wabenträger durchführen. **Brennparameter siehe Seite 67.**

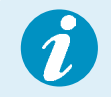

Durch den geringen Materialauftrag und die damit verbundene geringe Formänderung beim Brennen ist es bei der Cut-Back-Technik möglich, mit einem Brand die Restauration zu komplettieren. Sollte jedoch ein zweiter Incisalbrand notwendig sein, kann dieser mit der gleichen Brandführung durchgeführt werden.

#### **Ausarbeitung und Vorbereitung zum Malfarben- und Glanzbrand**

Die Restauration vor dem Malfarben- und Glanzbrand wie folgt überarbeiten:

- Anatomische Form und Oberfläche wie Wachstumsrillen und konvexe/konkave Stellen durch Überarbeiten der Restauration mit geeigneten Schleifkörpern erzeugen.
- Falls Gold- bzw. Silberpulver für die Oberflächengestaltung verwendet wurde, muss die Restauration mittels Dampfstrahler gründlich gereinigt werden. Darauf achten, dass das gesamte Gold- bzw. Silberpulver entfernt wird, um Verfärbungen zu vermeiden.

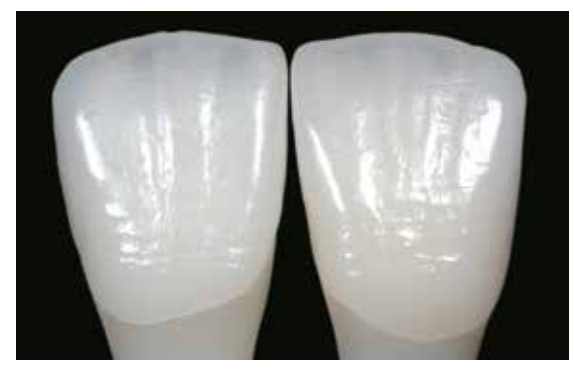

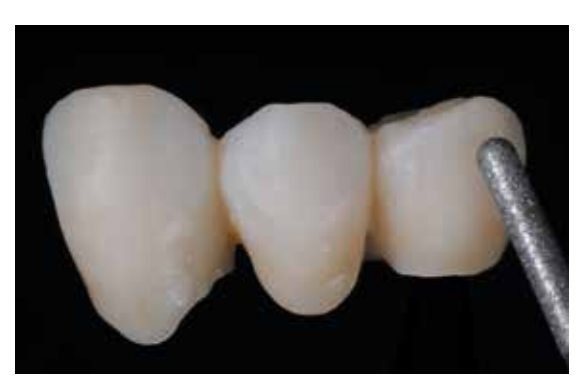

Ausarbeitung mit Diamantenschleifkörpern durchführen und natürliche Form und Oberfläche erarbeiten.

IPS Ivocolor Malfarben und Glasuren

时尚

Gebrauchsinformation

#### **Malfarben- und Glanzbrand**

Der Malfarbenbrand wird mit IPS Ivocolor Shades und/oder Essencen, der Glanzbrand mit IPS Ivocolor Glaze Powder/FLUO oder Paste/FLUO durchgeführt. Diese können je nach Situation miteinander oder separat nacheinander durchgeführt werden. Die Brennparameter sind identisch.

 **Detaillierte Informationen zur Verarbeitung von IPS Ivocolor Shade, Essence und Glaze sind in der IPS Ivocolor-Gebrauchsinformation aufgeführt.**

- Restauration mit dem Dampfstrahler gründlich reinigen und mit ölfreier Luft trocknen.
- Die IPS Ivocolor Shades und Essencen mit den zugehörigen IPS Ivocolor Liquids zur gewünschten Konsistenz anmischen.
- Für eine bessere Benetzung der Malfarben- und Glasur-Masse kann die Oberfläche mit etwas IPS Ivocolor Mixing Liquid benetzt werden.
- Anschliessend Glasur deckend in einer gleichmässigen Schicht auf die Restauration auftragen.
- Die Höcker und die Fissuren mit IPS Ivocolor Essence individuell gestalten.
- Falls kleinere Farbmodifikationen notwendig sind, können diese mit IPS Ivocolor Shades auf der bereits aufgetragenen Glasur vorgenommen werden.
- **Für weitere Korrekturen stehen IPS e.max Ceram Add-On Massen zur Verfügung (siehe IPS e.max Ceram-Gebrauchsinformation).**

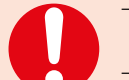

- Intensivere Färbung erreicht man durch wiederholtes Bemalen und Brennen und nicht durch dickeren Farbauftrag.
- Der Glanzgrad der glasierten Oberfläche wird über die Konsistenz der IPS Ivocolor Glasur und die aufgetragene Menge der Glasur gesteuert und nicht über die Brenntemperatur. Für einen höheren Glanzgrad muss zum Anmischen der Glasur weniger Flüssigkeit verwendet werden und/oder die Menge an Glasurauftrag erhöht werden!

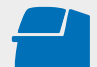

Den **Malfarben-/Glanzbrand** mit **IPS Ivocolor** auf einem zum Brennofen zugehörigen Wabenträger durchführen. **Brennparameter siehe Seite 67.**

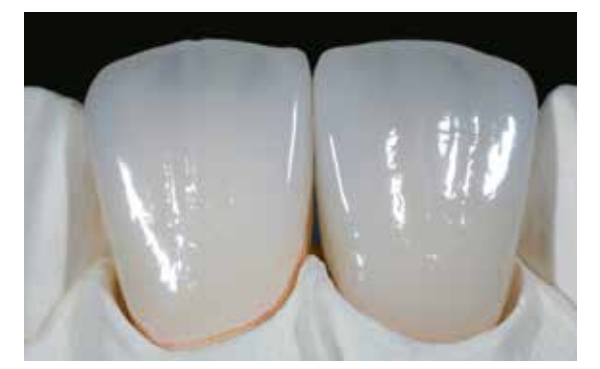

IPS e.max CAD LT-Veneer und Frontzahnkrone nach dem Glanzbrand. Fertige IPS e.max CAD LT-Brücke nach dem Glanzbrand.

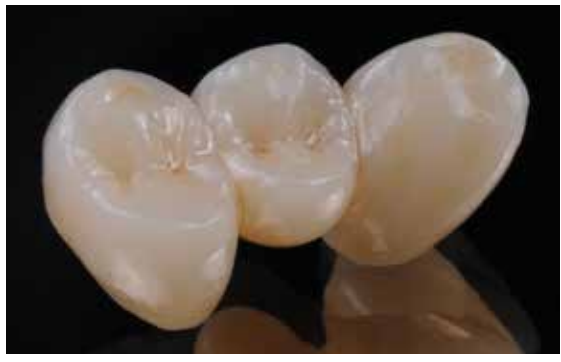

# Praktische Vorgehensweise Schichttechnik

**Kristallisation**  ohne Bemalung und Glasur

**Washbrand**  mit IPS e.max Ceram oder IPS Ivocolor **Dentin-/Incisal-Brand**  mit IPS e.max Ceram-Massen **Malfarben-/Glanzbrand**  mit IPS Ivocolor

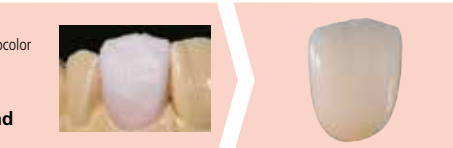

Kristallisation ohne Auftrag von Massen. Dentin-/Incisal-Brand mit IPS e.max Ceram-Massen. Malfarben-/Glanzbrand mit IPS Ivocolor-Massen.

Bei der Schichttechnik werden auf das Gerüst aus IPS e.max CAD MO die IPS e.max Ceram-Schichtmassen aufgebrannt. Dies ermöglicht sehr individuelle Gestaltungsmöglichkeiten. Die Opazität des IPS e.max CAD MO-Gerüstes ermöglicht die Gestaltung von hochästhetischen Restaurationen auch auf verfärbten Stümpfen sowie auf Metallstumpfaufbauten oder Ti-Abutments.

#### **Ausarbeitung und Vorbereitung zur Kristallisation**

Zur Ausarbeitung und Überarbeitung von IPS e.max CAD sind die richtigen Schleifinstrumente unerlässlich. Werden die falschen Schleifinstrumente verwendet, können unter anderem Abplatzungen an den Rändern und lokale Überhitzungen entstehen (entsprechende Ivoclar Vivadent-Flow Chart "IPS e.max Schleifkörperempfehlung für Glaskeramik" beachten).

Folgende Vorgehensweise wird zur Ausarbeitung von IPS e.max CAD-Restaurationen empfohlen:

- Alle schleiftechnischen Nacharbeitungen an geschliffenen IPS e.max CAD Restaurationen im vorkristallisierten (blauen) Zustand durchführen.
- Nur mit geeigneten Schleifkörpern, niedriger Drehzahl und wenig Anpressdruck ausarbeiten, da es ansonsten zu Abplatzungen und Aussprengungen – vor allem im Randbereich – kommen kann.
- Überhitzung der Glaskeramik vermeiden.
- Gerüste auf die Stümpfe aufpassen und vorsichtig überarbeiten.
- Darauf achten, dass nach dem Überarbeiten die Mindestschichtstärken noch gegeben sind.
- Vor der Kristallisation das Gerüst immer mit Ultraschall im Wasserbad und/oder mit dem Dampfstrahler reinigen.
- Das Gerüst darf **nicht** mit Al2O3 oder Glanzstrahlperlen abgestrahlt werden.

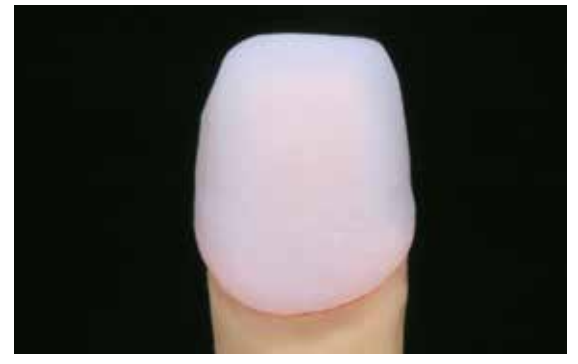

Geschliffenes Gerüst auf das Modell aufpassen und Passung kontrollieren.

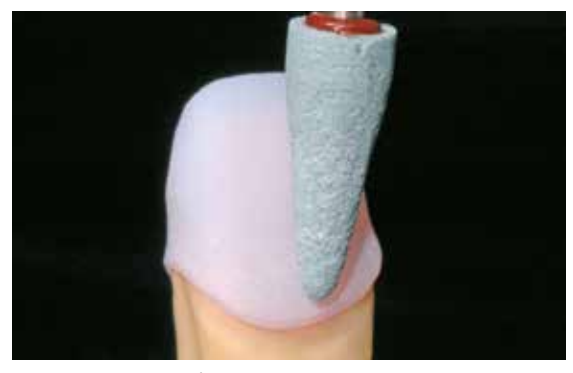

Gerüst mit geeigneten Schleifkörpern überarbeiten.

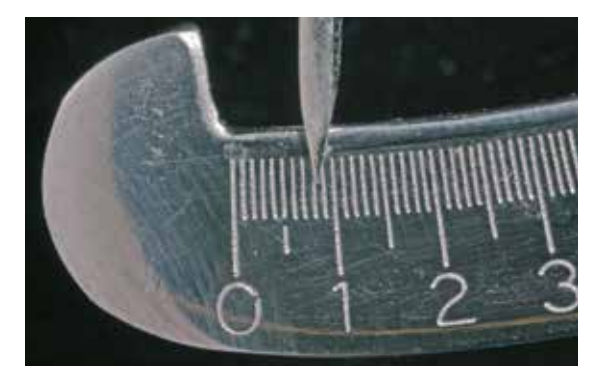

Darauf achten, dass nach dem Überarbeiten die Mindestschichtstärken noch gegeben sind.

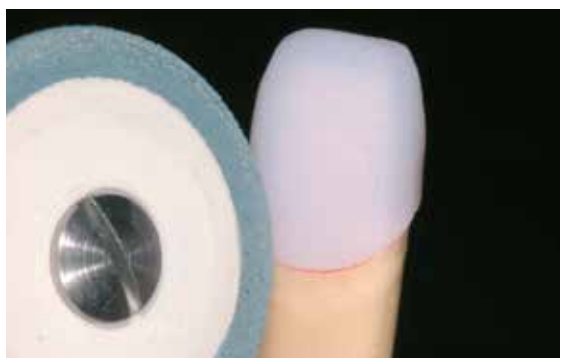

Ränder mit geeigneten Schleifkörpern überarbeiten.

#### **Kristallisation**

Bei der Kristallisation folgendes beachten:

- Die Kristallisation in den Ivoclar Vivadent Keramikbrennöfen (z.B. Programat P310, P510 oder P710) durchführen.
- Ausschliesslich IPS Object Fix Putty oder Flow als Brennhilfspaste verwenden, um die Restauration ideal auf dem Brenngutträger zu platzieren.
- Die Kavität der Restauration muss vollständig mit IPS Object Fix Putty oder Flow aufgefüllt und verlängert werden, so dass ein Reservoir vorhanden ist.
- IPS e.max CAD-Restaurationen dürfen zur Kristallisation weder auf Metall-Brennpins noch auf einen Wabenträger gesetzt werden.
- Ausschliesslich den IPS e.max CAD Crystallization Tray verwenden, da dieser die notwendige Wärme speichert, die ein langsames Abkühlen der Glaskeramik gewährleistet.
- Nach dem Kristallisationsvorgang die Restauration immer auf Raumtemperatur abkühlen lassen, bevor sie weiter verarbeitet wird.

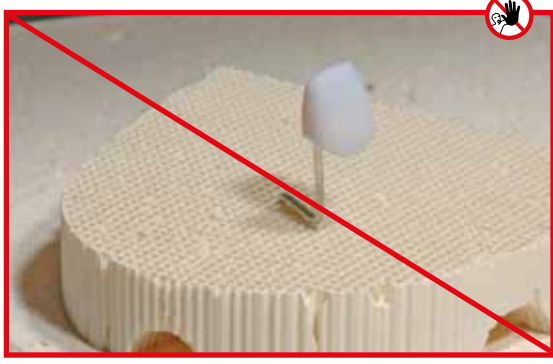

IPS e.max CAD-Restauration **nicht** auf Metall-Brennpin und/oder Wabenträger kristallisieren.

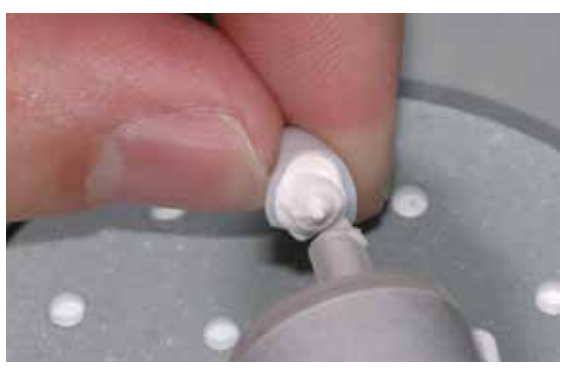

Kavität vollständig mit IPS Object Fix Putty oder Flow auffüllen und verlängern.

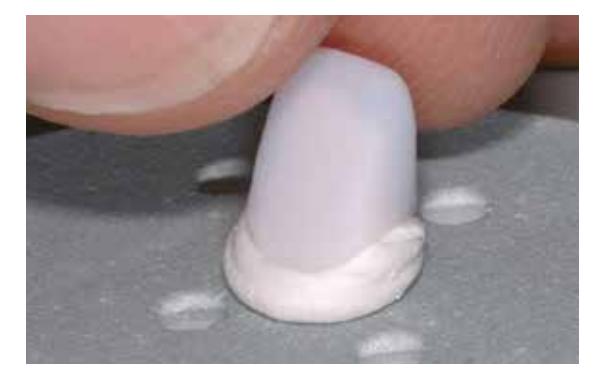

Mit IPS Object Fix Putty oder Flow unterstützte Restauration auf IPS e.max CAD Crystallization Tray platzieren.

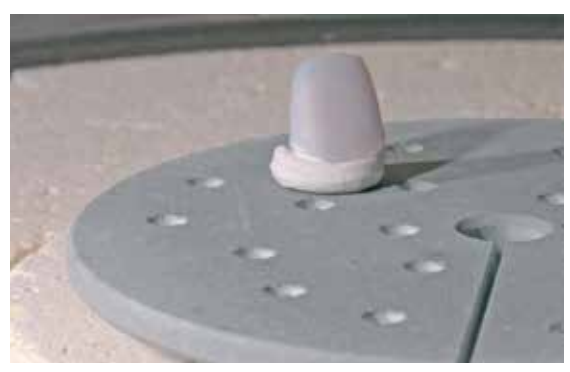

Brenngutträger im Ofen platzieren und die Kristallisation durchführen.

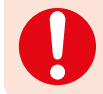

**Brennparameter für IPS e.max CAD MO, Impulse und IPS e.max CAD HT, MT, LT beachten.**

 **Kristallisation** mit den angegebenen Brennparametern auf einem IPS e.max CAD Crystallization Tray durchführen. **Brennparameter siehe Seite 66.**

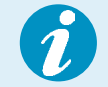

Sollen eine Restauration aus IPS e.max CAD MO oder Impulse und eine Restauration aus IPS e.max CAD HT, MT oder LT zusammen in einem Brand kristallisiert werden, müssen die Brennparameter für IPS e.max CAD MO / Impulse verwendet werden!

#### **Vorbereitung zur Verblendung**

Nachdem die IPS e.max CAD Restauration auf Raumtemperatur abgekühlt ist, bitte wie folgt vorgehen:

- Restauration vom gehärteten IPS Object Fix Putty oder Flow abnehmen.
- Anhaftende Rückstände mit Ultraschall im Wasserbad und mit Dampfstrahler reinigen.
- Rückstände **nicht** mit Al2O3 oder Glanzstrahlperlen abstrahlen.
- Restauration aufs Modell setzen und Passung kontrollieren und gegebenenfalls aufpassen.
- Randbereiche kontrollieren und gegebenenfalls mit geeigneten Gummirädern überarbeiten.
- Darauf achten, dass nach dem Überarbeiten die Mindestschichtstärken noch gegeben sind.
- Vor dem Verblenden das Gerüst mit dem Dampfstrahler reinigen.
- Die Restauration darf **nicht** mit Al2O3 oder Glanzstrahlperlen abgestrahlt werden.

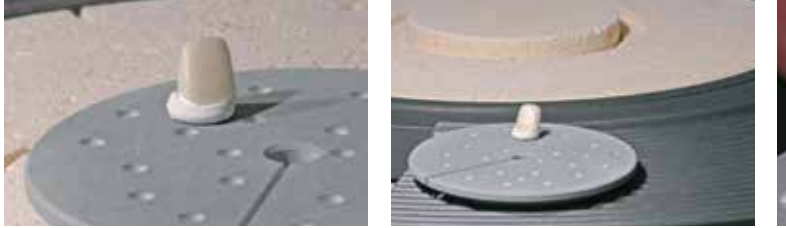

Nach Ablauf des Kristallisationsprogramms Brenngutträger aus dem Ofen entnehmen und IPS e.max CAD-Restauration auf Raumtemperatur abkühlen lassen.

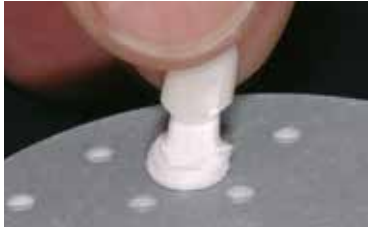

Restauration vom gehärteten IPS Object Fix Putty oder Flow abnehmen.

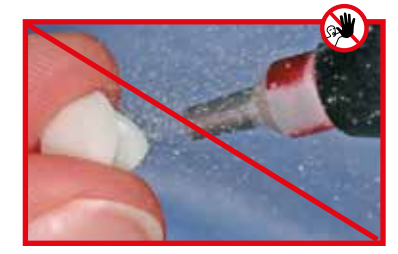

Rückstände **nicht** mit Al<sub>2</sub>O<sub>3</sub> oder Glanzstrahlperlen abs-

trahlen.

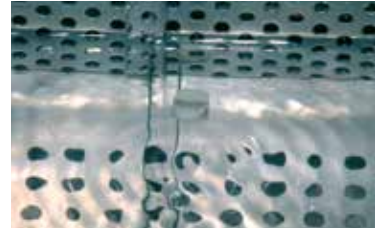

Anhaftende Rückstände mit Ultraschall im Wasserbad und mit Dampfstrahler reinigen.

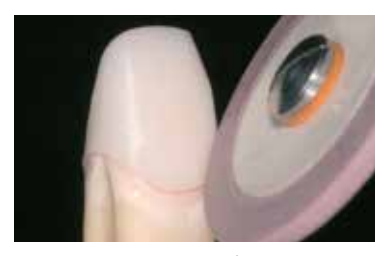

Randbereiche kontrollieren und ggf. leicht überarbeiten.

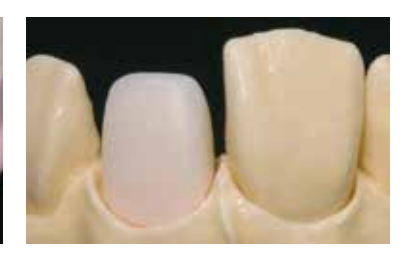

Fertig ausgearbeitetes IPS e.max CAD MO-Gerüst.

# Verblendung mit IPS e.max Ceram

Im Folgenden werden die wichtigsten Schritte der Verblendung gezeigt. Detaillierte Informationen zur Nano-Fluor-Apatit Schichtkeramik und deren Verarbeitung sind in der IPS e.max Ceram-Gebrauchsinformation aufgeführt.

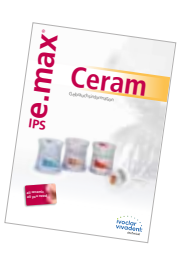

#### **Brenngutträger und Stifte**

Zum Brennen der Restaurationen einen Wabenträger (Programat Brenngutträger) und die dazugehörenden Stifte verwenden (keinen IPS e.max CAD Crystallization Tray sowie IPS e.max CAD Crystallization Pins). Die Trägerstiftkanten abrunden, um einem Verkleben der Restauration vorzubeugen. Eine weitere Möglichkeit ist das Bedecken der Trägerstifte mit Platinfolie oder einer kleinen Menge IPS Object Fix Putty oder Flow. Trägerstifte regelmässig reinigen und keine verschmutzten Stifte verwenden.

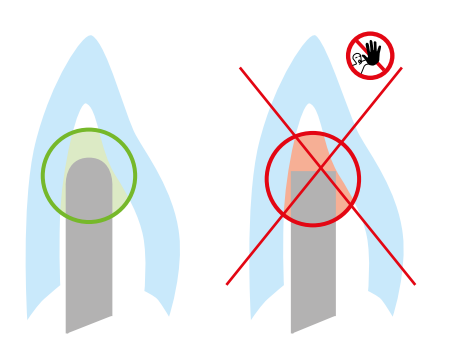

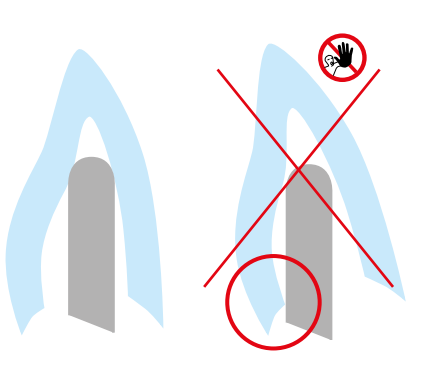

#### **Washbrand (Foundation)**

Vor dem Washbrand muss das Gerüst schmutz- und fettfrei sein. Nach der Reinigung jegliche Kontaminationen vermeiden. Den Washbrand mit IPS e.max Ceram Incisal und Impulse-Massen oder IPS Ivocolor Shades und Essencen durchführen.

#### **Variante A: Washbrand mit IPS e.max Ceram**

Bei idealem Platzangebot Washbrand mit der jeweils benötigten IPS e.max Ceram Deep Dentin-, Dentin-, Transpa Incisal- und/oder Impulse-Massen durchführen. Zum Anmischen die IPS Build-Up Liquids allround oder soft verwenden. Den Wash-Auftrag dünn und vollständig deckend auf das Gerüst auftragen.

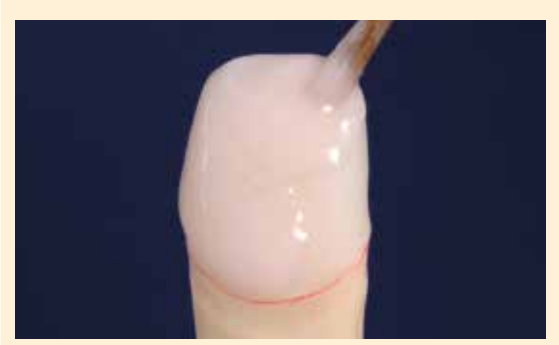

Washauftrag mit IPS e.max Ceram Deep Dentin-, Dentin-, Transpa Incisal- und/ oder Impulse-Massen durchführen ...

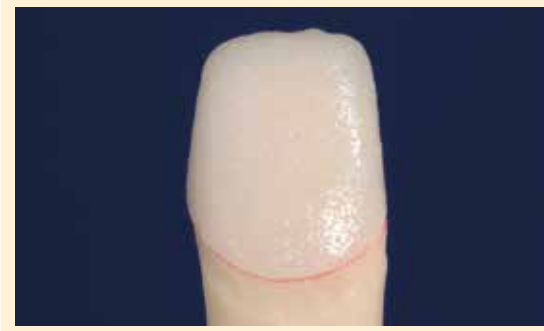

... und analog den Brennparametern brennen. ... und analog den Brennparametern brennen.

#### **Variante B: Washbrand mit IPS Ivocolor**

Bei reduziertem Platzangebot oder zur Erhöhung des Chromas aus der Tiefe kann der Washbrand mit IPS Ivocolor Shade, Essence und Glaze durchgeführt werden. Die Paste bzw. Pulver mit den IPS Ivocolor Mixing Liquids allround oder longlife zur gewünschten Konsistenz anmischen und dünn vollständig deckend auf das Gerüst auftragen.

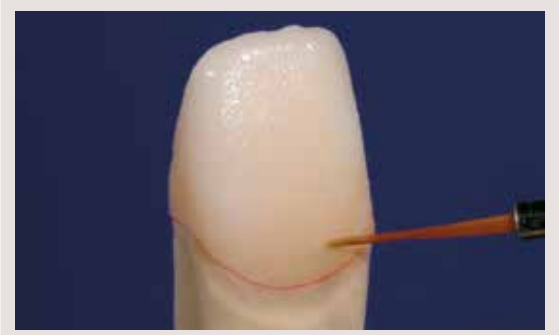

Washauftrag mit Glaze, Shades und Essencen durchführen...

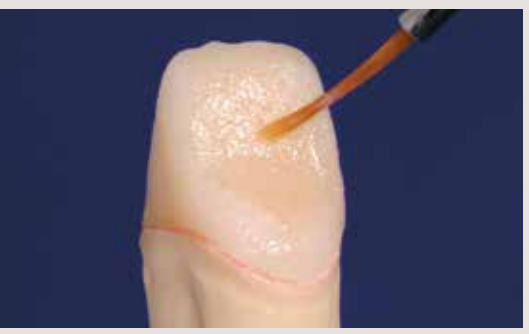

 Es dürfen keine Schichtmaterialien auf ungebrannte Wash-Schichten (Pulver und Pasten) aufgetragen werden, da dies zur Ablösung der Schichtkeramik führt. Bevor mit der eigentlichen Schichtung begonnen wird, muss der Wash-Auftrag gebrannt sein.

Den **Washbrand (Foundation)** auf einem zum Brennofen zugehörigen Wabenträger durchführen. **Brennparameter siehe Seite 67.**

#### **1. Dentin-/Incisal-Brand**

Die Schichtung analog Schichtschema (siehe Gebrauchsinormation IPS e.max Ceram) durchführen. Zum Anmischen der Schichtmassen wird wahlweise IPS Build-Up Liquid allround oder soft verwendet. Wird eine andere Konsistenz gewünscht, können die Liquids auch in beliebigem Verhältnis miteinander gemischt werden.

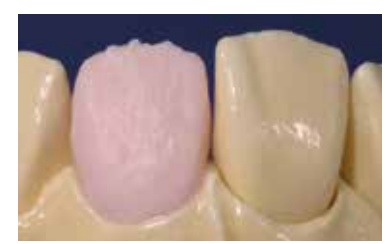

Aufbau der Zahnform mit Dentin vornehmen.

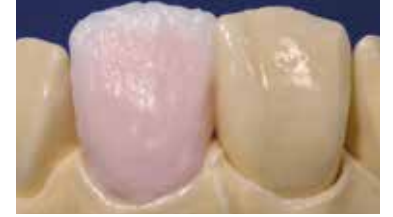

Cut-Back und Aufbau des Schneidetellers mit inzisaler

Verlängerung.

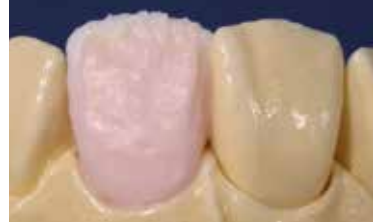

Gestaltung des inzisalen Drittels mit Impulse-Massen.

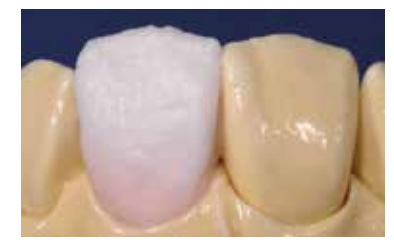

Komplettierung der Schichtung mit Incisal- und Transpa-Massen.

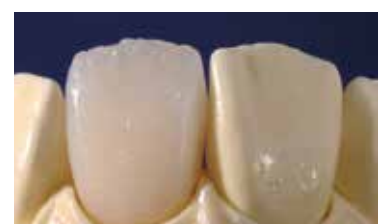

 Mit den Brennparametern für den 1. Dentin-/Incisal-Brand brennen.

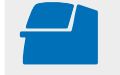

Den **1. Dentin-/Incisal-Brand** auf einem zum Brennofen zugehörigen Wabenträger durchführen. **Brennparameter siehe Seite 67.**

#### **2. Dentin-/Incisal-Brand (Korrekturbrand)**

Die Schrumpfung und die noch fehlenden Bereiche komplettieren.

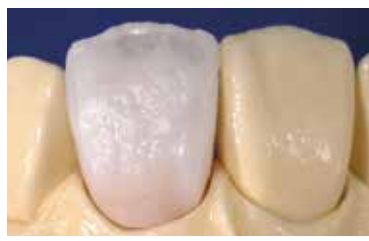

Komplettierung der Schrumpfung mit Dentin-, Transpa- und Incisal-Massen.

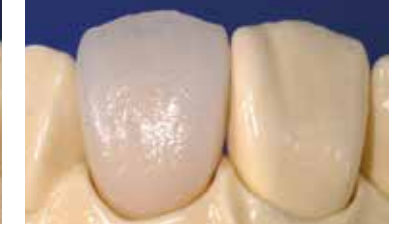

Mit den Brennparametern für den 2. Dentin-/Incisal-Brand brennen.

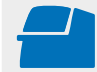

Den **2. Dentin-/Incisal-Brand** auf einem zum Brennofen zugehörigen Wabenträger durchführen. **Brennparameter siehe Seite 67.**

#### **Malfarben- und Glanzbrand**

Der Malfarbenbrand wird mit IPS Ivocolor Shades und/oder Essencen, der Glanzbrand mit IPS Ivocolor Glaze Powder/FLUO oder Paste/FLUO durchgeführt. Diese können je nach Situation miteinander oder separat nacheinander durchgeführt werden. Die Brennparameter sind identisch.

 **Detaillierte Informationen zur Verarbeitung von IPS Ivocolor Shade, Essence und Glaze sind in der IPS Ivocolor-Gebrauchsinformation aufgeführt.**

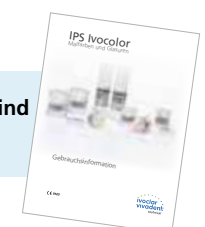

- Restauration mit dem Dampfstrahler gründlich reinigen und mit ölfreier Luft trocknen.
- Die IPS Ivocolor Shades und Essencen mit den zugehörigen IPS Ivocolor Liquids zur gewünschten Konsistenz anmischen.
- Für eine bessere Benetzung der Malfarben- und Glasur-Masse kann die Oberfläche mit etwas IPS Ivocolor Mixing Liquid benetzt werden.
- Anschliessend Glasur deckend in einer gleichmässigen Schicht auf die Restauration auftragen.
- Die Höcker und die Fissuren mit IPS Ivocolor Essence individuell gestalten.
- Falls kleinere Farbmodifikationen notwendig sind, können diese mit IPS Ivocolor Shades auf der bereits aufgetragenen Glasur vorgenommen werden.
- **Für Formkorrekturen stehen IPS e.max Ceram Add-On Massen zur Verfügung (siehe IPS e.max Ceram-Gebrauchsinformation).**
	- Intensivere Färbung erreicht man durch wiederholtes Bemalen und Brennen und nicht durch dickeren Farbauftrag.

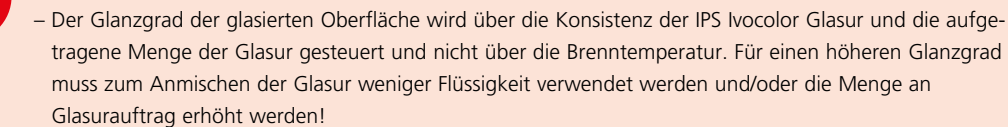

Den **Malfarben-/Glanzbrand** mit IPS Ivocolor auf einem zum Brennofen zugehörigen Wabenträger durchführen. **Brennparameter siehe Seite 67.**

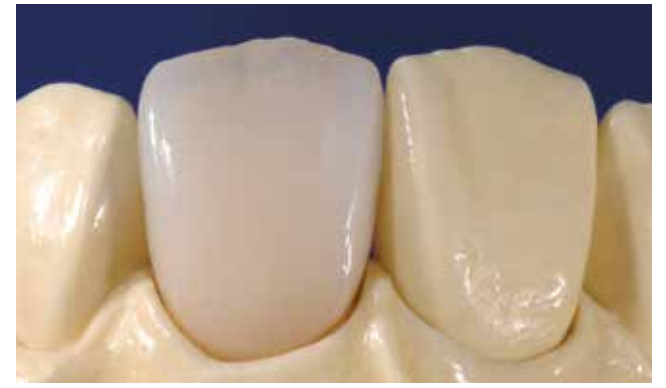

Fertig gemalte und glasierte IPS e.max CAD MO-Restauration.

# ≌e.max CAD Monolithic Solutions

# Fragen und Antworten

#### **Warum ist die Ermittlung der Stumpffarbe nach der Präparation notwendig?**

*Da bei vollkeramischen Restaurationen, je nach Transluzenzstufe des verwendeten Blocks, die Stumpffarbe einen Einfluss auf die eingegliederte Restauration hat, ist die Kenntnis der Stumpffarbe notwendig. Mit Hilfe des IPS Natural Die Materials wird ein entsprechender, zahnfarbener Stumpf erstellt, auf welchem die optimale Anpassung der Restaurationsfarbe an die klinische Situation erfolgen kann.*

#### **Wann werden IPS e.max CAD HT-Blöcke verwendet?**

*Aufgrund ihrer hohen Transluzenz sind HT-Blöcke ideal zur Herstellung von kleineren Restaurationen (z.B. Inlays und Onlays) sowie für die Verblendstrukturen bei der CAD-on-Technik geeignet. Restaurationen aus HT-Blöcken überzeugen durch einen natürlichen Chamäleoneffekt und eine aussergewöhnliche Adaption an die Restzahnsubstanz. Bei voluminösen Restaurationen (z.B. Kronen) kann bei transluzenten Blöcken die Helligkeit absinken. In einem solchen Fall wird ein Block geringerer Transluzenz (IPS e.max CAD MT, LT) empfohlen.*

#### **Wann werden IPS e.max CAD MT-Blöcke verwendet?**

*MT-Blöcke weisen eine mittlere Transluzenz auf und werden für Restaurationen verwendet, bei denen mehr Helligkeit als bei HT-Restaurationen und mehr Transluzenz als bei LT-Restaurationen benötigt wird. Sie eignen sich ideal für die Polier-, Mal- und Cut-Back-Technik.*

#### **Wann werden IPS e.max CAD LT-Blöcke verwendet?**

*Dank ihres hohen Helligkeitswertes im Vergleich zu den HT-Blöcken sind die LT-Blöcke ideal zur Herstellung von grösseren Restaurationen (z.B. Front- und Seitenzahnkronen, 3-gliedrige Brücken) geeignet. Restaurationen aus IPS e.max CAD LT überzeugen durch einen natürlichen Helligkeitswert und Chroma. Dies verhindert ein Vergrauen der eingesetzten Restauration.*

#### **Können aus IPS e.max CAD LT auch Gerüste zur anschliessenden Verblendung hergestellt werden?**

*Die Einfärbung und die Transluzenz des IPS e.max CAD LT-Materials ist für Restaurationen in der Mal- und Cut-Back-Technik eingestellt. Werden Gerüste aus IPS e.max CAD LT hergestellt und im Folgenden mit IPS e.max Ceram (Dentin und Schneidemassen) vollverblendet, so kommt es zu Farb- und Helligkeitsverschiebungen, und die Zahnfarbe weicht eventuell vom Farbschlüssel ab.*

#### **Wann sollen manuelle Nacharbeiten mit Schleifkörpern durchgeführt werden?**

*Eine schleiftechnische, manuelle Nacharbeit an der geschliffenen IPS e.max CAD-Restauration erfolgt im vorkristallisierten (blauen) Zustand. Dabei gilt zu beachten, dass die Restauration im vorkristallisierten Zustand nur mit geeigneten Schleifkörpern, niedriger Drehzahl und wenig Anpressdruck bearbeitet wird, da es ansonsten zu Abplatzungen und Aussprengungen – vor allem im Randbereich – kommen kann.* 

#### **Müssen IPS e.max CAD-Restaurationen nach dem CAD/CAM-Prozess okklusal bearbeitet werden?**

*Ja. Um das CAD/CAM-bedingte Oberflächenrelief zu glätten, muss die Okklusalfläche – insbesondere die funktionellen Bereiche, welche Antagonistenkontakt aufweisen – mit einem feinkörnigen Diamanten überschliffen werden.* 

#### **Welche Präparationsanforderung muss der Stumpf aufweisen, um passgenaue Restaurationen zu ermöglichen?**

*Für IPS e.max CAD gelten die Präparationsrichtlinien für Vollkeramik. Speziell zu beachten ist die Dicke der Inzisalkante von präparierten Frontzähnen (OK und UK). Die präparierte Inzisalkante sollte mindestens so dick sein, wie der Durchmesser des Schleifkörpers, der für die Kavität verwendet wird. Die entsprechenden Herstellerangaben zu den Dimensionen der Schleifkörper sind bei der Präparation unbedingt zu beachten.*

**Kann eine zu spitz und zu dünn präparierte Inzisalkante vor dem Scannen ausgeglichen werden, um aufwendiges Aufpassen nach dem Schleifprozess zu vermeiden?**

*Bei solchen Präparationen empfiehlt es sich, die Inzisalkante des präparierten Stumpfes auf den Durchmesser des Schleifkörpers auszublocken. Diese Bereiche sollen bei der Befestigung mit Befestigungscomposite aufgefüllt werden.*

#### **Wie kann die Passung von IPS e.max CAD-Restaurationen angepasst werden?**

*Soll die Passung der Restauration auf dem Stumpf geändert werden, so kann dies durch Änderung der Parameter in der jeweiligen CAD-Software erfolgen. Zusätzlich besteht die Möglichkeit die Stärke der okklusalen und approximalen Kontakte zu ändern.*

#### **Warum muss die Brennhilfspaste IPS Object Fix Putty oder Flow während der Kristallisation verwendet werden?**

*Um einen Verzug der IPS e.max CAD-Restauration während der Kristallisation zu vermeiden, wird IPS Object Fix Putty oder Flow eingesetzt. Es stützt die Restauration in optimaler Weise und gewährleistet somit eine exakte Passung nach der Kristallisation. Kleine Restaurationen können mit einer geringen Menge Putty oder Flow direkt auf den IPS e.max CAD Crystallization Pin gesetzt werden.* 

#### **Können andere Brennhilfspasten ausser IPS Object Fix Putty oder Flow zur Kristallisation verwendet werden?**

*IPS Object Fix Putty und Flow wurden speziell für die Kristallisation von IPS e.max CAD-Restaurationen entwickelt. Das Expansionsverhalten ist optimal an IPS e.max CAD angepasst. Des Weiteren erlaubt die Konsistenz vor und nach der Kristallisation sowohl eine einfache Applikation als auch eine einfache Entfernbarkeit ohne aufwendige Reinigung. Pasten anderer Hersteller können – bedingt durch die Zusammensetzung – Schädigungen am IPS e.max CAD verursachen. Zudem ist ein einfaches Entfernen nicht immer möglich.* 

#### **Können geschliffene IPS e.max CAD-Restaurationen im vorkristallisierten (blauen) Zustand vollständig ausgearbeitet und anschliessend nur noch kristallisiert und verblendet werden?**

*Geschliffene IPS e.max CAD-Restaurationen können im vorkristallisierten (blauen) Zustand auf die Stümpfe aufgepasst und alle Bereiche grundsätzlich vollständig nachgearbeitet werden. Ränder erst nach der Kristallisation ausdünnen (Silikonpolierer), da sich zu dünne Ränder während der Kristallisation runden können.*

#### **Schrumpfen IPS e.max CAD-Restaurationen während der Kristallisation?**

*Während der Kristallisation findet eine Gefügeumwandlung und Verdichtung um 0,2% statt. Der Verdichtungsfaktor ist bereits in der jeweiligen CAD-Software hinterlegt und somit ist sichergestellt, dass geschliffene IPS e.max CAD-Restaurationen nach der Kristallisation eine hohe Passgenauigkeit aufweisen.*

#### **Wie wird ein frühzeitiges Austrocknen des IPS Object Fix Putty oder Flow in der Spritze vermieden?**

*Um einen frühzeitigen Feuchtigkeitsverlust der Brennpasten zu vermeiden, sollte die Spritze erst unmittelbar vor der Erstanwendung dem Aluminiumbeutel entnommen werden. Nach der Materialentnahme muss die Spritze sofort wieder fest verschlossen werden. Die Spritze nach Entnahme aus dem Aluminiumbeutel zur Lagerung idealerweise in einem verschliessbaren Kunststoffbeutel (z.B. Minigrip) oder Gefäss mit feuchter Atmosphäre aufbewahren.* 

#### **Können andere Brenngutträger – z.B. Wabenträger – zur Kristallisation von IPS e.max CAD verwendet werden?**

*Es können keine anderen Brenngutträger verwendet werden. Der im Sortiment beiliegende IPS e.max CAD (Speed) Crystallization Tray speichert die notwendige Wärme, die für ein langsames Abkühlen der Glaskeramik benötigt wird. Andere Brenngutträger – z.B. Wabenträger – können die Temperatur nicht speichern und kühlen daher zu schnell ab.*

#### **Können auch andere Keramikbrennöfen zur Kristallisation von IPS e.max CAD-Restaurationen verwendet werden?**

*Die Kristallisation von IPS e.max CAD ist speziell auf Ivoclar Vivadent Keramikbrennöfen (z.B. Programat P310, P510, P710) abgestimmt. Bei der Verwendung von anderen und nicht getesteten Keramikbrennöfen versichern Sie sich bei Ivoclar Vivadent über die Kompatibilität zu IPS e.max CAD. Grundsätzlich kann gesagt werden, dass nicht jeder Keramikbrennofen für die Kristallisation verwendet werden kann. Keramikbrennöfen, z.B. ohne Funktion für eine kontrollierte (Langzeit-) Abkühlung, können nicht verwendet werden.*

#### **Wie lassen sich Verunreinigungen mit IPS Object Fix Putty oder Flow an der Aussenseite von Restaurationen vor der Kristallisation am besten entfernen?**

*Zur Reinigung kann ein angefeuchteter (Kurzhaar) Pinsel oder Wattestäbchen verwendet werden. Es muss in jedem Fall darauf geachtet werden, dass jegliche Rückstände vor dem Auftrag von Shades, Stains oder Glaze entfernt werden, um ein Einbrennen zu vermeiden.*

#### **Was ist nach dem Brennvorgang von IPS e.max CAD zu beachten?**

*Um Spannungen zu vermeiden, die Restauration erst nach Abschluss des Brennvorganges (Signalton Brennofen abwarten) aus dem Brennofen nehmen. Objekte an einem vor Zugluft geschützten Platz vollständig auf Raumtemperatur abkühlen lassen und währenddessen nicht mit einer Metallzange berühren. Die Objekte nicht abblasen oder abschrecken.*

#### **Falls nach der Kristallisation und dem Glanzbrand in einem Schritt weitere farbliche Korrekturen notwendig sind, welche Massen sollen verwendet werden?**

*Da die Charakterisierungen bei der Kristallisation bereits mit den IPS e.max CAD Crystall./Shades und Stains erfolgt sind, müssen beim Korrekturbrand wiederum die IPS e.max CAD Crystall./Shades und Stains verwendet werden.*

#### **Können IPS e.max CAD Crystall./Shades, Stains, Glaze und IPS Ivocolor Stains und Essencen zusammen angewendet werden?**

*Nein. Da die IPS e.max CAD Crystall./- und die IPS Ivocolor-Massen unterschiedlich gebrannt werden müssen, können diese nicht gemischt oder gleichzeitig angewendet werden.* 

#### **Können IPS Empress Universal Shades, Stains und Glaze für IPS e.max CAD eingesetzt werden?**

*IPS Empress Universal Shades, Stains und Glaze wurden speziell für das IPS Empress System entwickelt und darauf abgestimmt und sind daher nicht für IPS e.max Produkte einsetzbar.*

#### **Kann die Qualität der Kristallisation von IPS e.max CAD-Restaurationen kontrolliert werden?**

*Es kann eine optische Kontrolle mit Hilfe des Massenfarbschlüssels erfolgen. Ist die Farbe und Opazität im Vergleich zum Massenfarbschlüssel gegeben, ist die Kristallisation erfolgreich verlaufen. Der Farbvergleich muss immer auf einem farbneutralen Hintergrund bei Auflicht und nicht bei Durchlicht erfolgen. Weicht die Farbe und Opazität der Restauration – z.B. zu transluzent – vom Massenfarbschlüssel ab, muss die Restauration neu geschliffen werden. Die Kristallisation kann nicht wiederholt werden.*

#### Dürfen IPS e.max CAD Gerüste vor dem Verblenden und nach der Fertigstellung (kavitätenseitig) mit Al<sub>2</sub>O<sub>3</sub> oder **Glanzstrahlperlen abgestrahlt werden?**

*IPS e.max CAD Restaurationen dürfen zu keiner Zeit mit Al2O3 oder Glanzstrahlperlen abgestrahlt werden, da dies die Keramikoberfläche schädigt und die hervorragenden physikalischen Eigenschaften verringert.*

#### **Kann IPS Ivocolor auch für den Kristallisationsbrand von IPS e.max CAD-Restaurationen verwendet werden?**

*IPS Ivocolor ist für die Bemalung und Glasur von "blauen" IPS e.max CAD-Restaurationen nicht geeignet. Nach dem Kristallisationsbrand kann IPS Ivocolor für die individuelle Charakterisierung und die Glasur verwendet werden.*

#### **Wie muss die Innenseite der IPS e.max CAD-Restauration vor der Befestigung konditioniert werden?**

*Die Innenseite der IPS e.max CAD-Restauration muss – egal ob adhäsiv, selbstadhäsiv oder konventionell befestigt wird – immer entsprechend konditioniert werden. Hierfür stehen zwei Optionen zur Auswahl: Option 1:*

*Ätzen und Silanisieren in einem Schritt mit Monobond Etch&Prime®.*

#### *Option 2:*

*Separates Ätzen mit IPS Keramik Ätzgel und anschliessendes Silanisieren mit Monobond Plus. Bei konventioneller Zementierung kann auf das Silanisieren verzichtet werden.*

#### **Dürfen IPS e.max Ceram Margin-Massen auch bei IPS e.max CAD angewendet werden?**

*IPS e.max Ceram Margin-Massen dürfen nicht auf den Glaskeramiken (IPS e.max Press und CAD) angewendet werden, da die Brenntemperaturen zu hoch sind und die Reduzierung der Stufe zu einer Schwächung der Restauration führt.*

#### **Können IPS e.max CAD-Restaurationen auch konventionell zementiert werden?**

*IPS e.max CAD-Restaurationen können abhängig von Indikation und Schichtstärke adhäsiv, selbstadhäsiv oder konventionell befestigt werden (siehe Seite 63). Bei der konventionellen Zementierung muss auf eine ausreichend retentive Präparationsgestaltung geachtet werden (Winkel Präparation 4°–8°, Stumpfhöhe mindestens 4 mm). Ist dies nicht möglich, muss auf die adhäsive Befestigung – z.B. mit Variolink® Esthetic und Multilink® Automix – ausgewichen werden. Von der Verwendung klassischer Phosphatzemente wird abgeraten, da diese den Lichtdurchfluss der Vollkeramik negativ beeinflussen und das ästhetische Erscheinungsbild der Vollkeramik-Restaurationen verschlechtern.* 

## Befestigung und Pflegehinweise

#### **Befestigungsmöglichkeiten**

Ästhetische Befestigungsmöglichkeiten sind entscheidend für die harmonische Farbwirkung einer Vollkeramikrestauration. Je nach Indikation können IPS e.max Restaurationen adhäsiv, selbstadhäsiv oder konventionell befestigt werden.

- Bei der adhäsiven Befestigung von IPS e.max-Restaurationen stellen Multilink® Automix oder Variolink® Esthetic die idealen Befestigungscomposites dar.
- Für die selbstadhäsive Befestigung von IPS e.max steht SpeedCEM® Plus zur Verfügung.
- Für die konventionelle Befestigung von IPS e.max empfehlen wir den Glasionomerzement Vivaglass® CEM.

Kurzdefinition der unterschiedlichen Befestigungsmethoden:

#### **– Adhäsive Befestigung**

Bei der adhäsiven Befestigung entsteht der Halt sowohl durch Haftreibung, vorwiegend jedoch durch chemische bzw. mikromechanische Bindung zwischen dem Befestigungsmaterial und Restauration sowie Befestigungsmaterial und Präparation. Auf Grund der chemischen bzw. mikromechanischen Bindung ist keine retentive Präparation notwendig. Auf dem präparierten Stumpf finden abhängig vom Befestigungsmaterial spezielle Adhäsiv-Systeme Anwendung, um den mikromechanischen Verbund zum Dentin bzw. Schmelz zu erzeugen. Die adhäsive Befestigung bewirkt eine Erhöhung der "(Gesamt-)Festigkeit" der eingegliederten, vollkeramischen Restauration.

#### **– Selbstadhäsive Befestigung**

Das Befestigungsmaterial weist selbstadhäsive Eigenschaften zum Zahn hin auf, wodurch keine zusätzliche spezielle Vorbehandlung der Zahnoberfläche notwendig ist. Der Halt der Restauration wird hierdurch zum Teil durch mikromechanischen bzw. chemischen Verbund erreicht. Um ausreichende Haftkräfte zu erhalten, ist eine retentive Präparation (Präparationswinkel 4–8°, Stumpfhöhe mindestens 4 mm) empfohlen. Die selbstadhäsive Befestigung bewirkt keine Erhöhung der "(Gesamt-)Festigkeit" der vollkeramischen Restauration.

#### **– Konventionelle Befestigung**

Bei der konventionellen Befestigung entsteht der Halt der Restauration fast ausschliesslich durch Haftreibung zwischen dem Befestigungsmaterial und Restauration sowie Befestigungsmaterial und Stumpf. Um die notwendige Haftreibung zur erhalten, ist eine retentive Präparation mit einem Präparationswinkel von ca. 4 – 8° notwendig. Die konventionelle Befestigung bewirkt keine Erhöhung der "(Gesamt-)Festigkeit" der vollkeramischen Restauration.

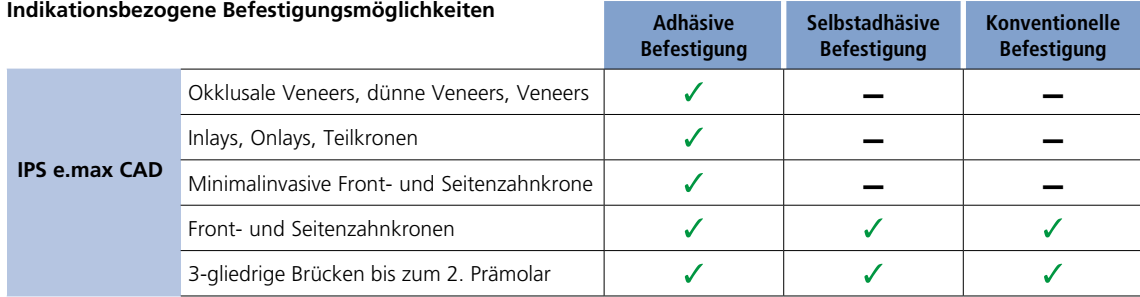

#### **Raus aus dem Befestigungslabyrinth**

**CNS** Mehr Informationen unter **www.cementation-navigation.com**

> **Weiterführende Informationen zu den klinischen Arbeitsschritten sind im IPS e.max Clinical Guide enthalten.**

#### **Pflegehinweise**

Hochwertige Restaurationen aus IPS e.max benötigen, wie die natürlichen Zähne, eine regelmässige professionelle Pflege. Der Gesundheit der Gingiva und Zähne kommt dies genauso zugute wie der ästhetischen Gesamterscheinung. Mit der bimssteinfreien Polierpaste Proxyt® rosa werden Oberflächen ohne Verschleiss gepflegt. Der niedrige

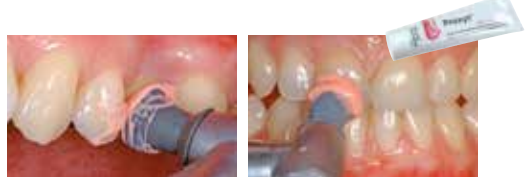

RDA\*-Wert = 7 (Relative Dentin Abrasion) gibt die Sicherheit, mit einer wenig abrasiven Paste zu reinigen. Wissenschaftliche Untersuchungen und langjährige Praxiserfahrung belegen die schonende Wirkung im Vergleich zu anderen Pasten.

# Farbkombinationstabellen

Individuelle Charakterisierungen und Farbanpassungen von IPS e.max CAD-Restaurationen werden mit den IPS e.max CAD Crystall./Shades, Stains oder IPS Ivocolor Shades, Essencen erreicht.

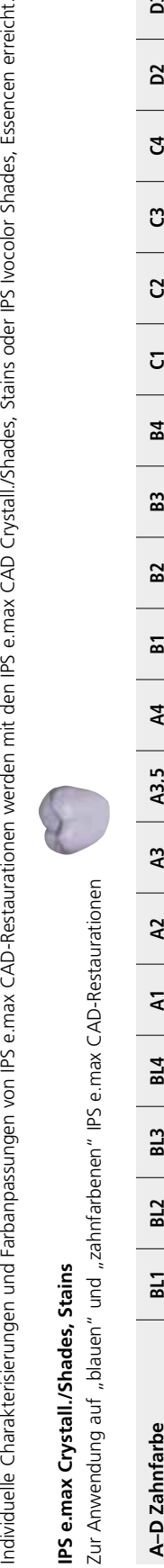

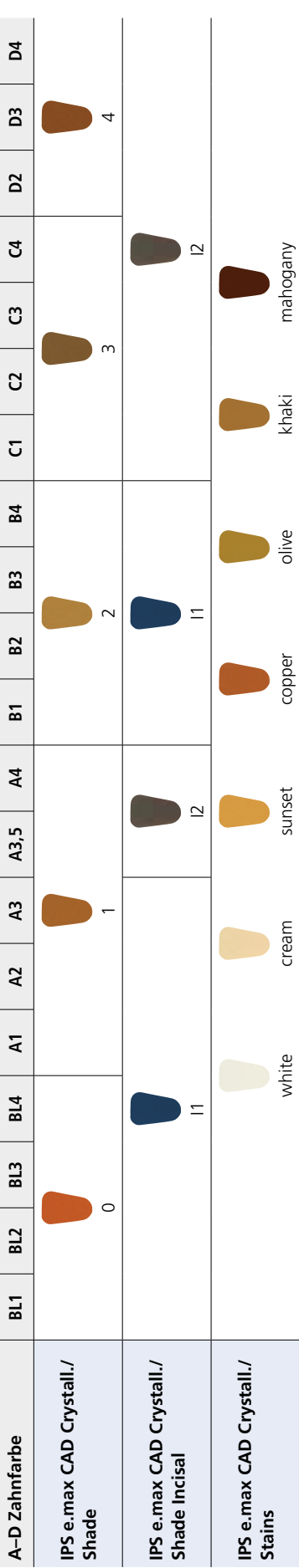

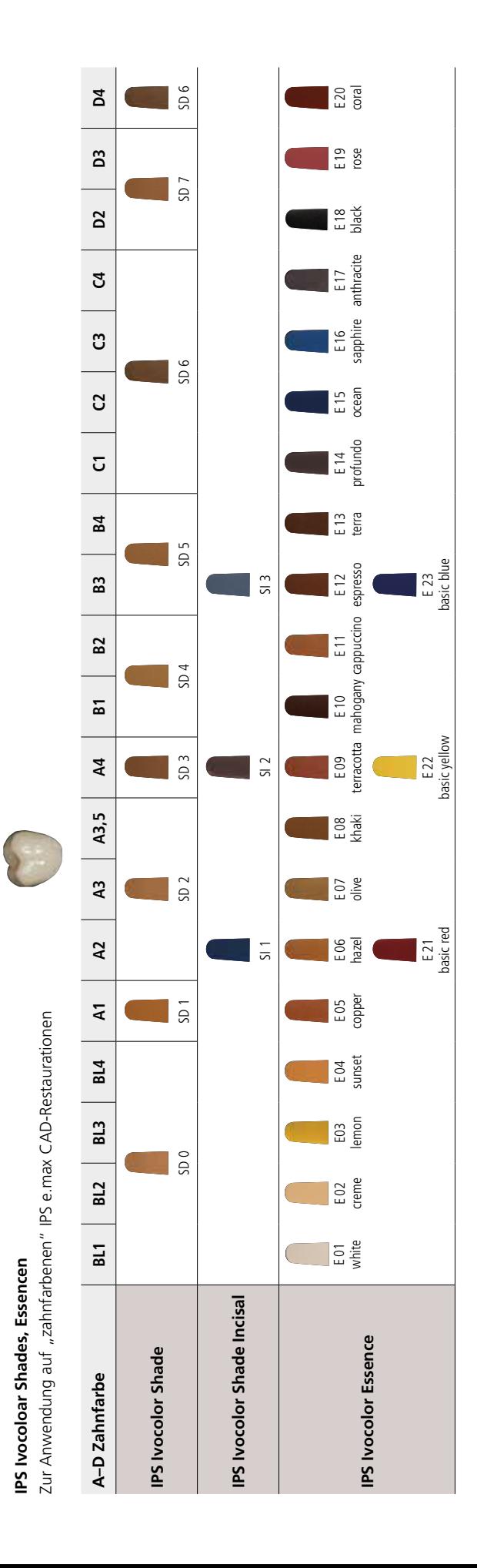

## Kristallisations- und Brennparameter

Für **Brennöfen**, die zur Kristallisation von IPS e.max CAD verwendet werden sollen, ist folgendes zu beachten:

- Die Kristallisation in Ivoclar Vivadent-Keramikbrennöfen (z.B. Programat P310, P510, P710) durchführen.
- Bei der Verwendung von anderen und nicht getesteten Keramikbrennöfen versichern Sie sich bei Ivoclar Vivadent über die Kompatibilität zu IPS e.max CAD.
- Grundsätzlich gilt:
- Keramikbrennöfen ohne Funktion für eine kontrollierte (Langzeit-)Abkühlung können nicht verwendet werden.
- Unbedingt vor der ersten Kristallisation und danach halbjährlich den Keramikbrennofen kalibrieren.
- Je nach Betriebsweise kann eine häufigere Kalibrierung erforderlich sein, unbedingt Herstellerangaben beachten.

#### Bei der **Durchführung der Kristallisation** bitte folgendes beachten:

- Ausschliesslich IPS Object Fix Putty oder Flow als Brennhilfspaste verwenden, um die Restauration direkt auf dem IPS e.max CAD Crystallization Tray zu platzieren.
- IPS e.max CAD-Restaurationen dürfen zur Kristallisation nicht direkt, d.h. ohne Brennhilfspaste, auf die IPS e.max CAD Crystallization Tray und Pins gesetzt werden.
- Ausschliesslich den IPS e.max CAD Crystallization Tray oder IPS e.max Speed Crystallization Tray und die zugehörigen Pins verwenden.
- Nach Abschluss des Brennvorganges (Signalton Brennofen abwarten) IPS e.max CAD-Objekte aus dem Brennofen nehmen.
- Objekte an einem vor Zugluft geschützten Platz vollständig auf Raumtemperatur abkühlen lassen.
- Heisse Objekte nicht mit einer Metallzange berühren.
- Objekte nicht abblasen oder abschrecken.

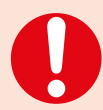

**Diese Brennangaben sind Richtwerte und gelten für Programat-Brennöfen von Ivoclar Vivadent. Bei der Verwendung von Brennöfen anderer Hersteller, müssen die Brennparameter ggf. angepasst werden.**

Abweichungen können vorkommen:

- Je nach Ofen-Generation
- Aufgrund regionaler Unterschiede der Netzspannung oder Betreiben mehrerer Elektrogeräte an einem Stromkreis.

Bedingt durch den IPS e.max CAD Crystallization Tray variieren die Brenntemperaturen je nach verwendetem Ofen.

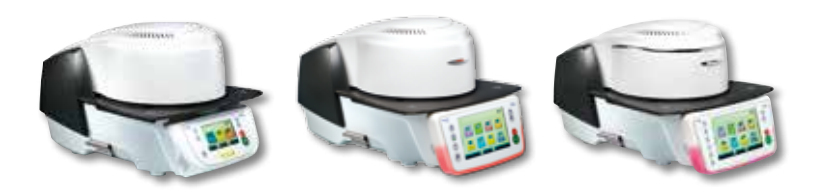

## **Kristallisations- und Brennparameter**

#### **Kristallisation MO, Impulse, LT, MT, HT**

*mit* oder *ohne* Auftrag von **IPS e.max CAD Crystall./-Massen**

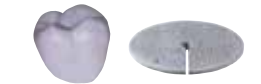

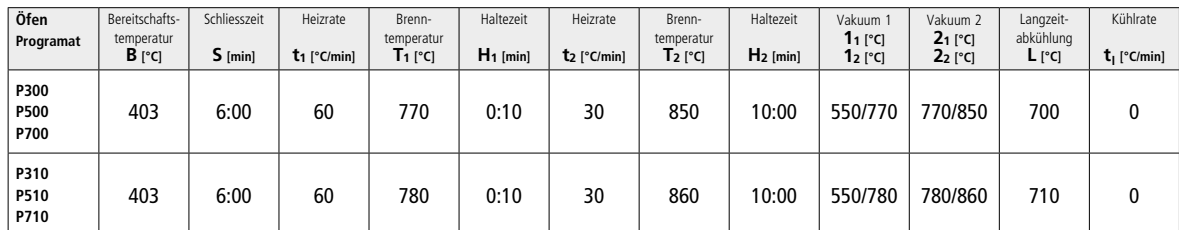

#### **Kristallisation LT, MT, HT**

*mit* oder *ohne* Auftrag von **IPS e.max CAD Crystall./-Massen**

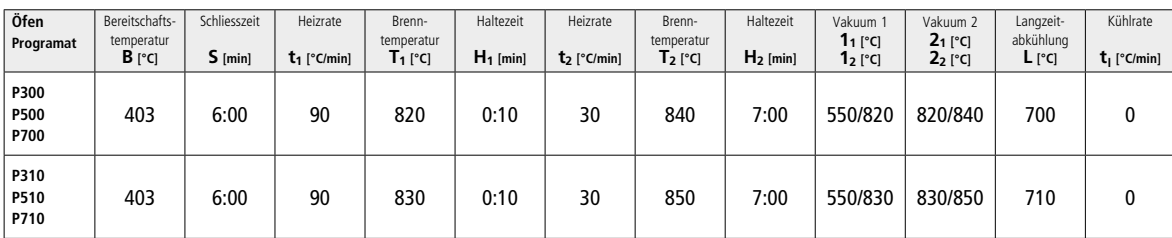

#### **Speed-Kristallisation (Hinweise auf Seite 27 beachten)**

Max. 2 Einheiten *mit* oder *ohne* Auftrag von **IPS e.max CAD Crystall./Glaze Spray** auf einem IPS e.max CAD **Speed** Crystallization Tray

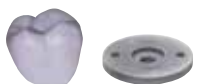

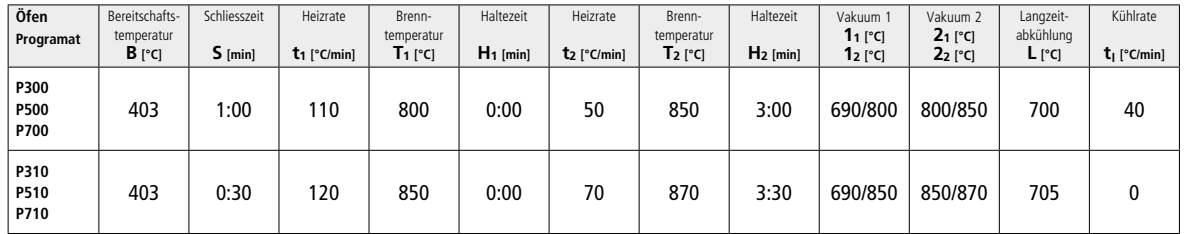

#### **Korrektur-/Malfarben-/Glanzbrand**

*mit* **IPS e.max CAD Crystall./-Massen**

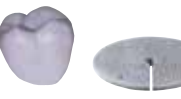

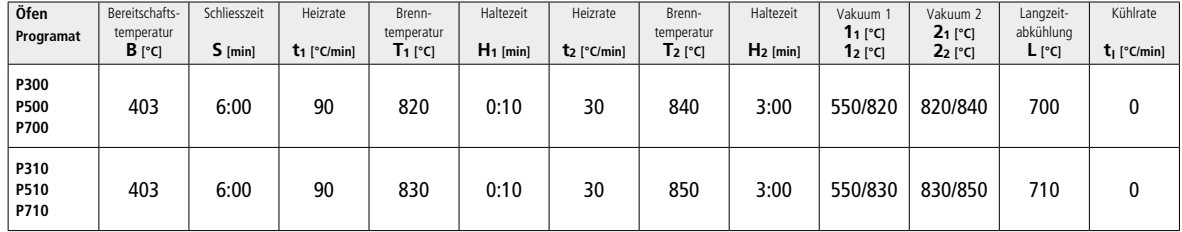

#### **Brennparameter für Maltechnik**

*mit* **IPS Ivocolor Shade, Essence, Glaze**

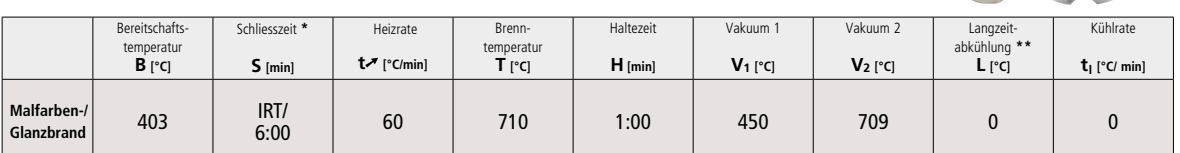

\* IRT Normalmodus

Hinweis: Übersteigen die Schichtstärken 2 mm, ist eine Langzeitabkühlung L bis 500 °C erforderlich

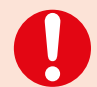

#### **Hinweis**

 Aufgrund der Geometrie der Restaurationen können die Schichtstärken am Objekt stark variieren. Beim Abkühlen der Objekte nach dem Brand können durch die unterschiedlichen Abkühlgeschwindigkeiten zwischen verschieden dimensionierten Bereichen innere Spannungen entstehen. Im ungünstigsten Fall können diese Spannungen zu Frakturen in keramischen Objekten führen. Durch eine langsame Abkühlung (Langzeitabkühlung L) können diese Spannungen minimiert werden. Übersteigen die Schichtstärken 2 mm, ist bei monolithischen Restaurationen (Maltechnik) eine Langzeitabkühlung L erforderlich.

#### **Brennparameter für Cut-Back- und Schichttechnik**

*mit* **IPS e.max Ceram/IPS Ivocolor Shade, Essence, Glaze**

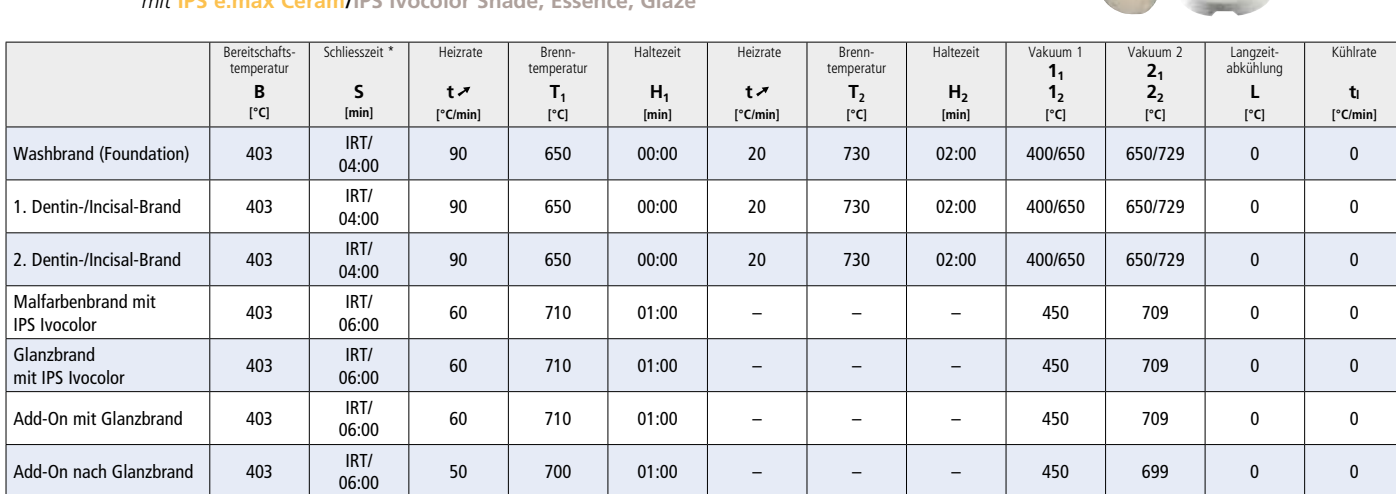

\* IRT Normalmodus

Je nach Ofentyp kann die Brenntemperatur um ±5 °C, max. ± 10 °C verändert werden.

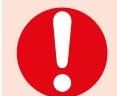

 Um ein ausreichendes Vakuum beim Erreichen des Sinterbeginns zu gewährleisten, muss der Vakuumstartwert bei Verwendung der neuen Brennparameter auf 400°C reduziert werden.

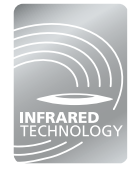

Die intelligente Infrarottechnologie der neuen Programat®-Öfen erhöht die Prozesssicherheit wesentlich. Das Ergebnis sind qualitativ hochwertige Brennergebnisse – unabhängig von der Grösse und Anzahl der Restaurationen die sich in der Brennkammer befinden. Die Infrarotwärmebildkamera steuert dabei automatisch den Vortrocknungs- und Schliessprozess. Je nach Art der Restauration lässt sich so die Brenndauer um bis zu 20% verkürzen

# Ivoclar Vivadent – worldwide

#### **Ivoclar Vivadent AG**

Bendererstrasse 2 9494 Schaan Liechtenstein Tel. +423 235 35 35 Fax +423 235 33 60 www.jvoclarvivadent.com

#### **Ivoclar Vivadent Pty. Ltd.**

1 – 5 Overseas Drive P.O. Box 367 Noble Park, Vic. 3174 Australia Tel. +61 3 9795 9599 Fax +61 3 9795 9645 www.ivoclarvivadent.com.au

#### **Ivoclar Vivadent GmbH**

Tech Gate Vienna Donau-City-Strasse 1 1220 Wien Austria Tel. +43 1 263 191 10 Fax: +43 1 263 191 111 www.ivoclarvivadent.at

#### **Ivoclar Vivadent Ltda.**

Alameda Caiapós, 723 Centro Empresarial Tamboré CEP 06460-110 Barueri – SP Brazil Tel. +55 11 2424 7400 Fax +55 11 3466 0840 www.ivoclarvivadent.com.br

#### **Ivoclar Vivadent Inc.**

1-6600 Dixie Road Mississauga, Ontario L5T 2Y2 Canada Tel. +1 905 670 8499 Fax +1 905 670 3102 www.ivoclarvivadent.us

#### **Ivoclar Vivadent Shanghai Trading Co., Ltd.** 2/F Building 1, 881 Wuding Road, Jing An District 200040 Shanghai China Tel. +86 21 6032 1657 Fax +86 21 6176 0968 www.ivoclarvivadent.com

#### **Ivoclar Vivadent Marketing Ltd.** Calle 134 No. 7-B-83, Of. 520

Bogotá Colombia Tel. +57 1 627 3399 Fax +57 1 633 1663 www.ivoclarvivadent.co

# $C \in 0123$

# Manufacturer:

Ivoclar Vivadent AG, 9494 Schaan/Liechtenstein **www.ivoclarvivadent.com**

#### **Erstellung der Gebrauchsinformation: 2017-02, Rev. 0**

Dieses Material wurde für den Einsatz im Dentalbereich entwickelt und muss gemäss Gebrauchsinformation<br>verarbeitet werden. Für Schäden, die sich aus anderweitiger Verwendung oder nicht sachgemässer<br>Verarbeitung ergeben, üb das Material eigenverantwortlich vor dessen Einsatz auf Eignung und Verwendungsmöglichkeit für die vorgesehenen Zwecke zu prüfen, zumal wenn diese Zwecke nicht in der Gebrauchsinformation aufgeführt sind. Dies gilt auch, wenn die Materialien mit Produkten von Mitbewerbern gemischt oder zusammen verarbeitet werden.

#### **Ivoclar Vivadent SAS** B.P. 118 74410 Saint-Jorioz France Tel. +33 4 50 88 64 00

Fax +33 4 50 68 91 52 www.jvoclarvivadent.fr

#### **Ivoclar Vivadent GmbH**  Dr. Adolf-Schneider-Str. 2

73479 Ellwangen, Jagst Germany Tel. +49 7961 889 0 Fax +49 7961 6326 www.ivoclarvivadent.de

## **Ivoclar Vivadent Marketing (India)**

**Pvt. Ltd.**  503/504 Raheja Plaza 15 B Shah Industrial Estate Veera Desai Road, Andheri (West) Mumbai, 400 053 India Tel. +91 22 2673 0302 Fax +91 22 2673 0301 www.ivoclarvivadent.in

#### **Ivoclar Vivadent Marketing Ltd.** The Icon Horizon Broadway BSD Block M5 No. 1 Kecamatan Cisauk Kelurahan Sampora 15345 Tangerang Selatan – Banten Indonesia Tel. +62 21 3003 2932 Fax +62 21 3003 2934 www.ivoclarvivadent.com

**Ivoclar Vivadent s.r.l.**  Via Isonzo 67/69 40033 Casalecchio di Reno (BO) Italy Tel. +39 051 6113555 Fax +39 051 6113565 www.ivoclarvivadent.it

#### **Ivoclar Vivadent K.K.** 1-28-24-4F Hongo

Bunkyo-ku Tokyo 113-0033 Japan Tel. +81 3 6903 3535 Fax +81 3 5844 3657 www.ivoclarvivadent.jp

#### **Ivoclar Vivadent Ltd.**

12F W-Tower 54 Seocho-daero 77-gil, Seocho-gu Seoul, 06611 Republic of Korea Tel. +82 2 536 0714 Fax +82 2 596 0155 www.ivoclarvivadent.co.kr

**Ivoclar Vivadent S.A. de C.V.** Calzada de Tlalpan 564, Col Moderna, Del Benito Juárez 03810 México, D.F. México Tel. +52 (55) 50 62 10 00 Fax +52 (55) 50 62 10 29 www.ivoclarvivadent.com.mx

#### **Ivoclar Vivadent BV** De Fruittuinen 32 2132 NZ Hoofddorp **Netherlands** Tel. +31 23 529 3791 Fax +31 23 555 4504 www.ivoclarvivadent.com

**Ivoclar Vivadent Ltd.** 12 Omega St, Rosedale PO Box 303011 North Harbour Auckland 0751 New Zealand Tel. +64 9 914 9999 Fax +64 9 914 9990 www.ivoclarvivadent.co.nz

**Ivoclar Vivadent Polska Sp. z o.o.** ul. Jana Pawla II 78 00-175 Warszawa Poland Tel. +48 22 635 5496 Fax +48 22 635 5469 www.ivoclarvivadent.pl

#### **Ivoclar Vivadent LLC**  Prospekt Andropova 18 korp. 6/

office 10-06 115432 Moscow Russia Tel. +7 499 418 0300 Fax +7 499 418 0310 www.ivoclarvivadent.ru

#### **Ivoclar Vivadent Marketing Ltd.**

Qlaya Main St. Siricon Building No.14, 2<sup>nd</sup> Floor Office No. 204 P.O. Box 300146 Riyadh 11372 Saudi Arabia Tel. +966 11 293 8345 Fax +966 11 293 8344 www.ivoclarvivadent.com

#### **Ivoclar Vivadent S.L.U.**

Carretera de Fuencarral nº24 Portal 1 – Planta Baja 28108-Alcobendas (Madrid) Spain Tel. +34 91 375 78 20 Fax +34 91 375 78 38 www.ivoclarvivadent.es

#### **Ivoclar Vivadent AB** Dalvägen 14

169 56 Solna Sweden Tel. +46 8 514 939 30 Fax +46 8 514 939 40 www.jvoclarvivadent.se

#### **Ivoclar Vivadent Liaison Office**

: Tesvikiye Mahallesi Sakayik Sokak Nisantas' Plaza No:38/2 Kat:5 Daire:24 34021 Sisli – Istanbul Turkey Tel. +90 212 343 0802 Fax +90 212 343 0842 www.ivoclarvivadent.com

#### **Ivoclar Vivadent Limited**

Compass Building Feldspar Close Warrens Business Park Enderby Leicester LE19 4SD United Kingdom Tel. +44 116 284 7880 Fax +44 116 284 7881 www.ivoclarvivadent.co.uk

**Ivoclar Vivadent, Inc.**  175 Pineview Drive Amherst, N.Y. 14228 USA Tel. +1 800 533 6825 Fax +1 716 691 2285 www.ivoclarvivadent.us

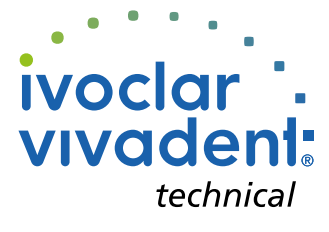